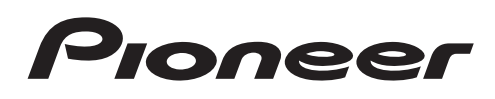

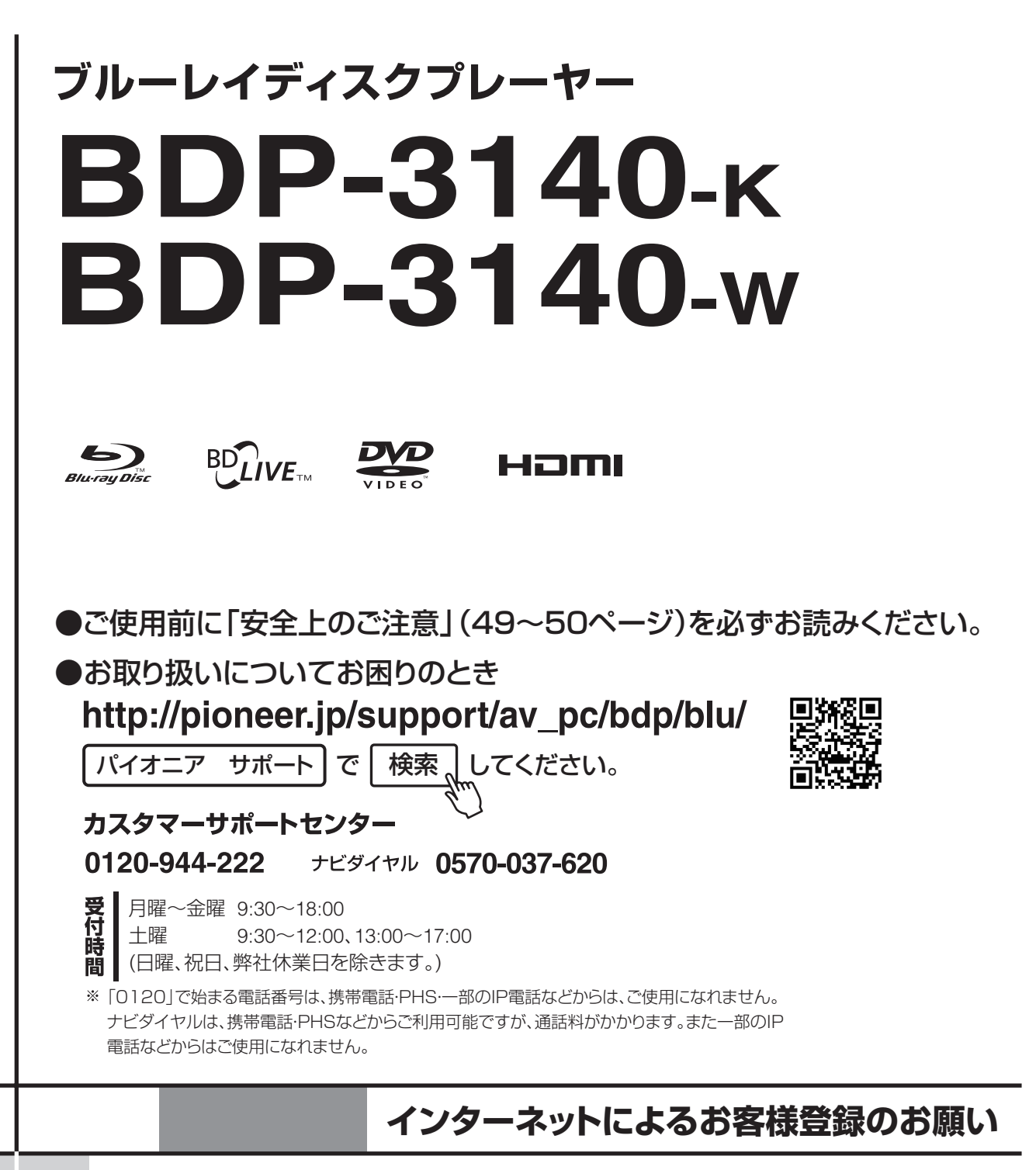

# **http://pioneer.jp/support/**

このたびはパイオニア製品をお買い上げいただきまして、まことにありがとうございます。弊社で は、お買い上げいただいたお客様に「お客様登録」をお願いしています。 上記アドレスからご登録いただくと、ご使用の製品についての重要なお知らせなどをお届けいたし ます。なお、上記アドレスは、困ったときのよくある質問や各種お問い合わせ先の案内、カタログや

取扱説明書の閲覧など、お客様のお役に立てるサービスの提供を目的としたページです。

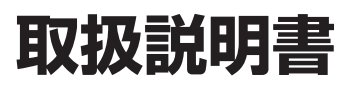

準備接続再生困ったとき その他/詳細設定安全上のご注意サービス 保証とアフター

詳細設定

**困ったとき** 

安全上のご注意

サービス 保証とアフター

準備

接结

再生

# もくじ

このたびは、パイオニア製品をお買い上げいただきまして、まことにありがとうございます。 本機の機能を十分に発揮させて効果的にご利用いただくために、この取扱説明書をよくお読みになり、正しくお使いください。 特に「安全上のご注意」は必ずお読みください。なお、「取扱説明書」は「保証書」と一緒に必ず保管してください。

#### 進備

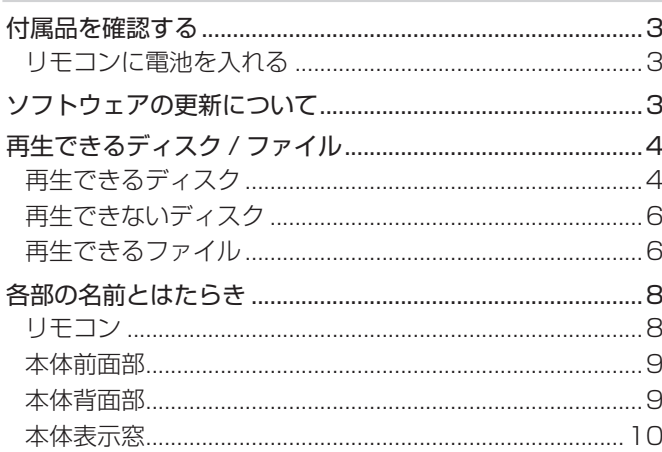

#### 接続

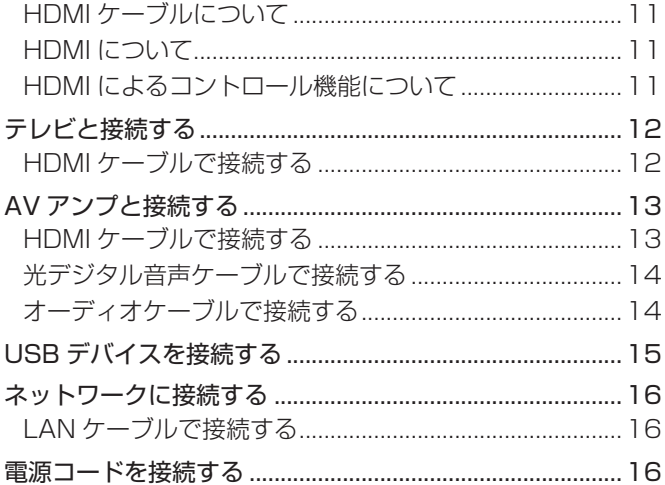

#### 再生

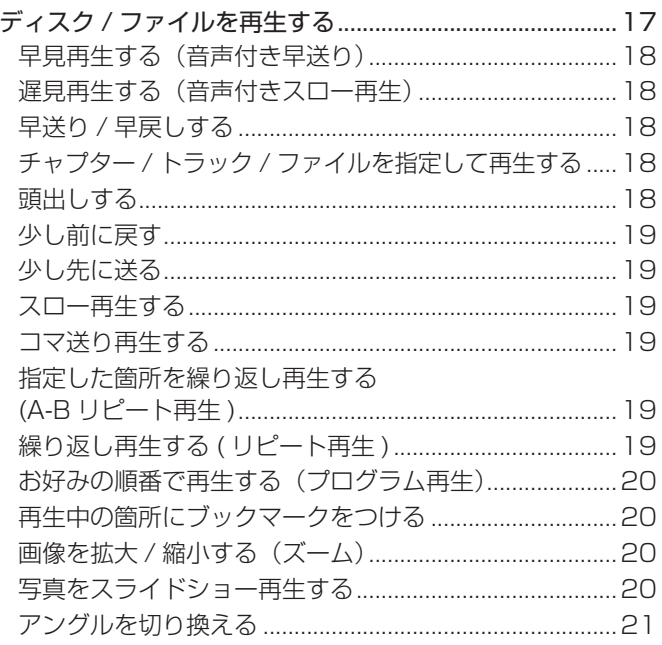

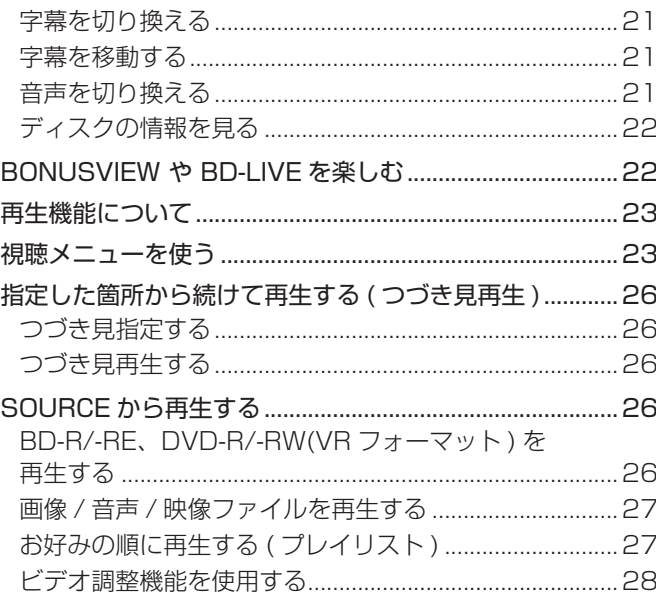

#### 詳細設定

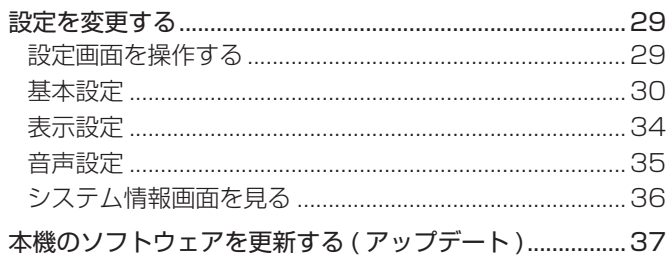

#### その他 / 困ったとき

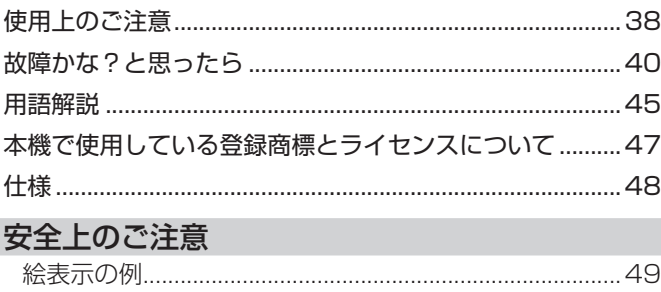

#### 保証とアフターサービス

## 「安全上のご注意」(49~50ページ) を必ずお読みください。

## 1 章 準備

## **付属品を確認する**

リモコン× 1 単 4 形マンガン乾電池 × 2 保証書× 1 取扱説明書 ( 本書 ) × 1

## **リモコンに電池を入れる**

本機に付属の電池は動作確認用のため、短期間で寿命となる ことがあります。電池の交換には、長期間使用可能な市販の アルカリ電池をお勧めします。

### △ご注意

- 新しい電池と古い電池を混ぜて使用しないでください。
- •電池をリモコン内にセットする場合、極性表示 (⊕極と ○極)に注意し、表示どおりに入れてください。
- 電池でリモコンのマイナス端子を押し曲げないようにし てください。電池がショートし、液漏れ、発熱の原因と なります。
- 電池は加熱したり、分解したり、火や水の中に入れない でください。
- 乾電池は同じ形状でも電圧の異なるものがあります。種 類の違う乾電池を混ぜて使用しないでください。
- 長い間 (1 カ月以上 ) リモコンを使用しないときは、電池 の液漏れを防ぐため、乾電池を取り出してください。も し、液漏れを起こしたときは、ケース内についた液をよ く拭き取ってから新しい乾電池を入れてください。万一、 漏れた液が身体についたときは、水でよく洗い流してく ださい。
- 小さな部品は幼児の手の届くところに置かないでくださ い。万一飲み込んだ場合にはただちに医師と相談してく ださい。
- 不要になった電池を廃棄する場合は、各地の地方自治体 の指示 (条例)に従って処理してください。
- 電池を直射日光の強いところや、炎天下の車内・ストー ブの前などの高温の場所で使用・放置しないでください。 電池の液漏れ、発熱、破裂、発火の原因になります。また、 電池の性能や寿命が低下することがあります。
- 本機に付属の電池は動作確認用のため、短期間で寿命と なることがあります。

#### 裏ぶたを開ける

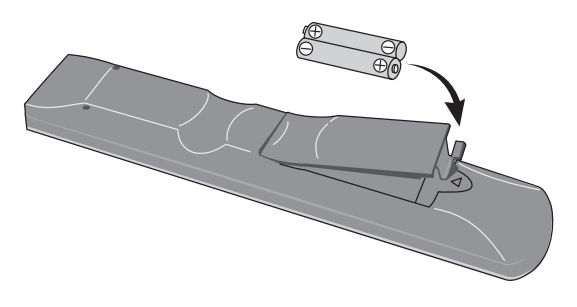

 $(2)$ 付属の乾電池〈単 4 形× 2 個〉を入れる

⊖側を先に入れます。

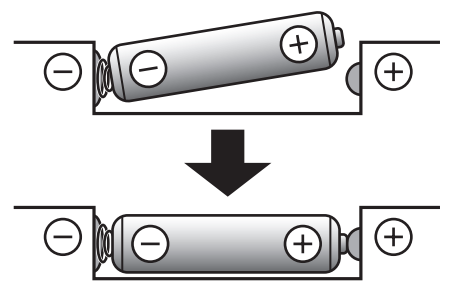

## 裏ぶたを閉める

カチッと音がするまで確実に閉めてください。

## **ソフトウェアの更新について**

本製品に関する製品情報を弊社ホームページで公開しており ます。ブルーレイディスクプレーヤーに関するアップデート、 またはサービス情報をご確認ください。

**http://pioneer.jp/support/av\_pc/bdp/blu/**

|困ったとき

準備

再生

**3**

## **再生できるディスク / ファイル**

## **再生できるディスク**

下記のマークがディスクレーベル、パッケージ、またはジャケットに表記されているディスクを再生できます。

#### 4ご注意

• 他機器で録画したディスクを再生するときは、必ずファイナライズしてください ( 本機ではファイナライズできません )。

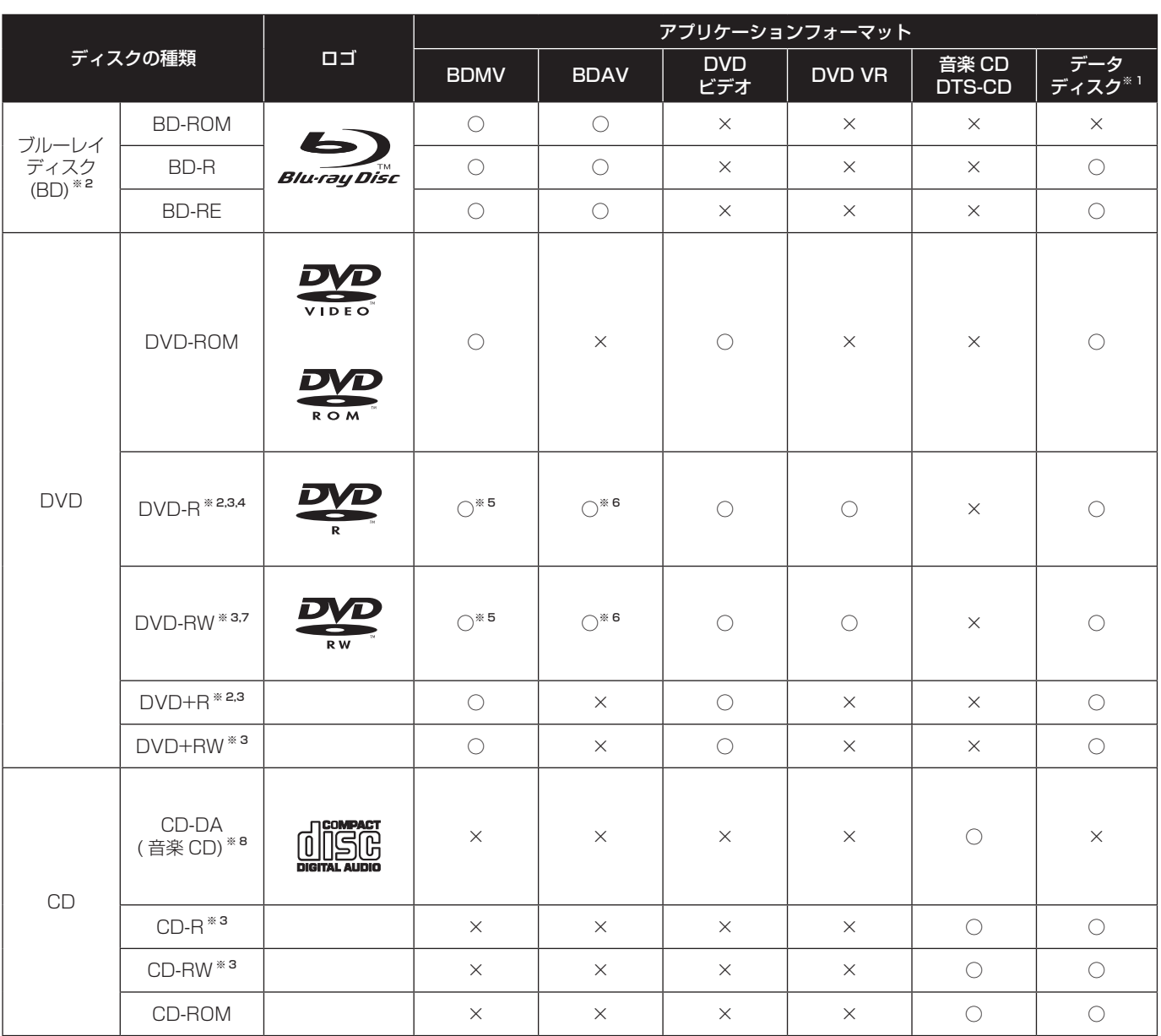

※ 1 映像、画像または音声ファイルが記録されているディスク

※ 2 二層ディスクを含む。

※ 3 本機で再生するときは、ファイナライズしてください。

\*4 オーサリング用の DVD-R (3.95 GB、4.7 GB) は再生できません。

- ※ 5 AVCHD フォーマットを含む。
- ※ 6 AVCREC フォーマットを含む。
- \*7 Version 1.0 の DVD-RW は再生できません。
- ※ 8 ビデオ CD を含む。

#### ◆ 音声フォーマットについて

本機は下記の音声フォーマットに対応しています。

- Dolby TrueHD Dolby Digital DTS-HD High Resolution Audio MPEG オーディオ (AAC)
- Dolby Digital Plus DTS-HD Master Audio DTS Digital Surround リニア PCM

Dolby TrueHD、Dolby Digital Plus、DTS-HD Master Audio、または DTS-HD High Resolution Audio を楽しむ には、本機と各音声フォーマットに対応している AV アンプ を、HDMI ケーブルを使って接続することをお勧めします。 また、各音声フォーマットが収録されている BD をセットし たあとに、メニュー画面でその音声フォーマットを選んでく ださい。

各音声の出力条件については「デジタルオーディオフォーマッ トの出力について」をご覧ください **(36 ページ )**。

## ❖ BD の再生について

- 以下の規格に対応している BD(BDMV) を再生できます。
	- ー Blu-ray Disc Read-Only (ROM) Format Version 2
	- ー Blu-ray Disc Recordable (R) Format Version 2
	- ー Blu-ray Disc Rewritable (RE) Format Version 3
- 以下の規格に対応している BD(BDAV) を再生できます。 Blu-ray Disc Recordable (R) Format Version 1 Blu-ray Disc Rewritable (RE) Format Version 2

BD-ROM Profile 2 に対応しています。

第2映像(ピクチャーインピクチャー)や第2音声 (セカ ンダリーオーディオ ) などの BONUSVIEW 機能を楽しめ ます。BONUSVIEW 機能で使用するデータ(第 2 映像 ( ピ クチャーインピクチャー )、第 2 音声 ( セカンダリーオー ディオ))はメモリーに記憶されることがあります。第2 映像や第 2 音声の再生などについてはディスクの説明書を ご覧ください

インターネットを経由して、予告編映像、追加の音声 / 字 幕言語のダウンロードやオンラインゲームなどの BD-LIVE 機能が楽しめます。BD-LIVE 機能でダウンロードしたデー タ(予告編映像など)はメモリーに記憶されます。BD-LIVE 機能についてはディスクの説明書をご覧ください。

BD-ROM では、BD-J(Java) アプリケーションを利用す ることにより、ゲームなどを含むよりインタラクティブ性 の高いタイトルを制作できます。

## ❖ DVD の再生について

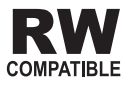

この表示は VR フォーマット(ビデオレコーディングフォー マット)記録された DVD-RW が再生できる機能を示しま す。ただし、1 回だけ録画可能な番組を記録したディスクは、 CPRM 対応機器で再生が可能です。

## ◆ リージョンナンバー (地域番号) について

ブルーレイディスクプレーヤーと BD-ROM または DVD ビ デオには、販売地域ごとにリージョンナンバーが設定されて います。本機(日本向け)のリージョンナンバーは

- BD-ROM: A
- DVD ビデオ: 2

です。この番号が含まれていないディスクは再生できません。 本機で再生できるディスクは下記のとおりです。

- BD: A (A を含む)、ALL
- DVD:2 (2を含む)、ALL

## ❖ CD の再生について

● コピーコントロール CD について … この製品は音楽 CD 規格に準拠して設計されています。CD 規格外ディスクの 動作保証および性能保証は致しかねます。

## ❖ DualDisc の再生について

- 「DualDisc」は、片面に DVD 規格準拠の映像やオーディ オが、もう片面に CD 再生機での再生を目的としたオーディ オがそれぞれ収録されています。
- 「DualDisc | の DVD の面は再生可能です (DVD オーディ オは除く )。
- DVD 面ではない、オーディオ面は、一般的な CD の物理 的規格に準拠していないために、再生できないことがあり ます。
- 「DualDisc | を再生機器に挿入したり取り出したりすると きに、再生面の反対側の面に傷がつく場合があります。傷 がついた面は再生すると不具合が出る場合があります。
- なお、「DualDisclの什様や規格などの詳細に関しましては、 ディスクの発売元または販売元にお問い合わせください。

#### ❖ コンピューターや BD/DVD レコーダーで作 成したディスクの再生について

- アプリケーションの設定やコンピューターの環境設定に よっては、コンピューターで作成したディスクは再生でき ないことがあります。本機で再生可能なフォーマットで記 録してください。詳しくは、アプリケーションの発売元に お問い合わせください。
- コンピューターや BD/DVD レコーダーで作成したディス クは、ディスクの特性・傷・汚れや記録レンズの汚れなど によって記録品質がよくない場合、再生できないことがあ ります。

#### ❖ 映像ファイル、音声ファイル、画像ファイ ルとフォルダーについて

下記のようにディスクや USB デバイスにフォルダーを作成 すると、音声ファイルや画像ファイルを本機で再生すること ができます。

フォルダー構成例:

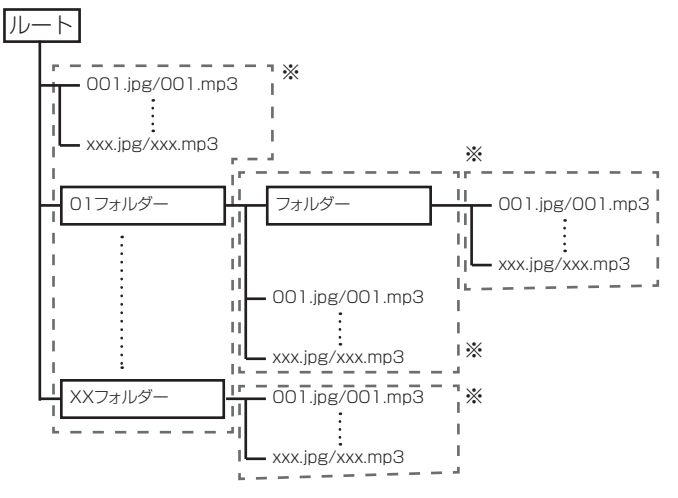

※…ルートディレクトリーを含め、1 つのフォルダーに含ま れるフォルダーとファイルの数は最大256個です。また、フォ ルダー階層は最大 5 階層にしてください。

安全上のご注意

た他 놎

淮 佶

接綜

再生

## ◎ お知らせ

- 本機で表示されるファイル名やフォルダー名は、コン ピューター上の表示と異なることがあります。
- ディスクではアスキーコード順、USB デバイスでは 記録した順に再生されます。
- ディスク、USB デバイスではフォルダーをまたいだ 再生はできません。
- 

## ❖ 無許可コピーディスクの再生について

#### Cinavia の通告

この製品は Cinavia 技術を利用して、商用制作された映画や 動画およびそのサウンドトラックのうちいくつかの無許可コ ピーの利用を制限しています。無許可コピーの無断利用が検 知されると、メッセージが表示され再生あるいはコピーが中 断されます。

Cinavia 技術に関する詳細情報は、http://www.cinavia. com の Cinavia オンラインお客様情報センターで提供され ています。Cinavia についての追加情報を郵送でお求めの場 合、Cinavia Consumer Information Center, P.O. Box 86851, San Diego, CA, 92138, USA まではがきを郵送 してください。

#### ❖ 著作権保護について

ブルーレイディスク TM や DVD、およびインターネットやネッ トワーク経由で再生するコンテンツの一部では、著作権保護 技術が採用されています。

著作権保護技術により、再生やアナログ出力に制限がかけら れます。

著作権保護の規定の更新により、本製品の購入日によって制 限の内容が異なる場合があります。

また、購入後のソフトウェアのアップデートにより、制限の 内容が更新される可能性があります。

## **再生できないディスク**

- フジカラー CD
- コダックピクチャー CD
- DVD オーディオ
- DVD-RAM
- SACD

上記以外にも再生できないディスクがあります。

本機は NTSC( 日本のテレビ方式 ) に適合しています。ディ スクレーベル、パッケージ、またはジャケットに「NTSC」 と表記されているディスクを再生できます。また、PAL 方式 のディスクも再生可能です。

## ■お知らせ

- 4 ページの「再生できるディスク」の表のロゴが 付いていても、再生できないディスクもあります。
- 8 cm ディスクを再生するときは、ディスクトレイの 8 cm ディスク専用の枠にセットしてください。アダ プターは不要です。BD-ROM の 8 cm ディスクは再生 できません。

## **再生できるファイル**

BD、DVD、CD または USB デバイスに記録されている動画、 画像および音声ファイルを再生できます。

#### ❖ 動画ファイルの対応フォーマット

#### ● DivX Plus<sup>®</sup> HD

- ◆ DivX Certified® は、プレミアムコンテンツを含む高画質 1080p HD の DivX<sup>®</sup> および DivX Plus<sup>®</sup> HD (H.264/ MKV) 動画を再生。
- ◆ DivX Plus® HD デバイスは、高画質な DivX® (.divx、 .avi) および DivX Plus HD (.mkv) 動画再生のテストを 受けています。DivX のロゴは、好きな DivX の映画を自 由に再生できるという安心の証です。
- ◆ DivX Certified® デバイスは、DivX® の動画再生における 厳密なテストに合格した製品です。

購入した DivX 映画を再生するには、まずお客様のデバイ スを vod.divx.com で登録してください。登録コードは、 [ 本体設定 ] → [ 再生 ] → [DivX® VOD DRM] で確認でき ます**(31 ページ )**。

#### ■ お知らせ

#### ● 重要

DivX VOD (ビデオ・オン・デマンド) のコンテンツは DivX DRM(デジタル・ライツ・マネジメント)システ ムによって保護されています。

認可を受けていない DivX VOD(ビデオ・オン・デマンド) コンテンツを再生しようとすると、エラーメッセージが 表示され、再生することができません。

詳しくは、www.divx.com/vod を参照してください。

- DivX VOD(ビデオ・オン・デマンド)ファイルによっ ては、再生回数を制限されている場合があります。こ のようなファイルを再生する際は、残りの再生可能な 回数が表示され、この数が 0 になると再生できません。 ([ レンタル期間が切れています。] と表示されます。) 制限されていないファイルについては、何度でも再生 することができます。このとき、残りの再生可能な回 数は表示されません。
- DivX ビデオが含まれていないファイルは拡張子が ".avi" であっても再生できません。

## ❖ 再生できるファイル一覧

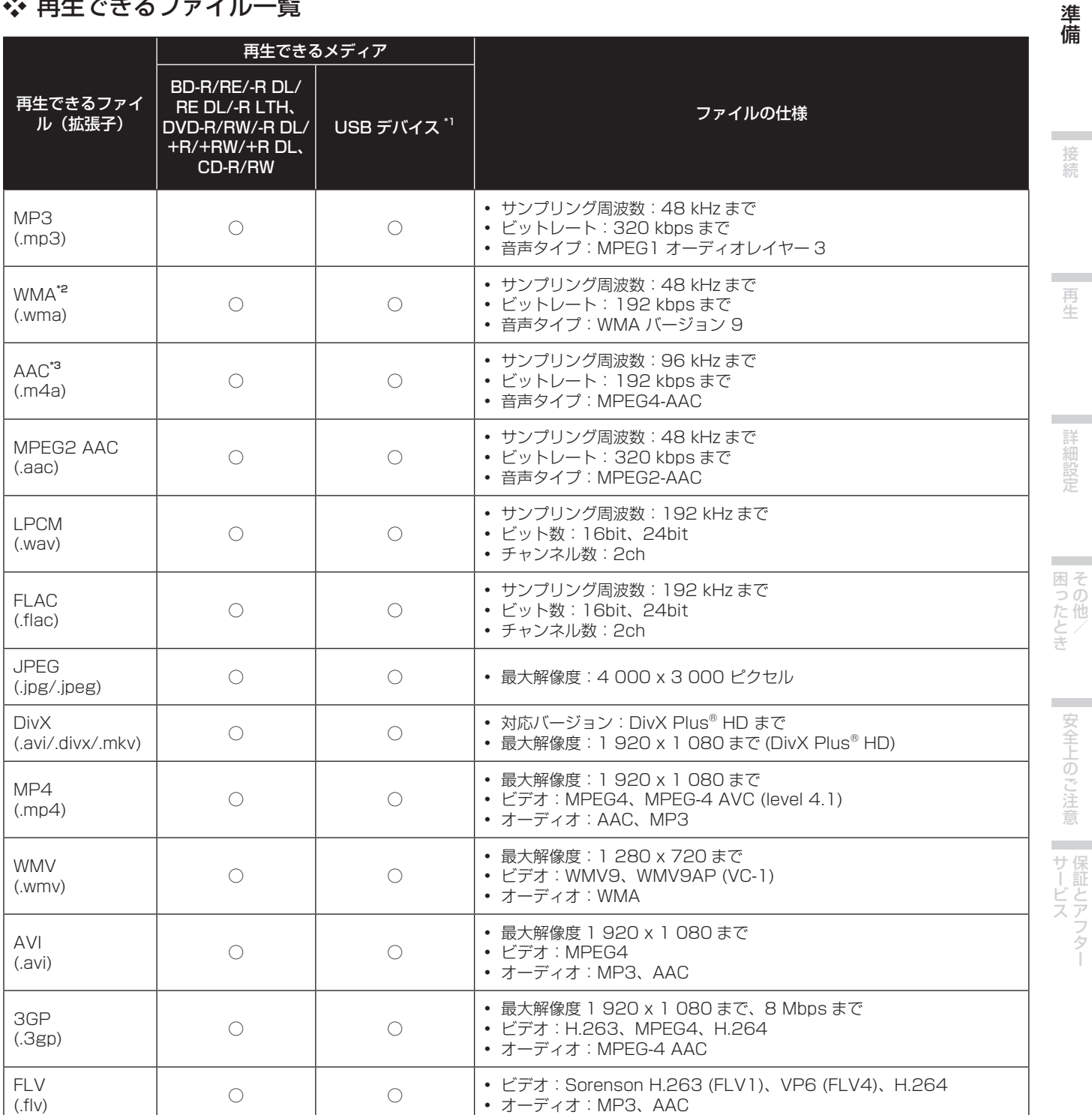

※ 1 本機は FAT16、FAT32 および NTFS のファイルシステムに対応しています。

※ 2 WMA Pro や、Lossless、Voice には対応していません。

※ 3 アップルロスレスオーディオコーデックには対応していません。 

#### $\ddot{\cdot}$ ◎ お知らせ

• 上記に記載の再生できるファイルでも、ファイルの構成によっては再生できないことがあります。

• DRM(デジタル著作権管理)で保護されているファイルは再生できません。.<br>..............

**7**

## **各部の名前とはたらき**

## **リモコン**

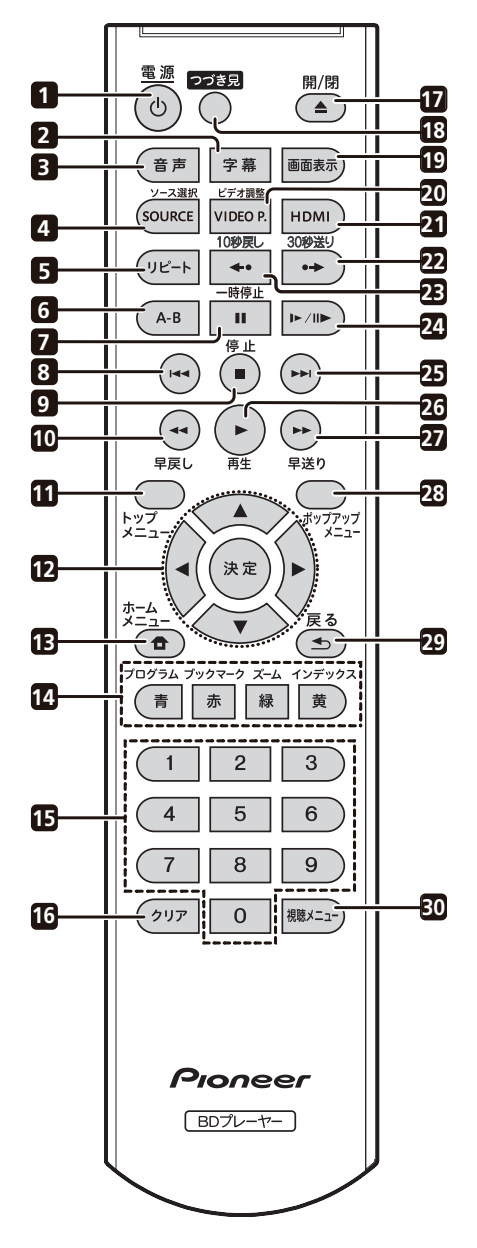

1 (5 雷源

電源をオン / オフ ( スタンバイ状態 ) にします。

- 2 字幕**(21 ページ)**
- 3 音声**(21 ページ)**
- 4 ソース選択**(26 ページ)**
- 5 リピート **(19 ページ)**
- 6 A–B **(19 ページ)**
- 7 Ⅱ 一時停止 (17 ページ)
- 8 **I<< (18 ページ)**
- **9 ■停止 (17 ページ)**
- **10 ◀◀ 早戻し (18 ページ)**
- 11 トップメニュー BD-ROM または DVD ビデオのトップメニュー画 面を表示します。

#### $12 \triangle / \sqrt{4}/\sqrt{2}$

項目を選ぶ、または設定を変更するときなどに使い ます。また、カーソルを移動します。 決定

選んだ項目を実行する、または変更した設定を確定 するときなどに使います。

- 13 <del>合</del> ホームメニュー (29 ページ)
- 14青/赤/緑/黄

BD-ROM のメニュー画面を操作するときに使います。

 プログラム **(20 ページ )**

ブックマーク**(20 ページ )**

- ズーム**(20 ページ )**
- インデックス**(20 ページ )**
- 15 数字ボタン

再生したいタイトル / チャプター / トラック / ファ イルの番号を指定して再生するとき、またはメ ニュー画面で項目を選ぶときなどに使います。

16 クリア

番号の入力を取り消すときなどに使います。

- 17 ▲ 開 / 閉
	- ディスクトレイを開閉します。**(17 ページ )**
- 18 つづき見 **(26 ページ )**
- 19 画面表示 **(22 ページ )**
- 20 ビデオ調整 **(28 ページ )**
- 21 HDMI **(34 ページ )** HDMI 端子から出力される映像の解像度を切り換え ます。
- 22●→ 30 秒送り (19 ページ) 再生中に押すと、30 秒先に進みます。
- 23 ←● 10 秒戻し (19 ページ) 再生中に押すと、10 秒前に戻ります。
- 24 ►/ll► (18 ページ)
- 25 ►► (18 ページ)
- 26 ▶ 再生 (17 ページ)
- 27 ►► 早送り (18 ページ)
- 28 ポップアップメニュー **(27 ページ )** BD-ROM または DVD ビデオのメニュー画面を表 示します。
- 29 ← 戻る
- 1 つ前の画面に戻ります。
- 30 視聴メニュー **(23 ページ )**

## **本体前面部**

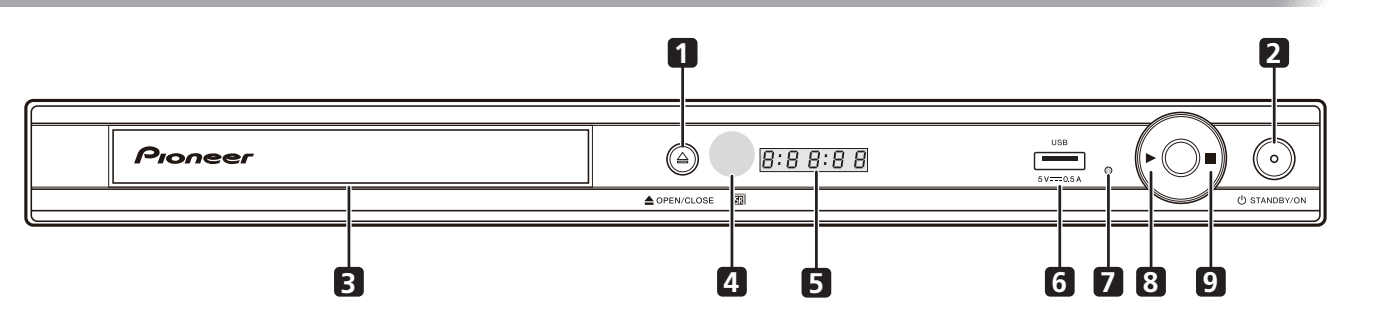

- $1 \triangle$  OPEN/CLOSE ディスクトレイを開閉します。
- 2  $\circ$  STANDBY/ON 電源をオン / オフ (スタンバイ状態)にします。
- 3 ディスクトレイ

#### 4 リモコン受光部

約 7 m 以内の距離からここにリモコンを向けて操 作します。

本機を蛍光灯の近くに設置するとリモコンの操作を 受けにくくなることがあります。このようなときは、 蛍光灯から離れた場所に設置してください。

#### 5 本体表示窓

文字列によっては、アルファベットの大文字、小文 字が混ざって表示されることがあります。

6 USB 端子 USB デバイスを接続します。

7 リセットボタン

電源をオフ ( スタンバイ状態 ) にできないときに、 細い棒を使って押します。押すと本機の電源がオフ (スタンバイ状態)になります。 b STANDBY/ON ボタンを押して電源をオンにすると再度操作ができ るようになります。

#### $8 \rightarrow$

再生を開始します。

9 g

再生を停止します。

# 注意

製品の仕様により、本体部やリモコン(付属の場合)のスイッチを操作することで表示部がすべて消えた状態となり、電源プラグをコンセント から抜いた状態と変わらなく見える場合がありますが、電源の供給は停止していません。製品を電源から完全に遮断するためには、電源プラ グ(遮断装置)をコンセントから抜く必要があります。製品はコンセントの近くで、電源プラグ(遮断装置)に容易に手が届くように設置し、旅行 などで長期間ご使用にならないときは電源プラグをコンセントから抜いてください。火災の原因となることがあります。 **D3-7-12-5-2a\_A1\_Ja**

## **本体背面部**

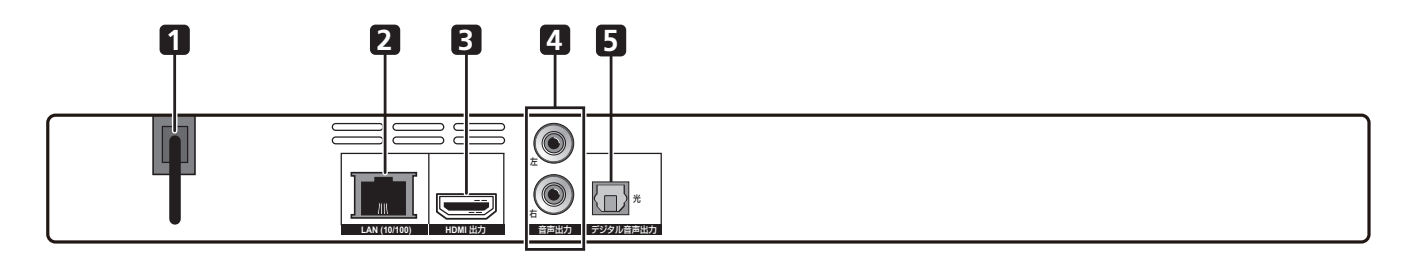

- 1 電源コード **(16 ページ )**
- 2 LAN(10/100) 端子 **(16 ページ )**
- 3 HDMI 出力端子 **(12 ページ、13 ページ )**
- 4 音声出力端子 **(14 ページ )**
- 5 デジタル音声出力 ( 光 ) 端子 **(14 ページ )**

再生

準備

困そ

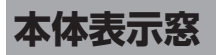

表示窓に、操作状況やディスクの状態が表示されます。状況によって表示される内容は異なります。

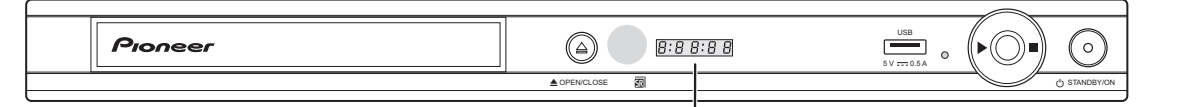

表示窓

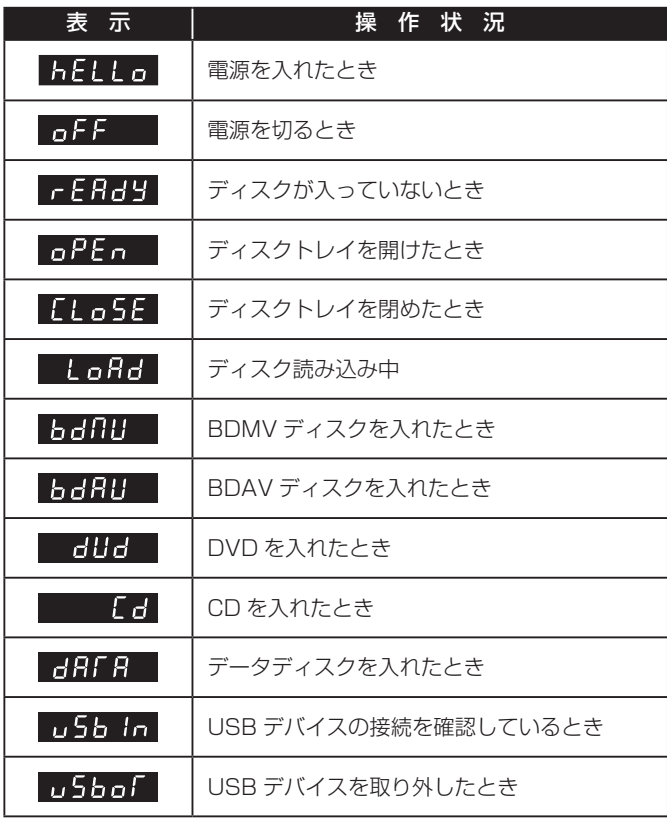

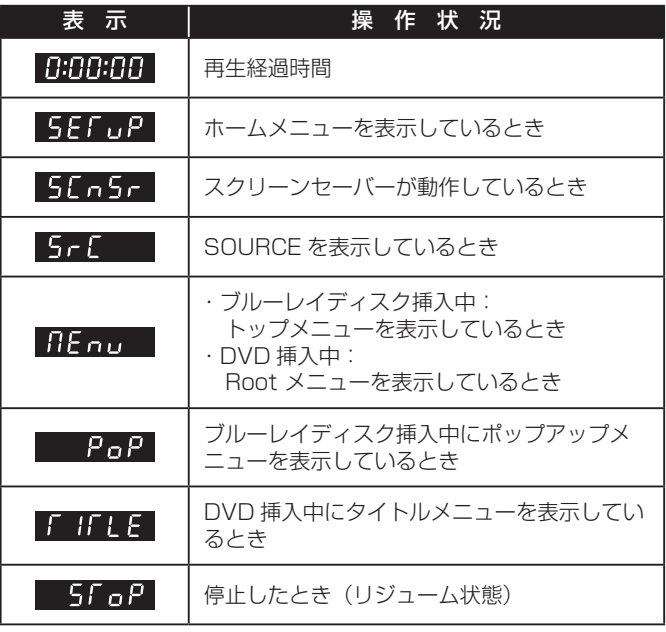

# 2 章 魔魔 接続

機器の接続を行う場合、あるいは変更を行う場合には、必ず電源を切り、電源コードをコンセントから抜いてください。 接続する機器の取扱説明書もあわせてご覧ください。

## **HDMI ケーブルについて**

1 本のケーブルで、映像と音声を劣化のないデジタル信号で HDMI 対応機器に伝送できます。 

## ■ お知らせ

• お使いの HDMI ケーブルによっては 1080p 映像が出 力されないことがあります。

## **HDMI について**

本機は、High-Definition Multimedia Interface (HDMITM) 技術を組み込んでいます。

本機は、Deep Color に対応しています。

従来の機器では YCbCr 4:4:4 または RGB のカラースペース において、Y と Cb と Cr または R と G と B が 8 bit ずつの 映像信号を伝送できましたが、Deep Color 対応の機器では 8 bit を超えた bit 数の信号を伝送できます。Deep Color に 対応したテレビを接続すると、より滑らかなグラデーション ( 色の変化 ) を再現できます。

本機は、動画色空間規格の国際規格のひとつである「xvYCC」 に準拠した "x.v.Color" に対応しています。

"x.v.Color" 表示に対応したテレビなどと接続し、xvYCC に 準拠した映像信号を再生した場合、従来より色再現性が拡大 され、自然界の色をより忠実に再現できます。

"x.v.Color" とは、動画用広色域色空間の国際規格「xvYCC」 に準拠した機器に付す呼称です。

## ❖ 本機の HDMI 出力端子から伝送できる音声

- Dolby TrueHD
- Dolby Digital Plus
- Dolby Digital
- DTS-HD Master Audio
- DTS-HD High Resolution Audio
- DTS Digital Surround
- MPEG-2 AAC
- リニア PCM

詳しくは、「デジタルオーディオフォーマットの出力について」 をご覧ください **(36 ページ )**。

## ❖ HDMI ハイスピード伝送について

本機は、1080/60p および Deep Color の映像信号を出力 できます。お使いのテレビが 1080/60p または Deep Color に対応しているときは、本機とテレビの性能を発揮するために ハイスピード HDMI®/ ™ケーブルをお使いください。

ハイスピード HDMI®/ ™ケーブルは 1080p 映像信号の伝 送試験に合格しています。また、Deep Color に対応した 1080/24p、1080/60i、1080/60p、および 720/60p の映像信号も伝送できます。

## ❖ DVI 機器と接続したとき

- HDCP に対応していない DVI 機器 (コンピューターのディ スプレイなど)には接続できません。HDCP とは、DVI/ HDMI 接続で音声・映像コンテンツを保護するための規格 です。
- 音声が出力されません。オーディオケーブルなどで接続し てください。
- 本機は HDMI 対応機器との接続を目的として設計されてい ます。DVI 機器に接続したとき、DVI 機器によっては正常 に動作しないことがあります。

## **HDMI によるコントロール機能について**

HDMI によるコントロール機能に対応しているパイオニア製 のテレビや AV 機器 (AV アンプなど ) と本機を HDMI ケーブ ルで接続すると、テレビなどから本機を操作できます。 テレビや AV 機器 (AV アンプなど ) の取扱説明書もあわせて ご覧ください。

## ❖ HDMI によるコントロール機能を使うには

- HDMI によるコントロール機能は、HDMI ケーブルで接続 されているすべての機器の HDMI によるコントロール機能 をオンに設定しているときに働きます。
- 接続および各機器の設定が終わったら、本機の映像がテレ ビに出力されているか必ずご確認ください ( 接続する機器 を変更したり、HDMI ケーブルを差し直したときもご確認 ください )。本機の映像がテレビに正しく出力されていな いと、HDMI によるコントロール機能が正常に動作しない ことがあります。
- HDMI によるコントロール機能を使うときはハイスピード HDMI<sup>®</sup>/™ケーブルをお使いください。それ以外のHDMI ケーブルでは HDMI によるコントロール機能が正しく動作 しないことがあります。
- 機器によっては HDMI によるコントロール機能が 「KURO LINK」または「HDMI コントロール」と表記さ れていることがあります。
- 本機は HDMI で定められた標準コマンドで動作しますが、 他社の機器の動作は保証できません。

## ❖ HDMI によるコントロール機能でできること

- テレビからの操作機能 テレビから、本機の再生、停止、メニューの表示などの操 作ができます。
- オートセレクト機能

本機の再生を始める、またはホームメニューなどを表示す ると、テレビや AV 機器 (AV アンプなど ) の入力が自動で 切り換わります。入力が切り換わると、再生画面またはホー ムメニューがテレビに表示されます。

#### ● 電源連動機能

本機の再生を始める、またはホームメニューなどを表示す ると、テレビの電源がオフだったときは、自動でオンにな ります。また、テレビの電源をオフにすると、本機の電源 も自動でオフになります。

接続

再生

் 0 た他 놎

安全

上のご注意

## **テレビと接続する**

## **HDMI ケーブルで接続する**

HDMI ケーブルで AV アンプも一緒に接続するときは、「AV アンプと接続する」**(13 ページ)**をご覧ください。

#### 4ご注意

- ケーブルは、プラグを持って抜き差ししてください。
- プラグに負担がかかると、接触不良が発生して、映像が出力されないことがあります。

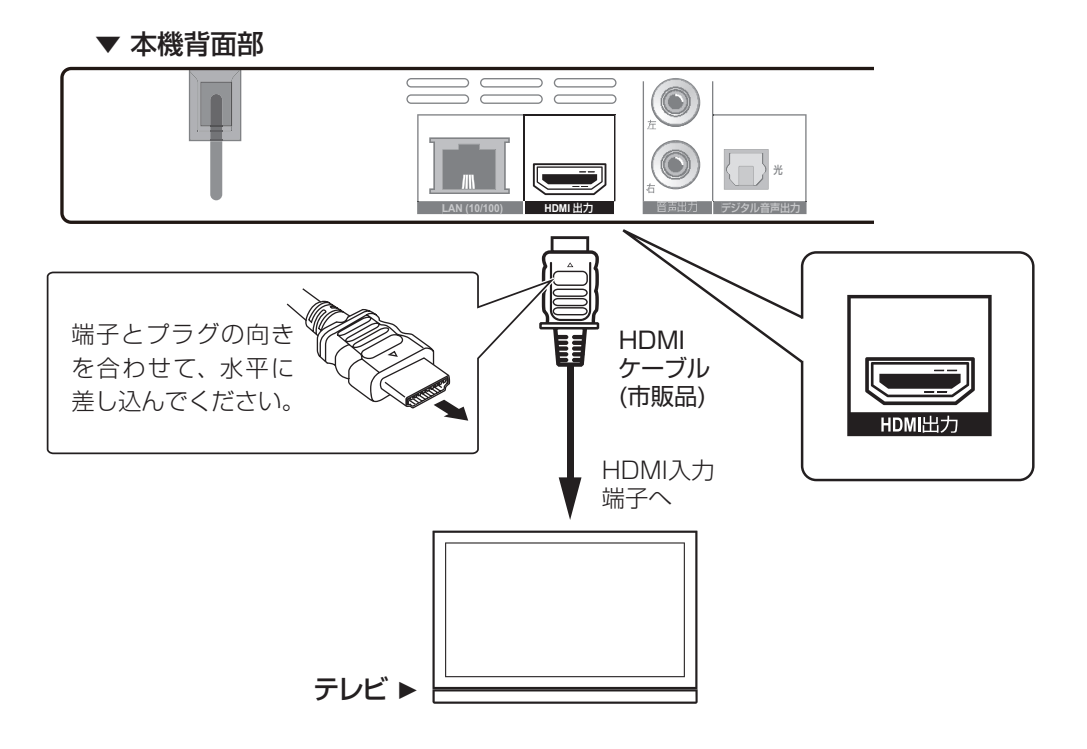

- ❖ 本機とテレビの電源を入れる
- $\bigcirc$  本体の  $\circ$  STANDBY/ON ボタン、またはリモコンの $\left(\begin{smallmatrix} \bigcirc \ \end{smallmatrix}\right)$  (電源ボタン) を押して、本 機の電源を入れる

電源

- テレビの電源を入れる
- 63 テレビの入力を、本機を接続した外部入力(例: HDMI 1)に切り換える

● テレビの操作については、テレビの取扱説明書をご覧ください。

❖ 接続がうまくいかないときは、HDMI ケーブルを抜き差ししてから、手順 1 に戻って操作 を行ってください。

## **AV アンプと接続する**

Dolby TrueHD、Dolby Digital Plus、Dolby Digital、DTS-HD Master Audio、DTS-HD High Resolution Audio、 DTS Digital Surround、LPCM または AAC などのサラウンドサウンドを楽しむには、AV アンプと接続します。 AV アンプとテレビ、および AV アンプとスピーカーの接続については、AV アンプの取扱説明書をご覧ください。

## **HDMI ケーブルで接続する**

## ⊕ご注意

- ケーブルは、プラグを持って抜き差ししてください。
- プラグに負担がかかると、接触不良が発生して、映像が出力されないことがあります。

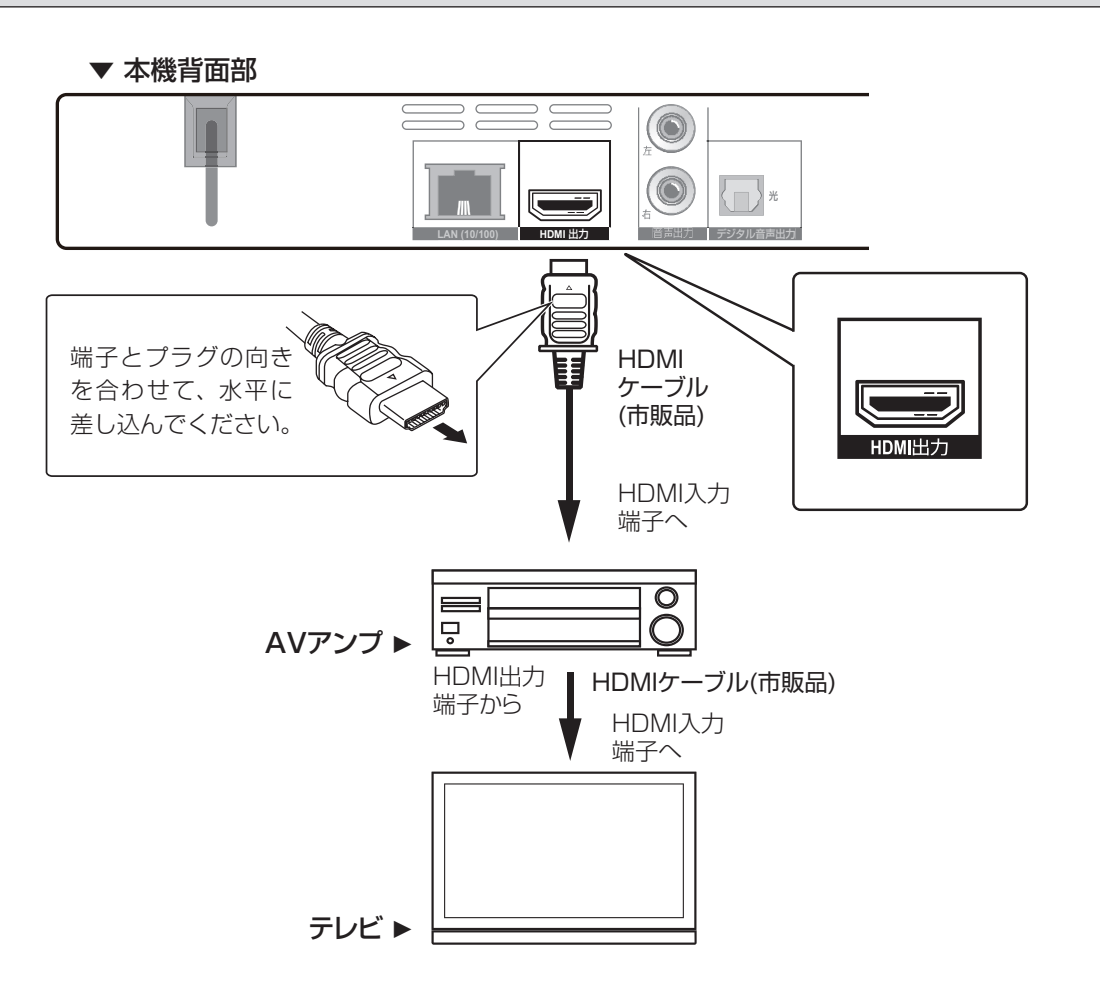

❖ 本機、AV アンプ、テレビの電源を入れる

 $\bigcirc$  本体の  $\circ$  STANDBY/ON ボタン、またはリモコンの $\bigcirc$  (電源ボタン) を押して、本 機の電源を入れる

電源

- 2 AV アンプとテレビの電源を入れる
- (3) AV アンプとテレビの入力を、本機を接続した外部入力 (例: HDMI 1) に切り換える

● AV アンプとテレビの操作については、それぞれの取扱説明書をご覧ください。

❖ 接続がうまくいかないときは、HDMI ケーブルを抜き差ししてから、手順 1 に戻って操作 を行ってください。

接続

再牛

困そ 四ったとき<br>ての他/

**College** 

安全上のご注意 サービス

## **光デジタル音声ケーブルで接続する**

光デジタル音声ケーブルで接続する場合は、アンプ経由では映像が出力されません。HDMI ケーブルでテレビと接続してくだ さい**(12 ページ)**。

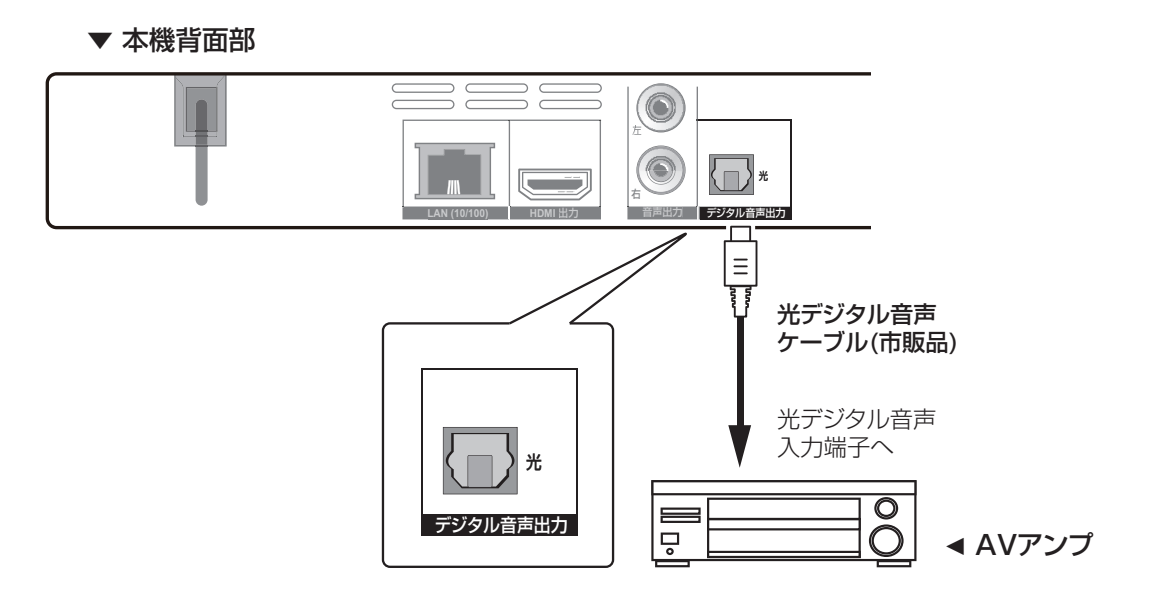

## **オーディオケーブルで接続する**

オーディオケーブルで接続する場合は、アンプ経由では映像が出力されません。HDMI ケーブルでテレビと接続してください **(12 ページ)**。

#### ▼ 本機背面部

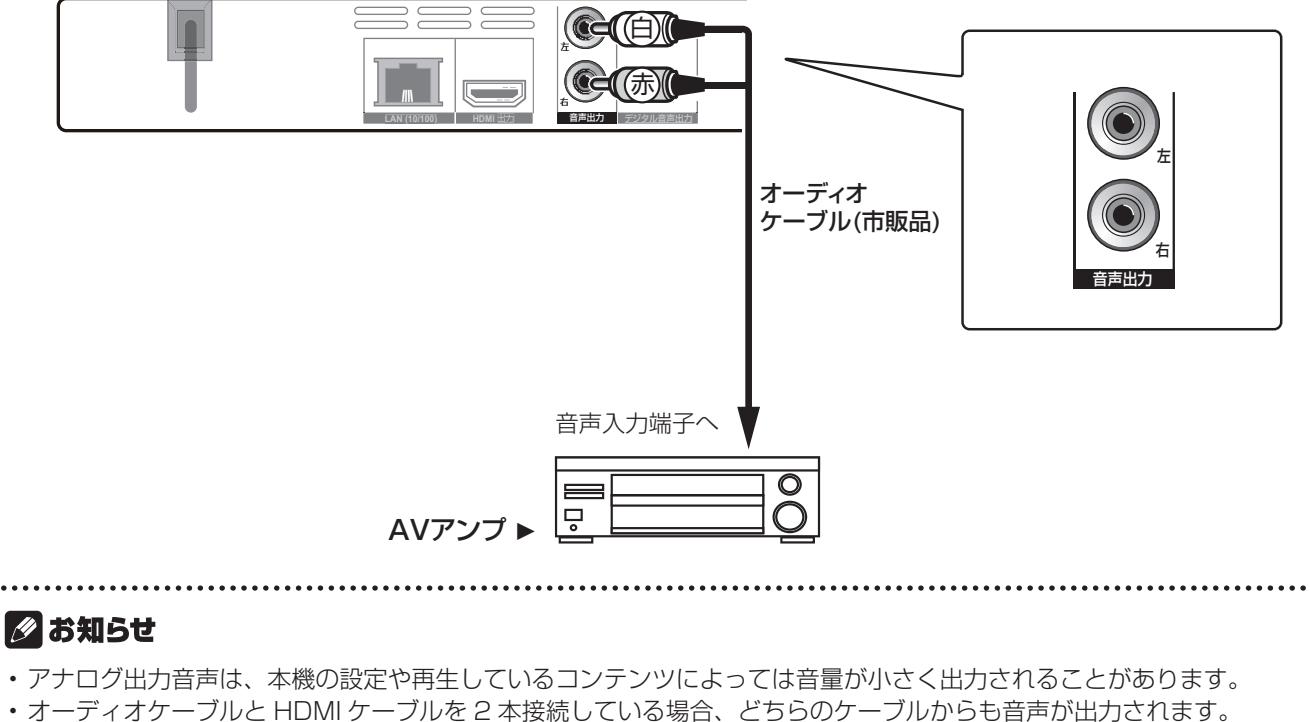

## **14**

## **USB デバイスを接続する**

本機に接続できる USB デバイスは下記のとおりです。

- USB2.0 対応の USB メモリー ( 容量 1 GB 以上、推奨 2 GB 以上) または HDD( 容量 2 TB 以下)
- ファイルシステムが FAT16、FAT32、または NTFS

#### ●ご注意

- USB デバイスを接続したり取り外したりするときは、必ず本機の電源をオフにしてください。
- HDD を使用するときは、必ず HDD の電源をオンにしてから本機の電源をオンにしてください。
- USB デバイスが書き込み禁止になっているときは、書き込み禁止を解除してください。
- USB ケーブルは、プラグを持って端子とプラグの向きを合わせて水平に抜き差ししてください。
- 端子に負担がかかると、接触不良が発生して、USB デバイスのデータが読み書きできないことがあります。
- USB デバイスを接続して本機の電源をオンにしているときは、電源コードを抜かないでください。

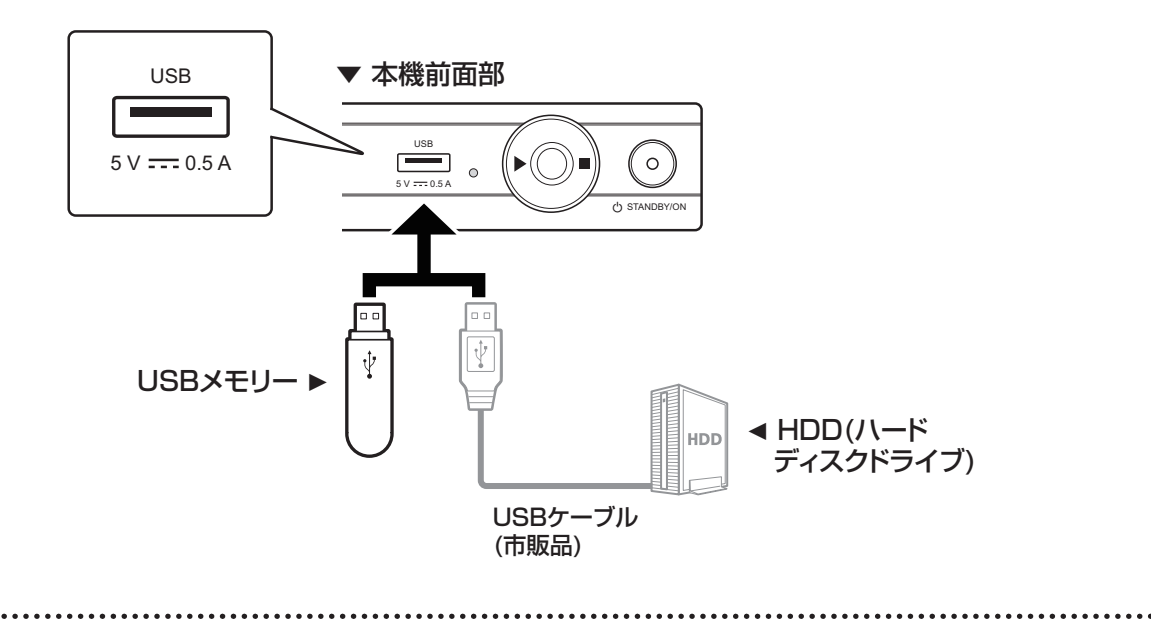

#### ■ お知らせ

- メモリーカードや USB ハブを使用すると、本機が正しく動作しないことがあります。
- USB ケーブルは、長さ 2 m 未満のケーブルを使用してください。
- FAT16、FAT32、または NTFS 以外のファイルシステムで初期化されているときは使用できません。
- USB デバイスに複数のパーティションの設定をしているときは、認識しないことがあります。
- USB デバイスによっては動作しないことがあります。
- 接続する USB デバイスの動作保証はできません。

準備接続再生困ったとき その他/詳細設定安全上のご注意サービス 保証とアフター

困そ 困ったとき

安全上のご注意

サービス <br>サービス

準備

接続

再生

## **ネットワークに接続する**

インターネットを経由して、予告編映像、追加の音声 / 字幕言語のダウンロードやオンラインゲームなどの BD-LIVE 機能が楽 しめます。インターネットにつながっているルーターと本機を接続します。 接続するネットワーク環境に有効な DHCP サーバーがあるときは、IP アドレスは自動で設定されます。有効な DHCP サーバー がないときは、IP アドレスを手動で設定してください**(33 ページ)**。 

## ■ お知らせ

- インターネットをお使いになるときは、インターネットサービスを提供しているプロバイダーとの契約・料金が別途必 要です。
- プロバイダーによっては個別でネットワークの設定が必要なことがあります**(31 ページ)**。
- 弊社ではお客様のネットワーク接続環境、接続機器に関連する通信エラーや不具合について、一切の責任を負いかねます。 あらかじめご了承ください。プロバイダーまたは各接続機器のメーカーにお問い合わせください。

## **LAN ケーブルで接続する**

本機とルーターを市販の LAN ケーブルでつなぎます。

#### △ご注意

- LAN ケーブルはストレートケーブル(CAT5 以上)をお使いください。
- 必ず 10BASE-T/100BASE-TX 対応のイーサネットハブやルーターに接続してください。

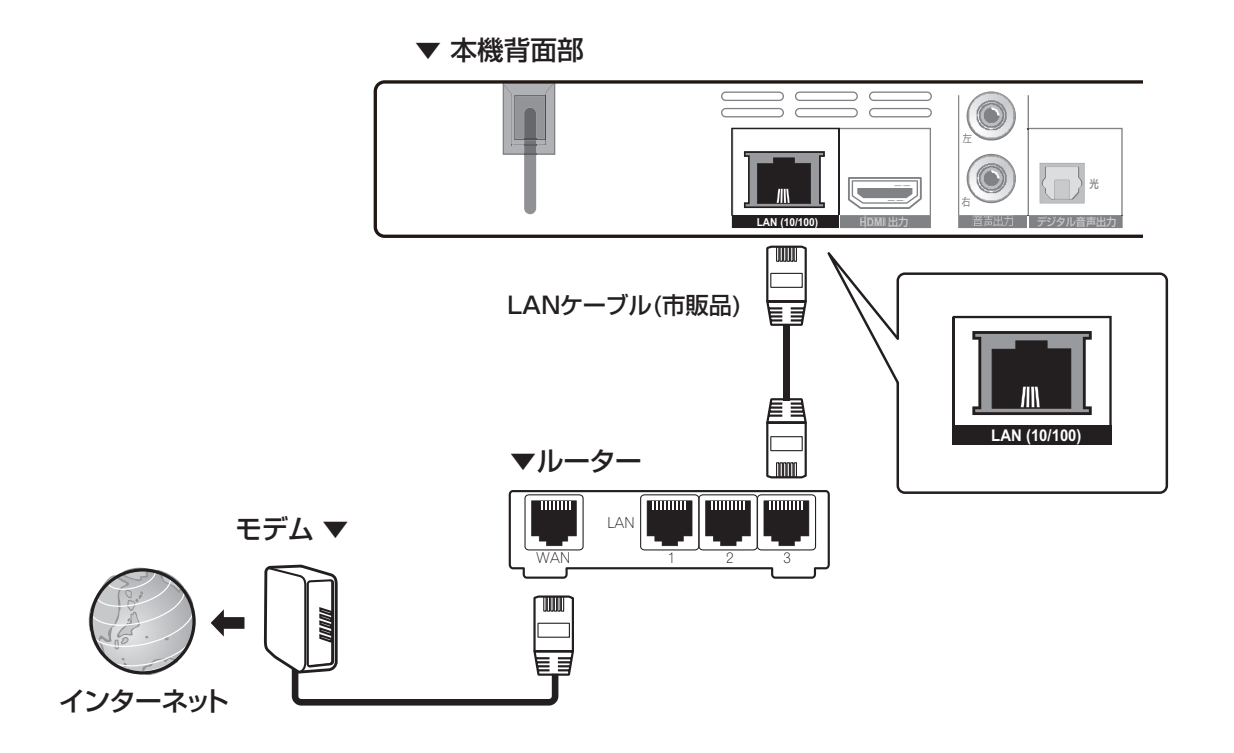

## **電源コードを接続する**

電源コードは、機器の接続がすべて終わってから接続してください。

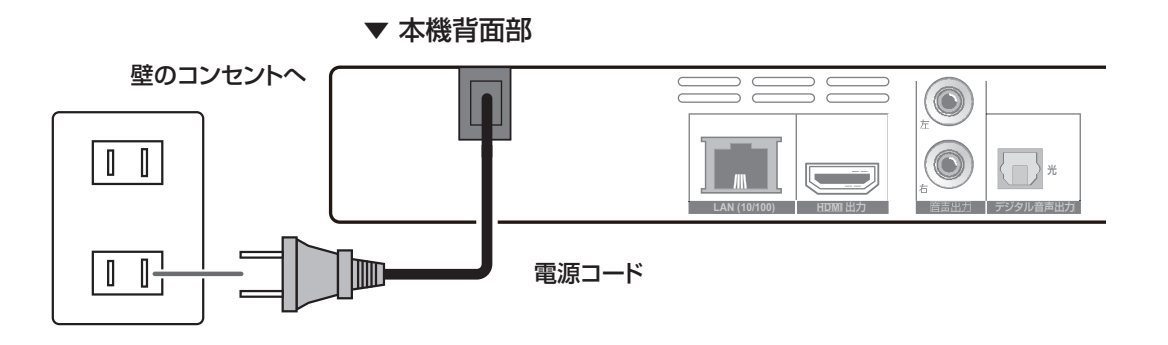

## ディスク / ファイルを再

ここでは、本機の主な操作について説明します。 再生できるディスクについては「再生できるディスク」をご 覧ください **(4 ページ )**。再生できるファイルについて は「再生できるファイル」をご覧ください **(6 ページ )**。 ディスクに記録されている画像や音声ファイルは、SOURCE を使って再生します **(26 ページ )**。

電源  $\mathcal{L}$  $\vert$ 1 を押して電源をオンにする

- あらかじめテレビの電源をオンにして、入力を切り換えて おいてください。
- はじめてお使いになるときは、「はじめに」の画面が表示さ

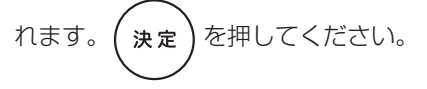

開/閉  $\overline{2}$ を押してディスクトレイを開け、  $\triangle$ ディスクをセットする

## ■ お知らせ

- 印刷面を上にしてディスクをセットしてください。
- ディスクの読み込みには数十秒かかります。読み込み が終了すると本体表示窓にディスクの種類が表示され ます。
- BD レコーダーで録画するときに、視聴制限を設定さ れた BD の視聴制限を解除するには、[ パスワード変 更 ] で登録したパスワードを入力してください **(32 ページ )**。

を押して再生する -時停止

- ー時停止するには、再生中に ┃■ ┃ を押します。
- 停止するには、再生中に ( ) を押します。

### ■お知らせ

- ディスクトレイを閉じると自動で再生を始めるディス クもあります。
- BD-R/-RE、DVD-R/-RW(VR フォーマット ) では、 自動で SOURCE を表示します **(26 ページ )**。
- BD-ROM/DVD ビデオには、ディスクまたはタイトル に視聴制限が設定されているものがあります。視聴制 限を解除するには、[ パスワード変更 ] で登録したパス ワードを入力してください **(32 ページ )**。
- BD-R/-RE には、ディスクまたはタイトルに視聴制限 が設定されているものがあります。視聴制限を解除す るには、ディスクに設定されているパスワードを入力 してください。
- 映像や音声が正しく出力されないときは、「故障かな? と思ったら」をご覧ください **(40 ページ )**。

## ❖ メニュー画面 ( ディスクメニュー ) が表示 されたとき

ディスクによっては、再生を始めると自動でメニュー画面を 表示する場合があります。メニュー画面の内容や操作方法は、 ディスクによって異なります。

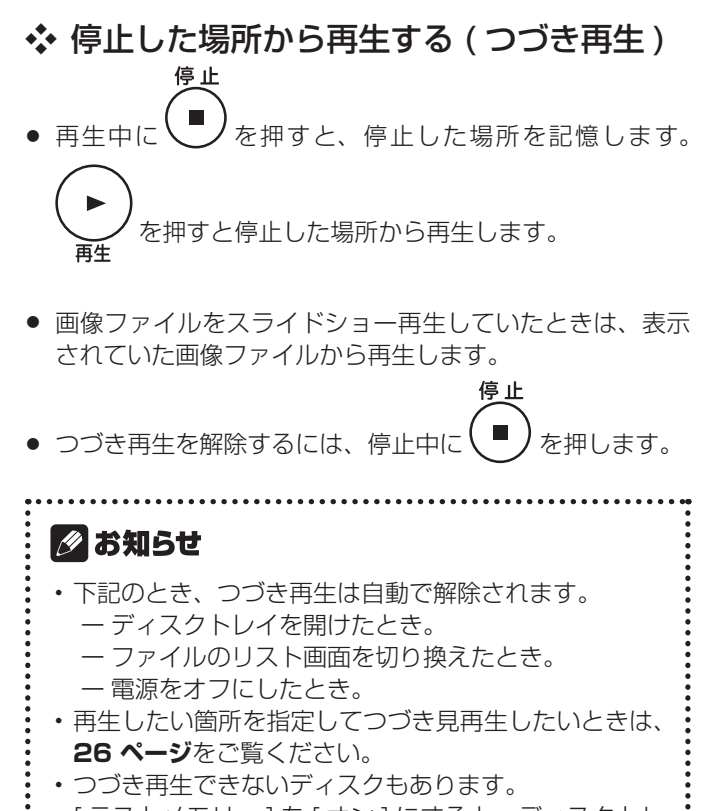

• [ ラストメモリー ] を [ オン ] にすると、ディスクトレ イを開けたあとや電源をオフにしたあとでも、続きか ら再生できます **(31 ページ )**。

闲 孑

備

再生

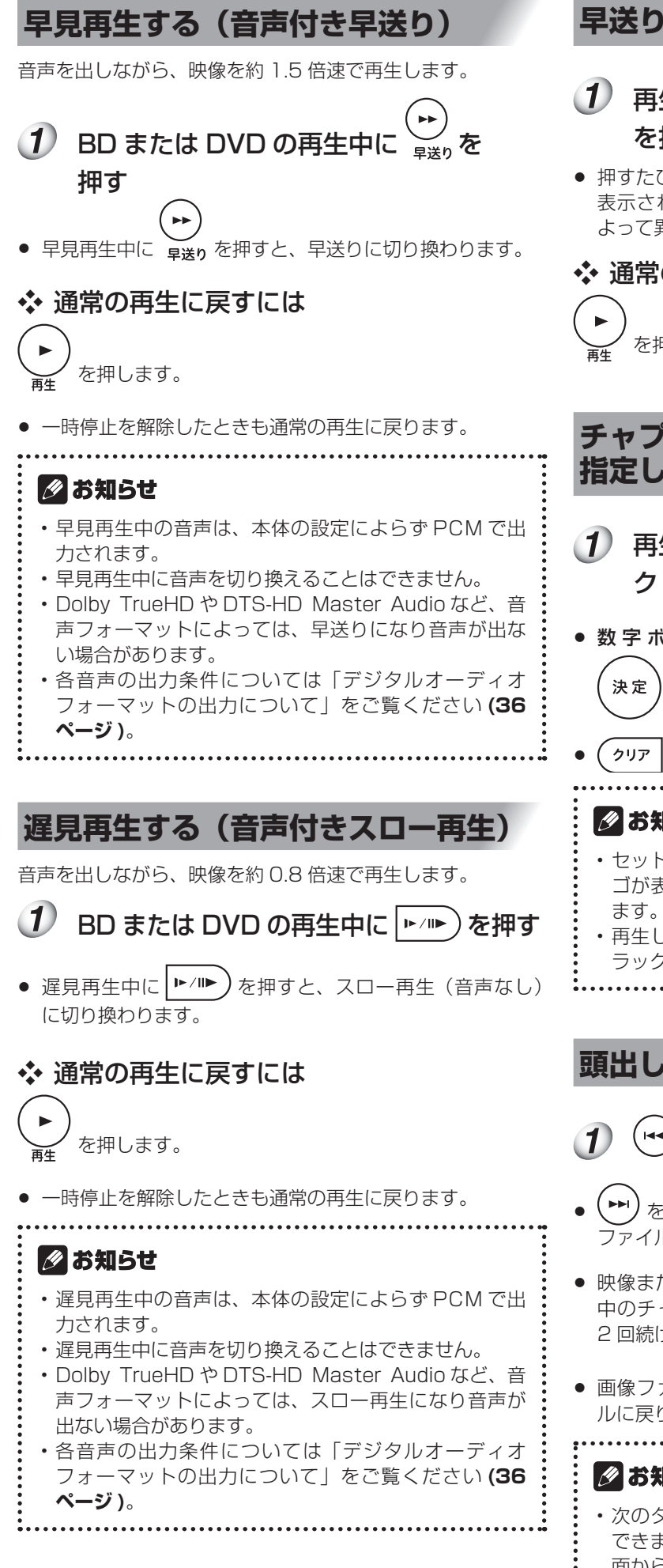

## **早送り / 早戻しする**

- 再生中や早見再生中に $\left(\begin{smallmatrix}\n\cdot \\
\cdot \\
\cdot\n\end{smallmatrix}\right)$ または を押す
- 押すたびに速さを切り換えられます(テレビ画面に速さが 表示されます)。速さの段階はディスクまたはファイルに よって異なります。

❖ 通常の再生に戻すには

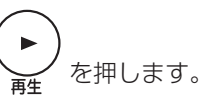

## **チャプター / トラック / ファイルを 指定して再生する**

- (1) 再生中に選択したいチャプター / トラッ ク / ファイル番号を入力する
- 数字ボタン( 0 ~ 9 )) で番号を入力して、 を押します。
	-
- を押すと、入力した内容を取り消します。

## ■ お知らせ

- セットしたディスクが CD の場合、画面に Pioneer ロ ゴが表示された状態でもトラックを指定して再生でき
- 再生しているディスクが CD の場合、一時停止中もト ラックを指定して再生できます。

## **頭出しする**

または (→)を押す ( ⊯⊲

- ▶ ) を 押 す と、 次 の チ ャ プ タ ー / ト ラ ッ ク / ファイルの先頭に進みます。
- 映像または音声ファイルの再生中に<sup>(144</sup>)を押すと、再生 中のチャプター / トラック / ファイルの先頭に戻ります。 2回続けて押すと 1つ前に戻ります。
- 画像ファイルの再生中に (\*) を押すと、1つ前のファイ ルに戻ります。

## ■ お知らせ

• 次のタイトルに進んだり、前のタイトルに戻すことは できません。タイトルはメニュー画面や SOURCE 画 面から選びます。

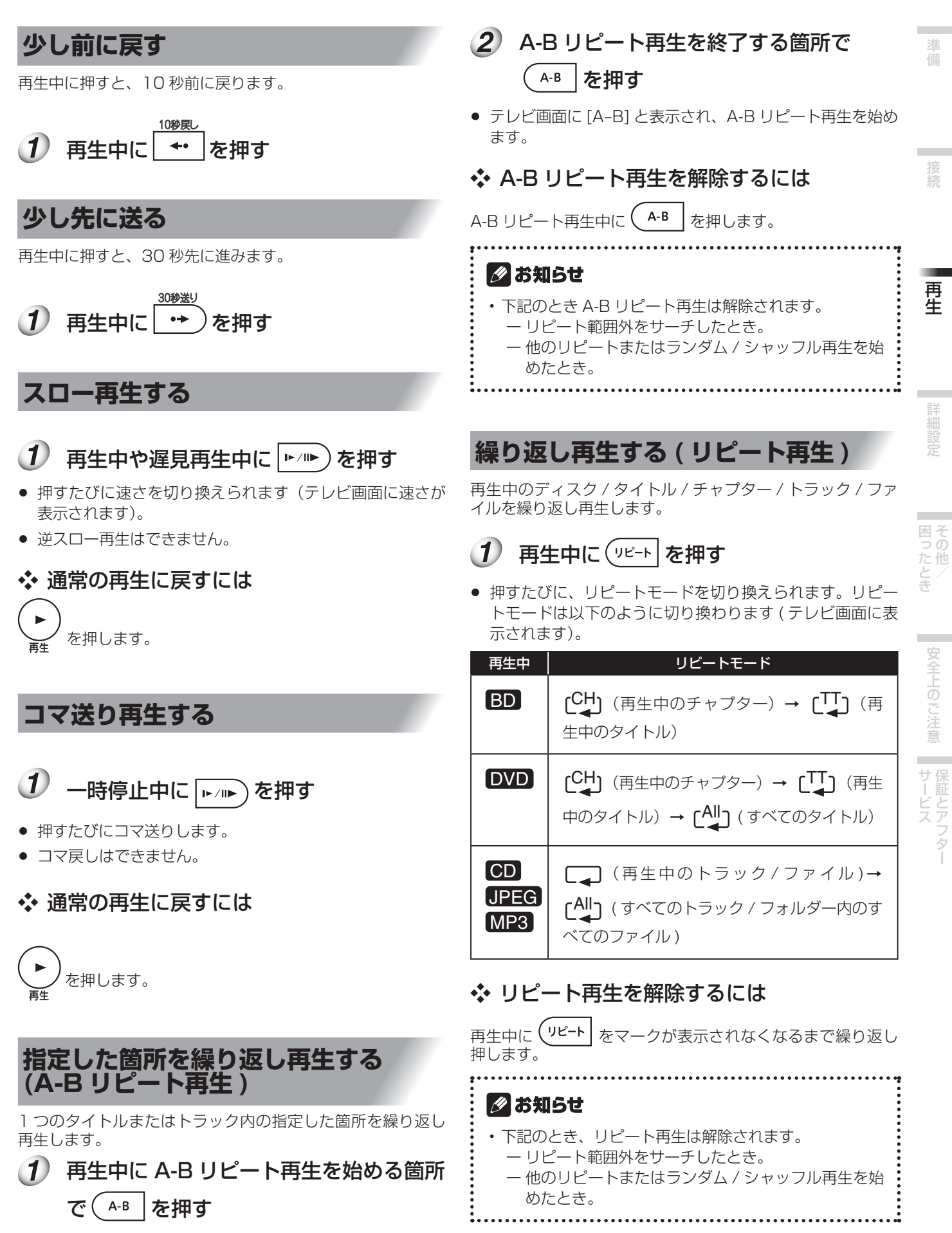

● テレビ画面に [A-] と表示されます。

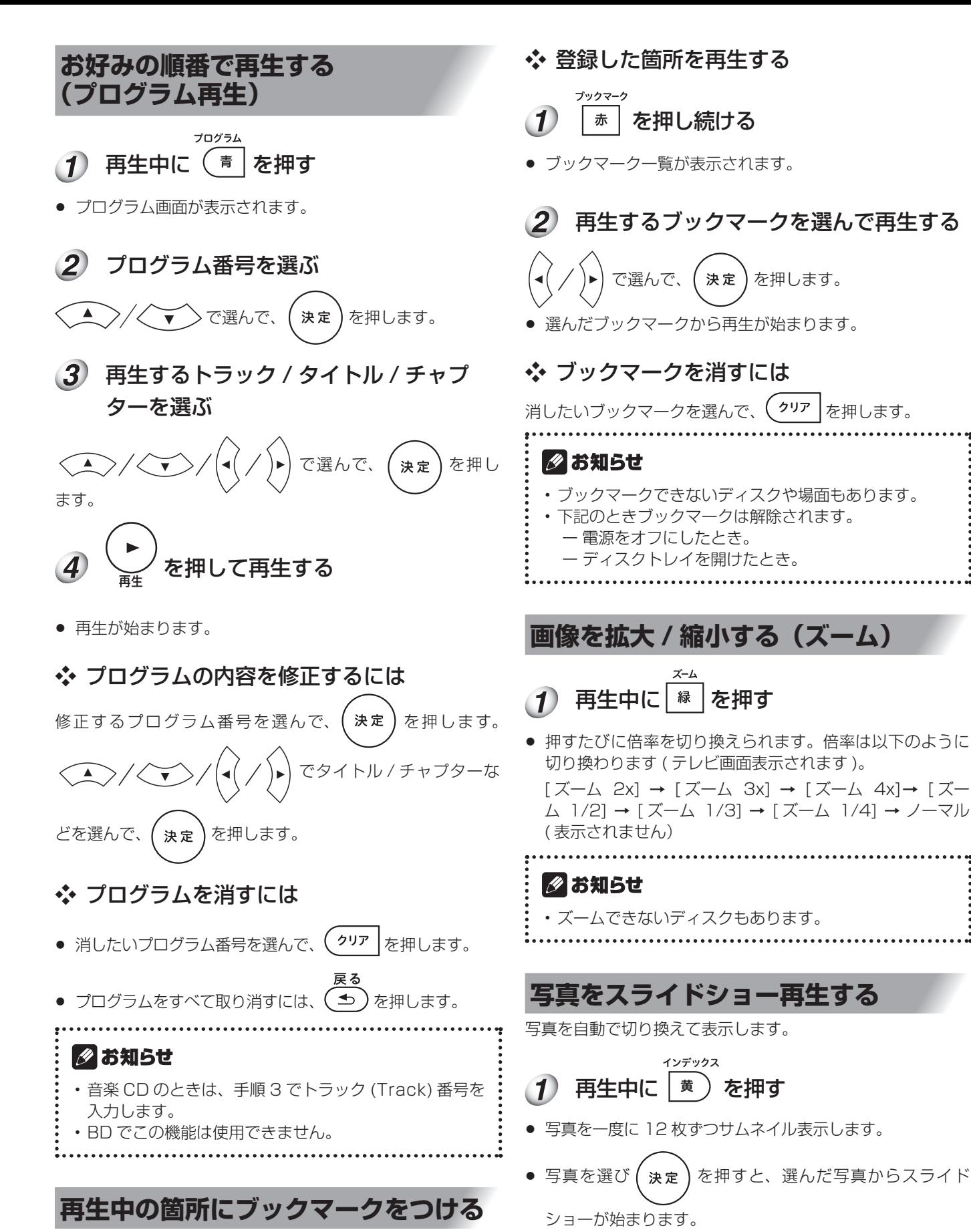

再生中の映像の好きな場面にブックマークをつけ、あとでそ の場面から再生できます。

ブックマーク 再生中に | 赤 | を押す

- ブックマークが登録されます。
- 最大で 12 力所まで登録できます。登録数がいっぱいのと きは、[◎] が表示されます。

❖ サムネイル表示を解除するには ソデックフ もう一度 | 黄 ) を押します。

❖ 前後のページに移動するには

(!◀◀)または(▶▶)を押します。

## ◆ 写直を回転 / 反転する

スライドショー再生中または一時停止中に

を押すと、下記のように表 示が切り換わります。

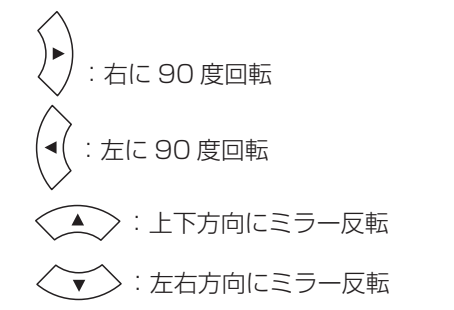

## **アングルを切り換える**

複数のアングルが収録されている BD-ROM または DVD ビ デオでは、再生中にアングルを切り換えられます。

 $\left( 1\right)$ 再生中に (機メニュー) を押す

#### $\left( 2\right)$ [ アングル ] を選ぶ

- 現在のアングルと収録されているアングルの総数がテレビ 画面に表示されます。
- アングルが切り換わらないときは、ディスクのメニュー画 面で切り換えてください。

## ■ お知らせ

• アングルを切り換えられないディスクもあります。

## **字幕を切り換える**

複数の字幕が収録されているディスクでは、再生中に字幕を 切り換えられます。

## △ご注意

• レコーダーで字幕放送を録画したディスクでは字幕は表 示されません。また、レコーダーで録画したディスクで は字幕を切り換えられません。録画した機器の取扱説明 書もあわせてご覧ください。

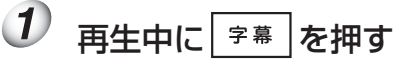

● 現在の字幕と収録されている字幕の総数がテレビ画面に表 示されます。字幕を切り換えるには、再度 | 字幕 | を押し ます。

- 視聴メニューから [字幕] を選んでも切り換えられます。
- ┃ 字幕 ┃を押しても字幕が切り換わらないときは、ディス クのメニュー画面で切り換えてください。

## ❖ 字幕を消すには

字幕 | を押す、または視聴メニューから [字幕] を選んで、

設定を [オフ ] にしてください。

#### ■ お知らせ

• ファイルによっては、字幕が正常に表示されない場合 があります。

## **字幕を移動する**

BD-ROM または DVD ビデオを再生中に、字幕の位置を移動 できます。

 $\big(1\big)$ BD-ROM または DVD ビデオを再生し、 テレビ画面に字幕を表示する

#### $(2)$ │ <sup>字幕 │</sup>を 2 秒以上押し続ける

- 字幕移動モードになります。
- テレビ画面に、「字幕移動モード1と表示されます。

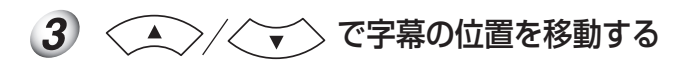

## ❖ 設定を終了するには

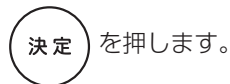

## **音声を切り換える**

複数の音声が収録されているディスクやファイルでは、再生 中に音声を切り換えられます。

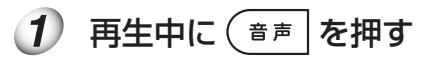

● 現在の音声と収録されている音声の総数がテレビ画面に表 示されます。

音声を切り換えるには、再度(音声 | を押します。

- 視聴メニューから [音声]を選んでも切り換えられます。
- 音声│を押しても音声が切り換わらないときは、ディス クのメニュー画面で切り換えてください。

準備接続再生困ったとき その他/詳細設定安全上のご注意サービス 保証とアフター

困そ EIPたとき<br>ての他/

安全上のご注意

| サービス<br>サービス

再生

備

## **ディスクの情報を見る**

#### $\left(1\right)$ 画読示)を押す

テレビ画面に表示されます。もう一度押すと表示が消えます。 再生中と停止中で表示される情報が異なります。

## **BONUSVIEW や BD-LIVE を 楽しむ**

本機は BD ビデオの BONUSVIEW や BD-LIVE に対応して います。

BONUSVIEW 対応の BD ビデオでは、第 2 映像 ( ピクチャー インピクチャー )(31 ページ )、第 2 音声 ( セカンダリー オーディオ )(31 ページ ) などが楽しめます。BD-LIVE 対 応の BD ビデオでは、インターネットを経由して、特典映像 などのさまざまな情報をダウンロードできます。

BD ビデオに記録されているデータや BD-LIVE からダウン ロードしたデータは、USB メモリー (外部メモリー)に保 存されます。これらの機能を楽しむときは、USB 2.0High Speed(480 Mbit/s)対応の USB メモリー (最小容量 1 GB、推奨 2 GB 以上 ) を本体前面部の USB 端子に接続して ください。

- USB メモリーの接続 / 取り外しのときは、本機の電源を オフにしてください。
- USB メモリーに保存されている情報を再生するときは、 ダウンロードしたときに視聴していたディスクをセットし てください ( 他のディスクをセットしているときは、USB メモリーに保存されている情報を再生できません )。
- 他のデータが記録された USB メモリーを使用すると、映 像や音声が正しく再生されないことがあります。
- 再生中は USB メモリーを取り外さないでください。
- データの読み込み、書き込みに時間がかかることがあります。

## △ご注意

• USB メモリーの空き容量が少ないと、BONUSVIEW や BD-LIVE機能が使えないことがあります。このときは[基 本設定 ]→[システム ]→[BUDA] を選んで、USB メモ リー内の不要なデータを消去してください **(30 ペー ジ**)。

## ■ お知らせ

- 接続する USB メモリーの動作保証はできません。
- BD-LIVE 機能のデータなどの再生はディスクによって 異なります。詳しくはディスクの取扱説明書をご覧く ださい。
- BD-LIVE 機能を楽しむには、ネットワークの接続と設 定をしてください **(16 、31 ページ** )。
- BD-LIVE 機能でインターネットに接続するときの制限 については [BD-LIVE 接続 ] をご覧ください **(31 ページ )**。
- BD-LIVE は、自動でインターネットに接続して楽しむ 機能です。BD-LIVE 対応ディスクが、本機やディスク の識別信号 (ID) をインターネット経由でコンテンツプ ロバイダーに送信することがあります。
- 自動でインターネットに接続しないように設定できま す。[基本設定]→[ネットワーク]→[BD-LIVE 接続] を選んで、設定を [ 一部許可 ] または [ 禁止 ] にしてく ださい。詳しくは **31 ページ**をご覧ください。

## **再生機能について**

ディスクやファイルによってできる機能が異なります。下記の表でご確認ください。

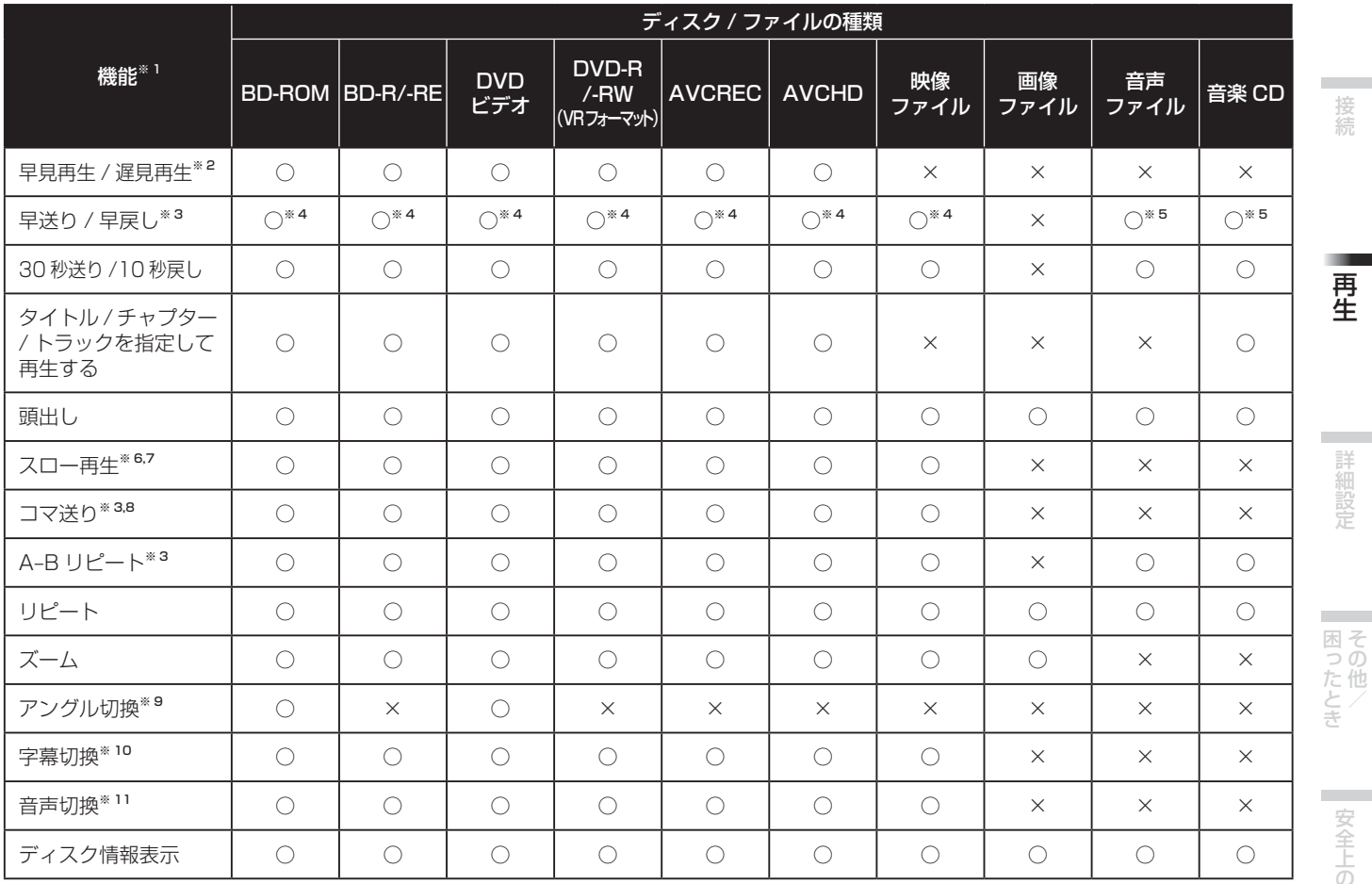

※ 1 表で [ ○ ] になっていても、ディスクやファイルによって働かない機能があります。

※ 2 Dolby TrueHD や DTS-HD Master Audio など、音声フォーマットによっては、早送りまたはスロー再生になり音声が出 ない場合があります。

※ 3 チャプターが切り換わると、自動で通常の再生に戻るディスクもあります。

※ 4 早送り / 早戻し中は音声が出ません。

\*5 早送り / 早戻し中も音声が出ます。<br>\*6 フロー再生中は音声が出ません

\* <sup>6</sup> スロー再生中は音声が出ません。<br>\* 7 逆フロー再生けできません

<sup>※7</sup> 逆スロー再生はできません。<br><sup>※8</sup> コマ戸し再生けできません

\* <sup>8</sup> コマ戻し再生はできません。<br>\* 9 海数のアングルが収録される

※ 9 複数のアングルが収録されていないディスクもあります。

※ 10・収録されている字幕の種類はディスクによって異なります。

・現在の字幕と収録されている字幕の総数が表示されないですぐに切り換わる、またはディスクで用意された切り換え画面 が表示されるなどの場面もあります。

※ 11音声が収録されていないディスクもあります。

## **視聴メニューを使う**

本機の動作状況に応じて、いろいろな機能を呼び出せます。

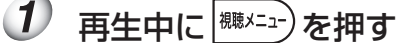

視聴メニュー画面が表示されます。

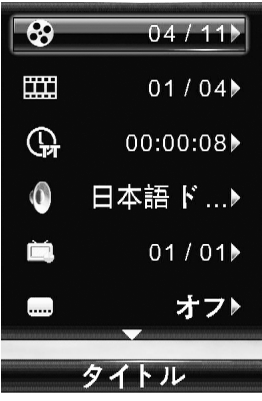

 $\overline{2}$  項目を選んで決定する

で選んで、(決定)を押します。  $\overline{\phantom{a}}$ 

#### |∥ お知らせ

• 変更できない項目もあります。また、本機の状態によっ て選択できる項目が異なります。

❖ 選んだ項目の設定を変更するには

 $\blacktriangle$ で選びます。

## ❖ 視聴メニューを終了するには

視聴メニュー) を押します。 準備接続再生困ったとき その他/詳細設定安全上のご注意サービス 保証とアフター

**College** 

安全上のご注意

 $\overline{\phantom{a}}$ 

|サービス|

再生

準備

**23**

#### ❖ 視聴メニュー項目一覧

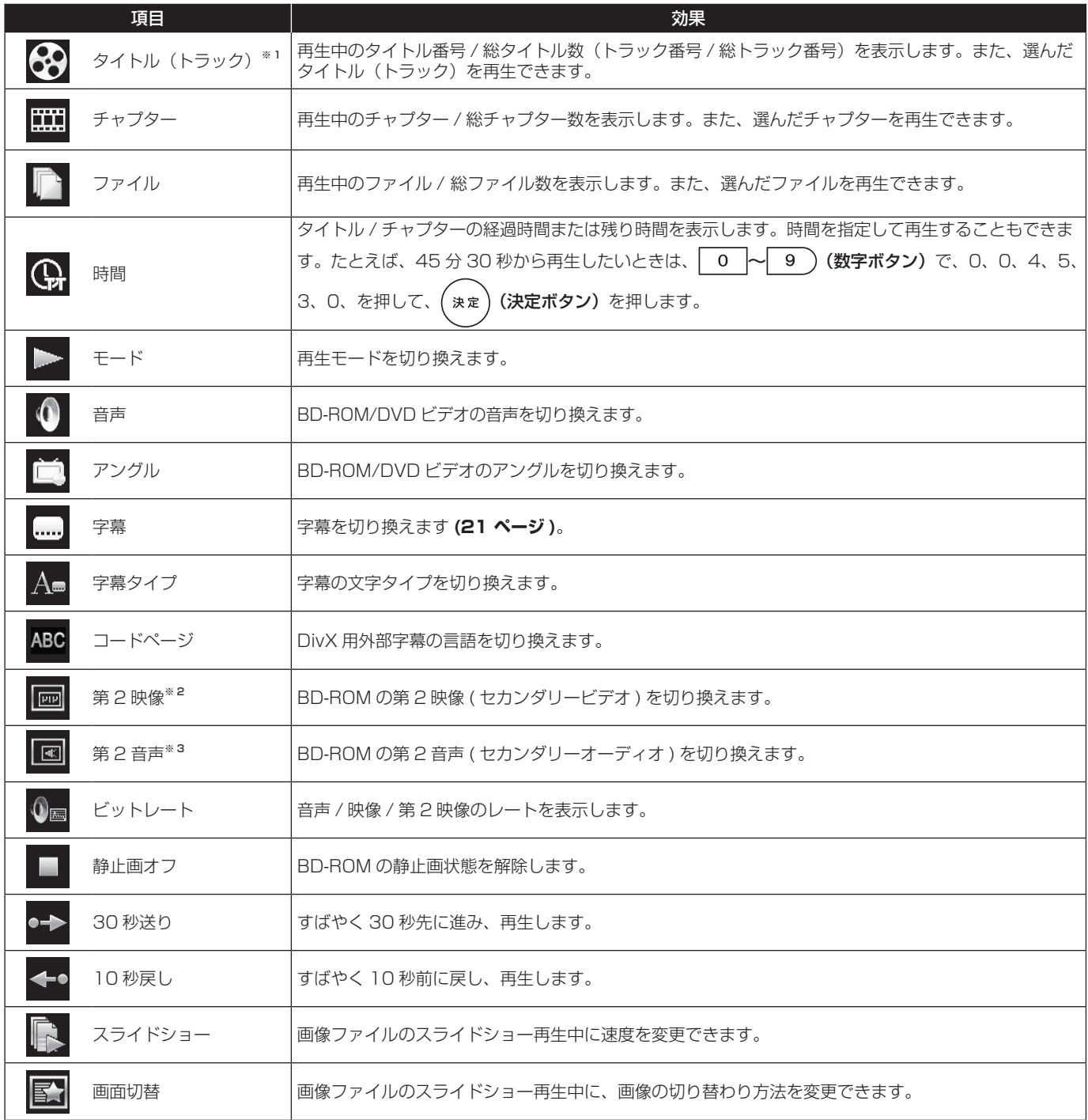

※ 1 ディスクの種類によって、いずれかの情報が表示されます。

※ 2 [ 第 2 映像マーク ] を [ オン ] に設定すると、第 2 映像が収録されている場面で第 2 映像マークが表示されます**(31 ページ)**。 ※ 3 [ 第 2 音声マーク ] を [ オン ] に設定すると、第 2 音声が収録されている場面で第 2 音声マークが表示されます**(31 ページ)**。

## ■ お知らせ

• ディスクによって、選択できる機能が異なります。

- 収録されている第 2 音声の種類はディスクによって異なります。
- 第 2 映像や第 2 音声が収録されていない BD-ROM もあります。
- 現在の第 2 映像 / 第 2 音声と収録されている第 2 映像 / 第 2 音声の総数が表示されないですぐに切り換わる、またはディ

スクで用意された切り換え画面が表示されるなどの場面もあります。

## ❖ タイトル / チャプター / トラック / ファイ ルを指定して再生する

 [ タイトル ] または [ チャプター ( トラッ ク / ファイル )] を選んで決定する

 $\begin{array}{c} \diagup \diagup \diagdown \right. \end{array}$ >で選んで、( 決定 ) を押します。  $\brevemark$ 

2 再生したいタイトルまたはチャプター(ト ラック / ファイル) を選んで決定する

▲ > / < ▼ > で選んで、(決定)を押します。

● 選んだタイトルまたはチャプター (トラック / ファイル) の再生を始めます。

❖ 順不同に再生する ( ランダム / シャッフル 再生 )

- (1) 「モード1を選んで決定する >で選んで、( 決定 ) を押します。  $\brevemark$
- $\left( 2\right)$ 再生したいモードの種類を選んで決定する

 $\left( \frac{\triangle}{\triangle} \right)$ で選んで、(決定)を押します。  $\bar{\bm v}$ 

## ● ランダム再生

指定した範囲 ( ディスク / タイトル / チャプター / トラッ クまたはファイル ) で順不同に再生します。同じものが続 けて再生されることもあります。

#### ● シャッフル再生 指定した範囲 ( ディスク / タイトル / チャプター / トラッ クまたはファイル ) で順不同に再生します。すべてのもの を 1 回ずつ再生します。

● ディスクやファイルによってできる機能が異なります。下 記の表でご確認ください。

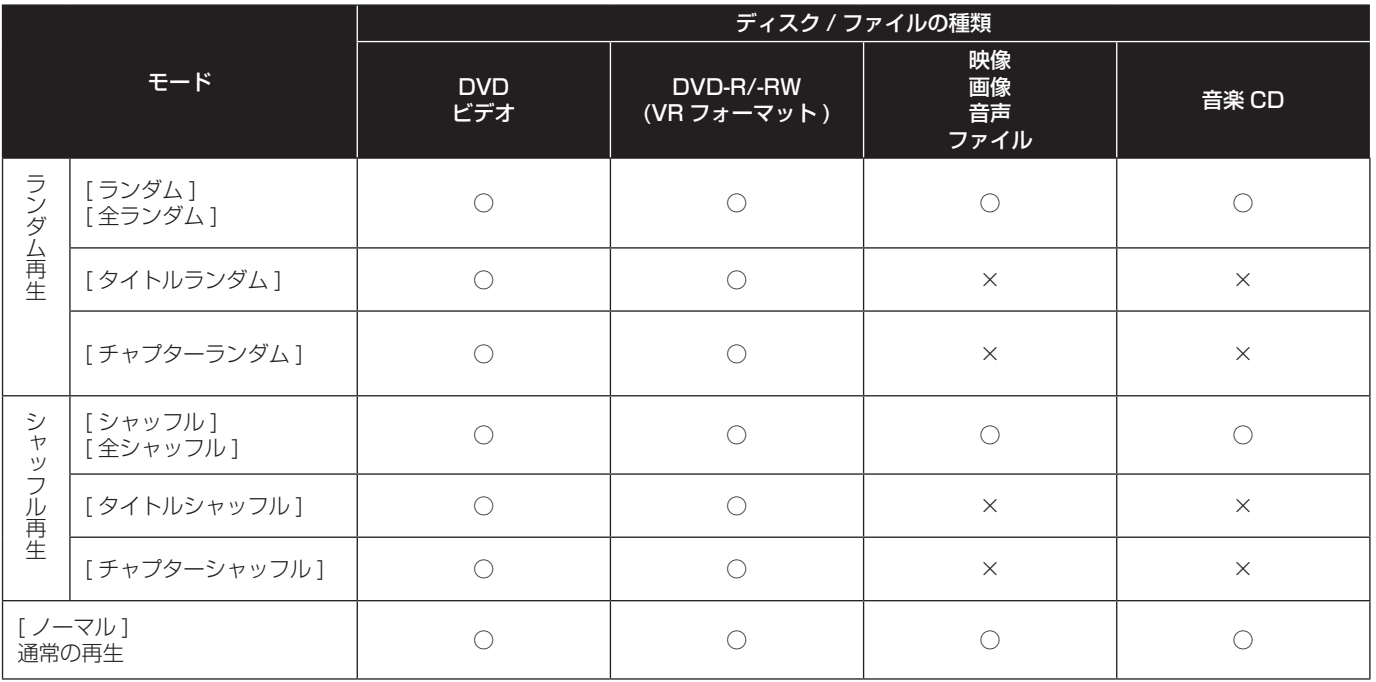

## ◎ お知らせ

• BD および AVCREC、AVCHD フォーマットのディスクは、ランダム / シャッフル再生できません ([ モード ] は選べま せん )。

• ディスクによってできない機能もあります。

困ったとき

**College** 

準備

再生

準備接続再生困ったとき その他/詳細設定安全上のご注意サービス 保証とアフター

## **指定した箇所から続けて再生する ( つづき見再生 )**

電源をオフにしても、次回再生するときに指定した箇所から 続けて再生できます。

## **つづき見指定する**

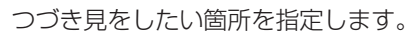

つづき見 再生中につづき見したい箇所で () を  $\left(1\right)$ 押す

● 画面右上に指定した箇所の再生経過時間が表示されます。

**つづき見再生する**

指定した箇所を呼び出します。

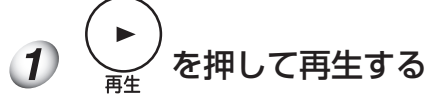

つづき見再生の確認画面が表示されます。

● 以下のときにつづき見の確認画面が表示されます。

[BD ビデオの場合 ]

ー 本編再生後に表示されます。

[録画したディスクの場合]

ー フォルダーを選択し、つづき見を登録したタイトルを再 生したあとに表示されます。

(2) 「はい1を選んで決定する

で選んで、(決定)を押します。

● 指定した箇所から再生が始まります。

## ■ お知らせ

開/閉

- (▲) を押すと、つづき見再生の設定は解除されます。
- 正しくつづき見再生できないディスクもあります。
- 

## **SOURCE から再生する**

ディスクまたは USB に記録されている、画像、音声または 映像のタイトル / フォルダー / トラック / ファイルを一覧で 表示できます(SOURCE)。SOURCE から再生できるディ スクは下記のとおりです。**4 ページ**もあわせてご覧くだ さい。

#### 再生可能なディスク

- $\bullet$  BD-R/-RF
- DVD-R/-RW(VR フォーマット)
- AVCREC フォーマットで記録されている DVD
- 画像および音声ファイルなどのデータファイルだけが記録 されている DVD/CD

## ■ お知らせ

• 本機で表示できない記号や文字を含んだタイトル名、 フォルダー名などは、正しく表示されないことがあり ます。

**BD-R/-RE、DVD-R/-RW(VR フォーマット ) を再生する**  $\mathbf{1}$ (source | を押して SOURCE を表示する 2 ディスクを選ぶ

#### $\checkmark$ >で選んで、( 決定 ) を押します。

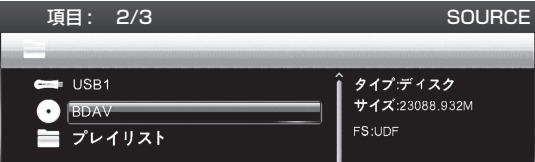

- フォルダーを選ぶ
- タイトルを選ぶ >/〈 ▼ 〉で選んで、 ( 決定 ) を押します。
- 再生を始めます。

❖ SOURCE を終了するには

ソース選択 SOURCE を押します。

## ◎ お知らせ

- BD-R/-RE には、ディスクまたはタイトルに視聴制限 が設定されているものがあります。視聴制限を解除す るには、ディスクに設定されているパスワードを入力 してください。
- 映像や音声が正しく出力されないときは、「故障かな? と思ったら」をご覧ください **(40 ページ )**。

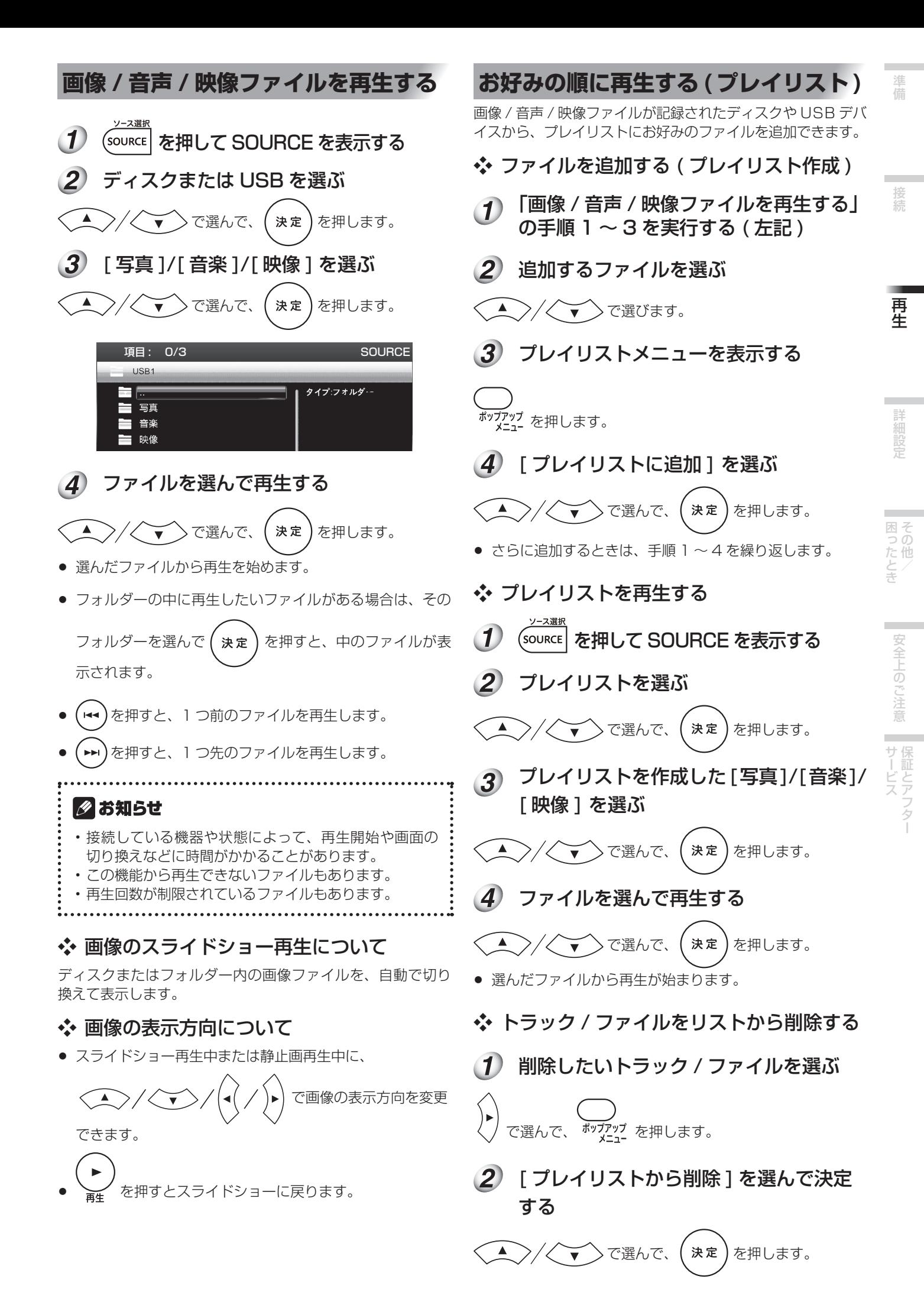

**27**

## **ビデオ調整機能を使用する**

画面の設定をお好みに合わせ調整することができます。

- ビデオ調整  $\overline{\mathbf{1}}$ VIDEOP) を押してビデオ調整画面を表示さ せる
- 設定する項目を選んで調整する 〉で項目を選んで、(◀( / )▶) で設定を  $\widehat{\phantom{a}}$  $\brevemark$

変更します。設定が終了したら、
(<del>ら</del>)
を押して設定画面を

閉じます。

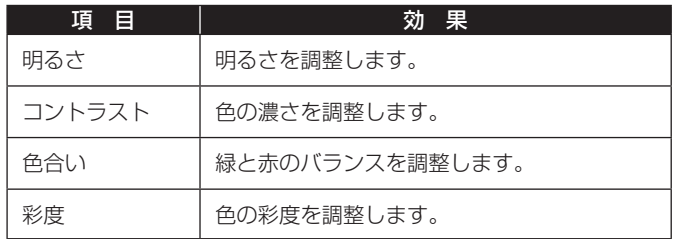

## ❖ ビデオ調整画面を終了するには

ビデオ調整 VIDEO P.) または (ニ) を押します。

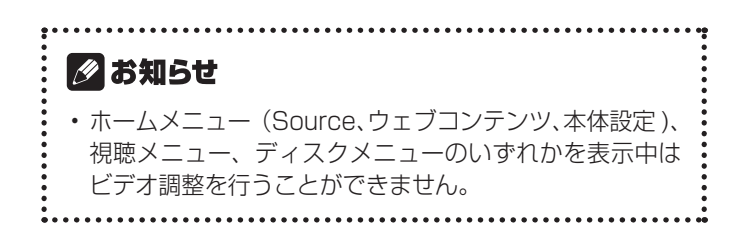

# 4 章 まちゃく 詳細設定

## **設定を変更する**

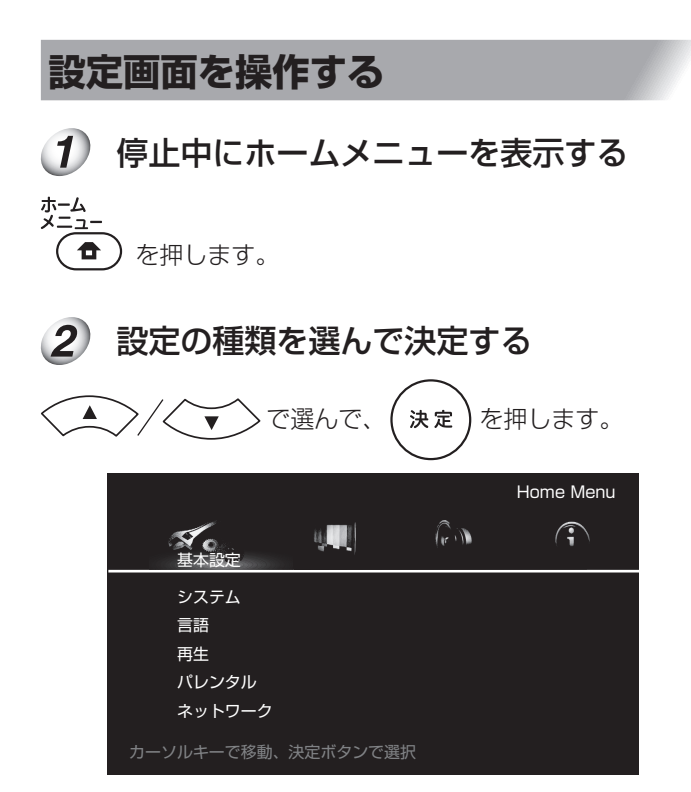

準備接続再生困ったとき その他/詳細設定安全上のご注意サービス 保証とアフター 3 項目を選んで設定を変更する  $\sqrt{2}$ で選んで、 (決定)を押し 接続 ます。  $\widehat{w}$  $\widehat{\mathbb{C}}$  $\mathcal{U}(\cdot|\cdot|)$  $\widetilde{\mathbf{X}}$ **College** 再生 スクリーンセー ... オン システム ト 言語 オフ 再生 ディスク自動再生 パレンタル コントロール機能 ネットワーク 初期設定に戻す 詳細設定 カーソルキーで移動、決定ボタンで選択  $\overline{\phantom{a}}$  $\widehat{w}$  $\widehat{\mathbb{C}}$  $\mathcal{U}_2$  .  $\mathcal{U}_1$ 基本設定 困ったとき システム スクリーンセーバ ▶ ● オン オートパワーオフ オフ ディスク自動再生 再生 コントロール機能

 $\blacktriangledown$  $\bigcap_{i\in I} \mathcal{N}_i$  $\widehat{\mathbb{C}}$  $\mathbf{u}_i$  . 基本設定 システム スクリーンセー ... オン オフ 再生 ディスク自動再生 コントロール機能 初期設定に戻す カーソルキーで移動、決定ボタンで選択

初期設定に戻す

カーソルキーで移動、決定ボタンで選択

❖ ホームメニュー画面を終了するには

ホーム<br>メニュー 戻る  $\widehat{\widehat{\mathbf{a}}}$ ) または $\widehat{\mathbf{b}}$  を押します。 準備

**COL** 

|安全上のご注意 | 保証とアフター

## 2 お知らせ

 $\ddot{\cdot}$ 

- 変更できない項目は灰色で表示されます。また、本機の状態によって選べる項目が異なります。
- **太字**はお買い上げ時の設定です。

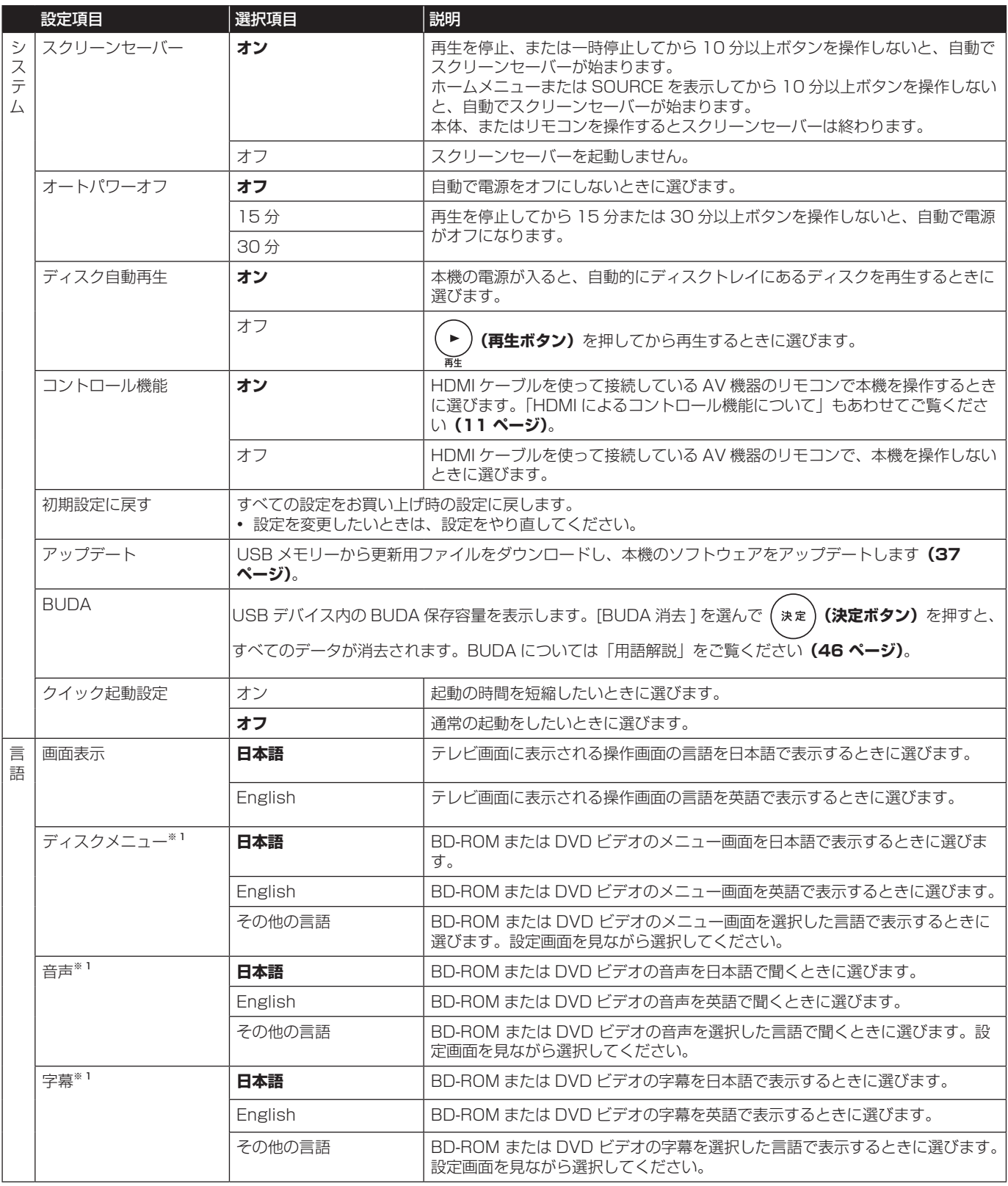

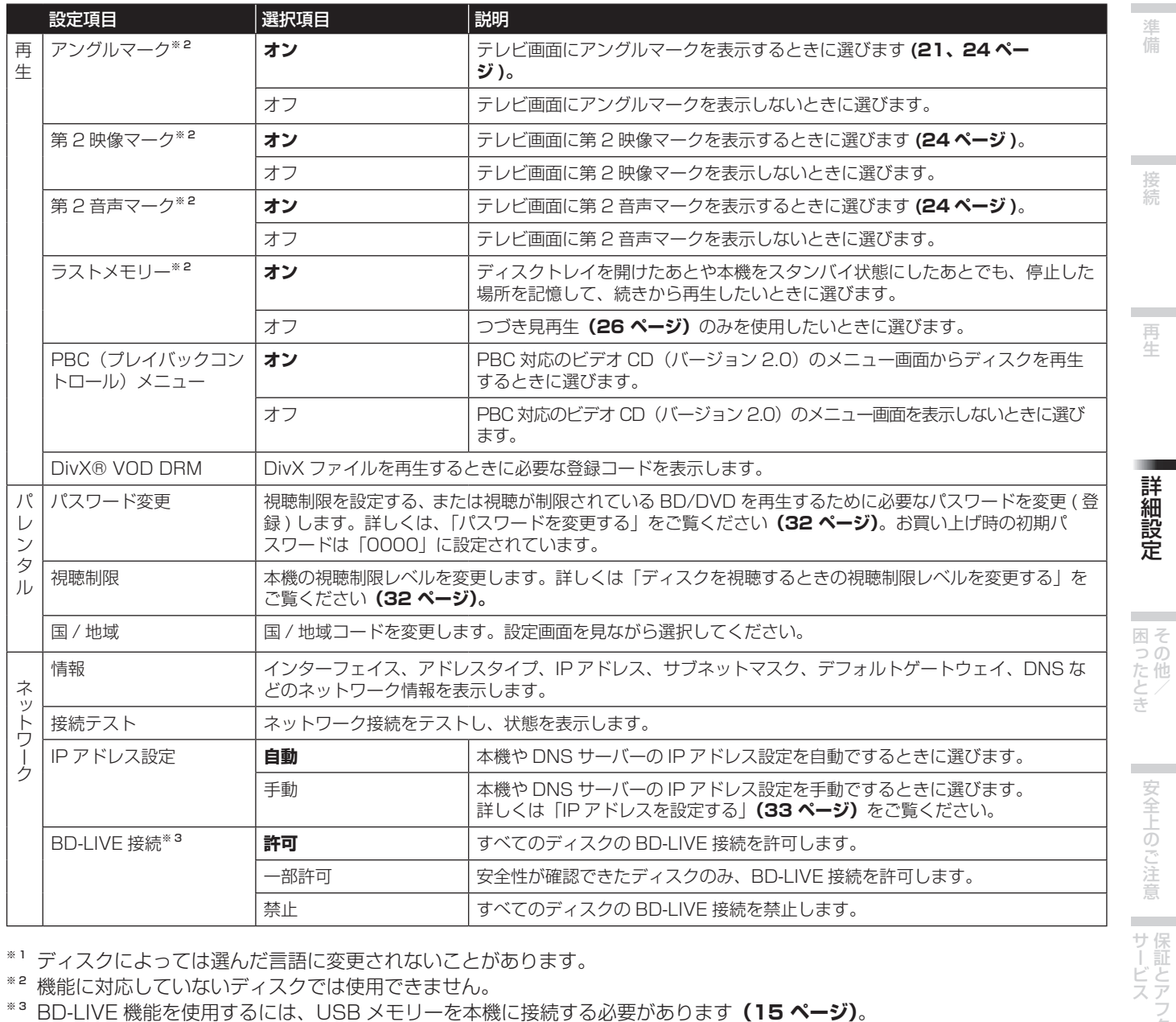

※ 1 ディスクによっては選んだ言語に変更されないことがあります。

※ 2 機能に対応していないディスクでは使用できません。

準備接続再生困ったとき その他/詳細設定安全上のご注意サービス 保証とアフター

連備

接続

再生

詳細設定

■安全上のご注意 ■ サービス マラクー

## ❖ パスワードを変更する

視聴制限を設定するとき、または視聴制限のあるディスクを 再生するときに必要なパスワードを変更 ( 登録 ) します。

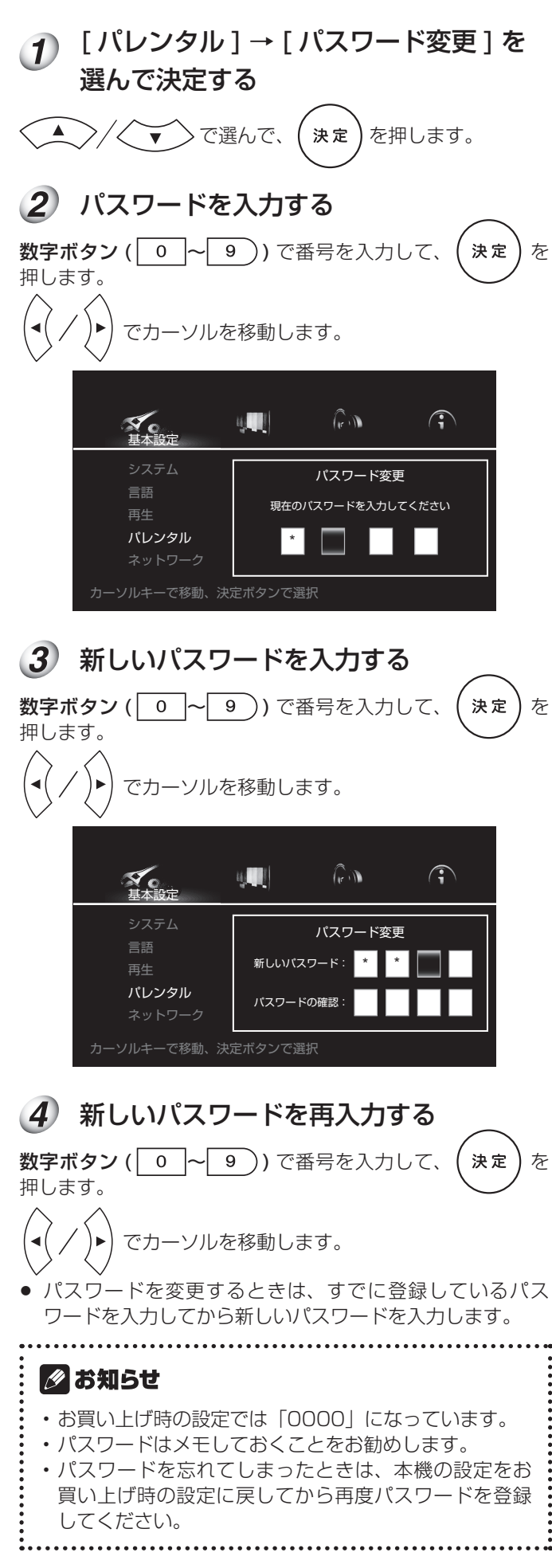

#### ❖ ディスクを視聴するときの視聴制限レベル を変更する

暴力シーンなどを含む BD/DVD には、視聴制限のレベルを 設けたディスクがあります ( ディスクのジャケットなどの表 示で確認できます )。本機のレベルをディスクよりも小さく設 定しておくと、これらのディスクの視聴を制限できます。

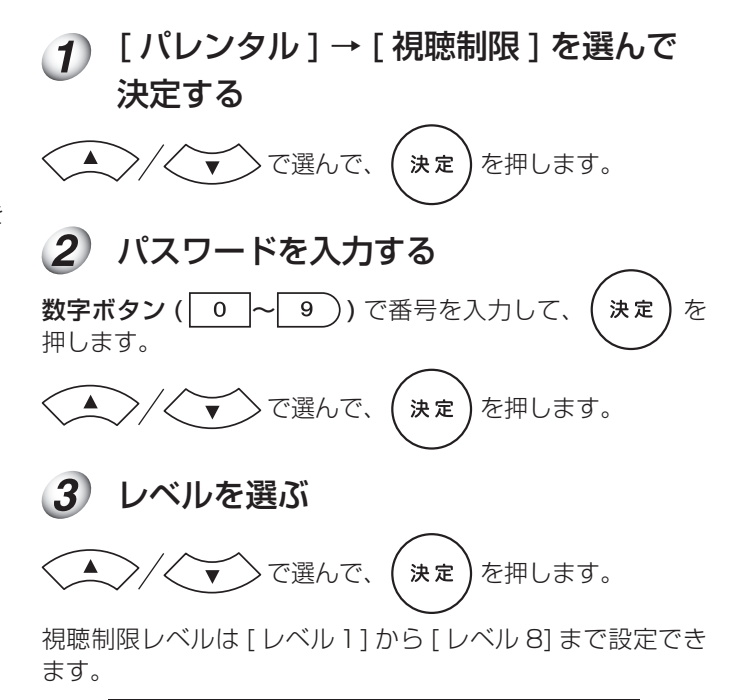

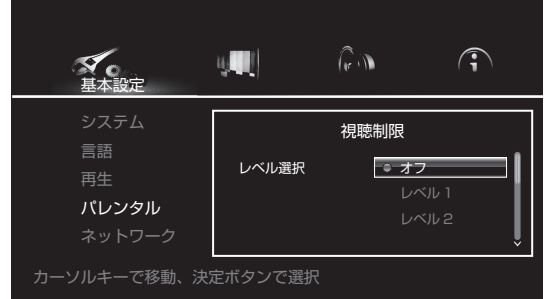

- 視聴制限レベルのあるディスクを再生するときは、パス ワードの入力が必要になります。
- 視聴制限レベルは、それぞれの国 / 地域により異なります。 視聴制限に関係なくディスクを再生したい場合は、設定を [ オフ ] にしてください。

## ❖ IP アドレスを設定する

インターネットに接続するために、本機に割り当てられる固 有の番号を設定します。

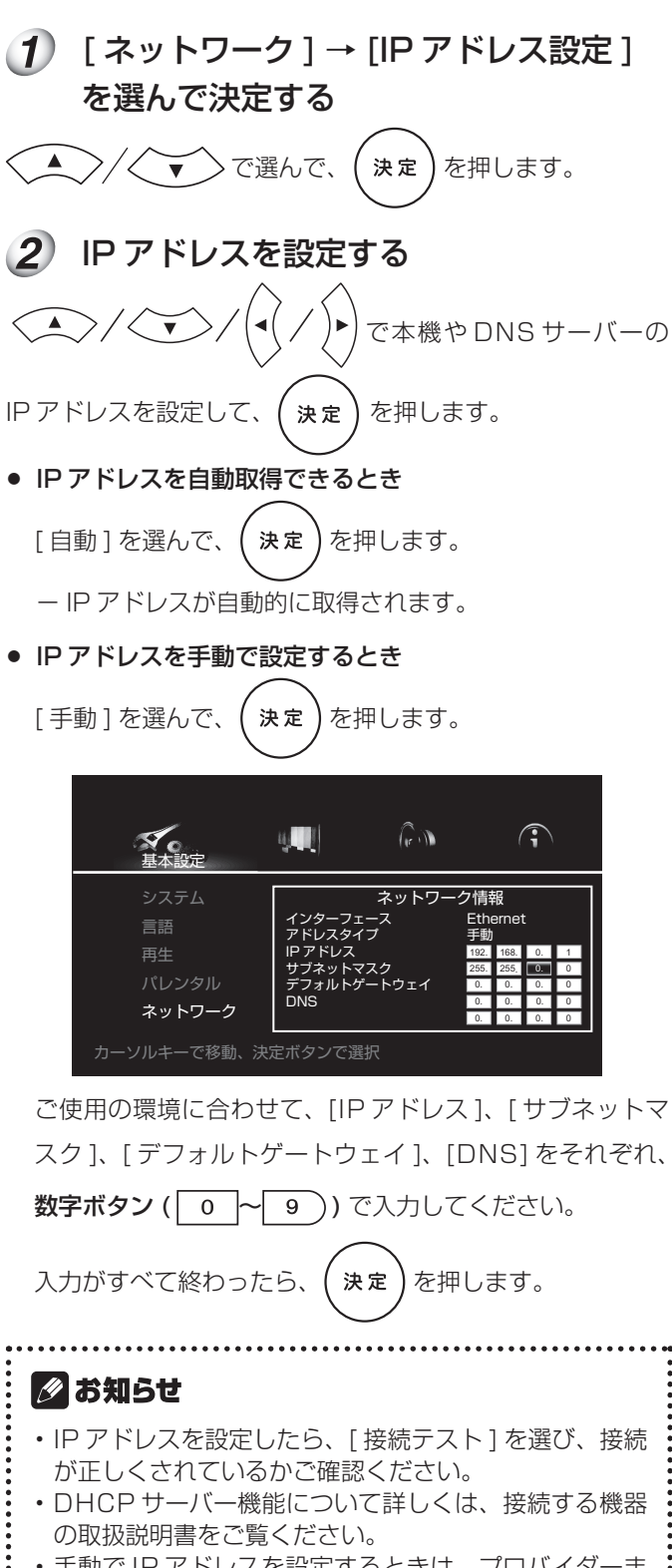

• 手動で IP アドレスを設定するときは、プロバイダーま たはネットワーク管理者に確認してから設定してくだ さい。 

- ❖ すべての設定をお買い上げ時の状態に戻す [ システム ] → [ 初期設定に戻す ] を選 んで決定する ▼◇◇で選んで、(決定)を押します。  $\left( \begin{array}{c} \end{array} \right)$ 2 [決定]を選んで決定する で選んで、(決定)を押します。  $\blacktriangleleft$ 初期設定に戻す **?** 初期設定に戻しますか? 決定 | 取消 初期設定に戻す 初期設定に戻しています。 お待ちください。 37%
- 設定の初期化が完了すると、「はじめに」の画面が表示されま す。

準 備

接続

再生

詳細設定

困そ うう こた他<br>さん<br>き

### **表示設定**

## ■ お知らせ

- 変更できない項目は灰色で表示されます。また、本機の状態によって選べる項目が異なります。
- **太字**はお買い上げ時の設定です。

設定項目 選択項目 説明 テレビの縦横比 | 16:9 ワイド | 16:9 のワイドテレビに接続しているときに選びます。4:3 の映像を左右に引き 接 続 伸ばして全画面に表示します。 8  $\mathbb{G}$ テ レ ビ **16:9 ノーマル** 16:9 のワイドテレビに接続しているときに選びます。4:3 の映像の左右に黒い 設 帯を入れて表示します。 Ç 定 4:3 パンスキャン 4:3 のテレビに接続しているときに選びます。16:9 の映像の左右をカットして 全画面に表示します。 4:3 レターボックス 4:3 のテレビに接続しているときに選びます。16:9 の映像の上下に黒い帯を入 れて表示します。  $\n **3.6**\n$ 解像度 **自動** [自動]は、画面の解像度を自動で出力します。 | [自動] に設定することで、お使いのテレビに最適な解像度で出力します。ブルー 480p レイディスクはもちろん、DVD の映像もアップスケーリング機能により最も良 い画質でお楽しみいただけます。 720p [自動] 以外は、選んだ設定の解像度で映像を出力します。 1080i リモコンの<sup>|HDMI</sup>) (HDMIボタン)でも解像度を切り換えられます。 1080p **|HDMI ) (HDMI ボタン)** を押すたびに解像度が切り換わります。 カラースペース | RGB | アンプロントのようのは何も同じのはあるときに選びます。色が薄く黒色が浮いて見えるとき には、こちらを選んでください。 **YCbCr444 オイロック 東像を色差信号 (YCbCr4:4:4) で出力するときに選びます。** YCbCr422 トックの検索を色差信号 (YCbCr4:2:2) で出力するときに選びます。 フル RGB イントリング トロペク 信号で出力するときに選びます。色が濃く黒色が沈んで見えるとき には、こちらを選んでください。 HDMI Deep Color | **自動 インタン インス** 最適なビットカラーを自動で出力する場合に選びます。 オフ 通常の 24 ビットカラーで出力する場合に選びます。

#### ■ お知らせ

 $\ddot{\dot{}}$ 

• 変更できない項目は灰色で表示されます。また、本機の状態によって選べる項目が異なります。

• **太字**はお買い上げ時の設定です。

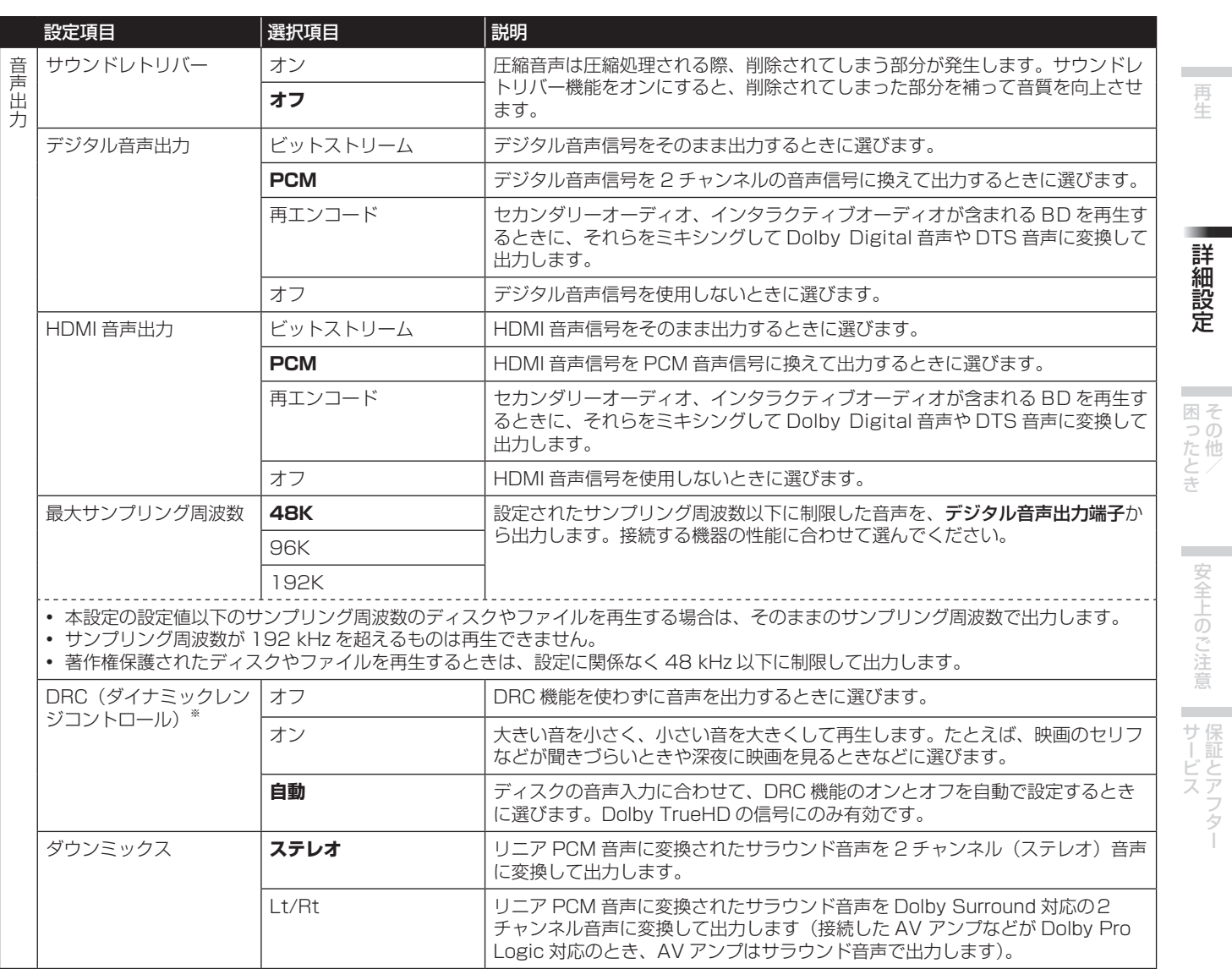

※

・ Dolby Digital や Dolby TrueHD、Dolby Digital Plus などの音声に効果があります。

· DRC は下記の音声出力端子から出力される音声に効果があります。

ー 音声出力端子から出力されるアナログ音声 ー デジタル音声出力端子または HDMI 出力端子から出力されるリニア PCM 音声

・ ディスクによっては効果が小さいことがあります。

・ スピーカーや AV アンプの設定によって、効果が異なることがあります。

準備接続再生困ったとき その他/詳細設定安全上のご注意サービス 保証とアフター

**COL** 

詳細設定

再生

準備

Ì. 接続

## ❖ デジタルオーディオフォーマットの出力について

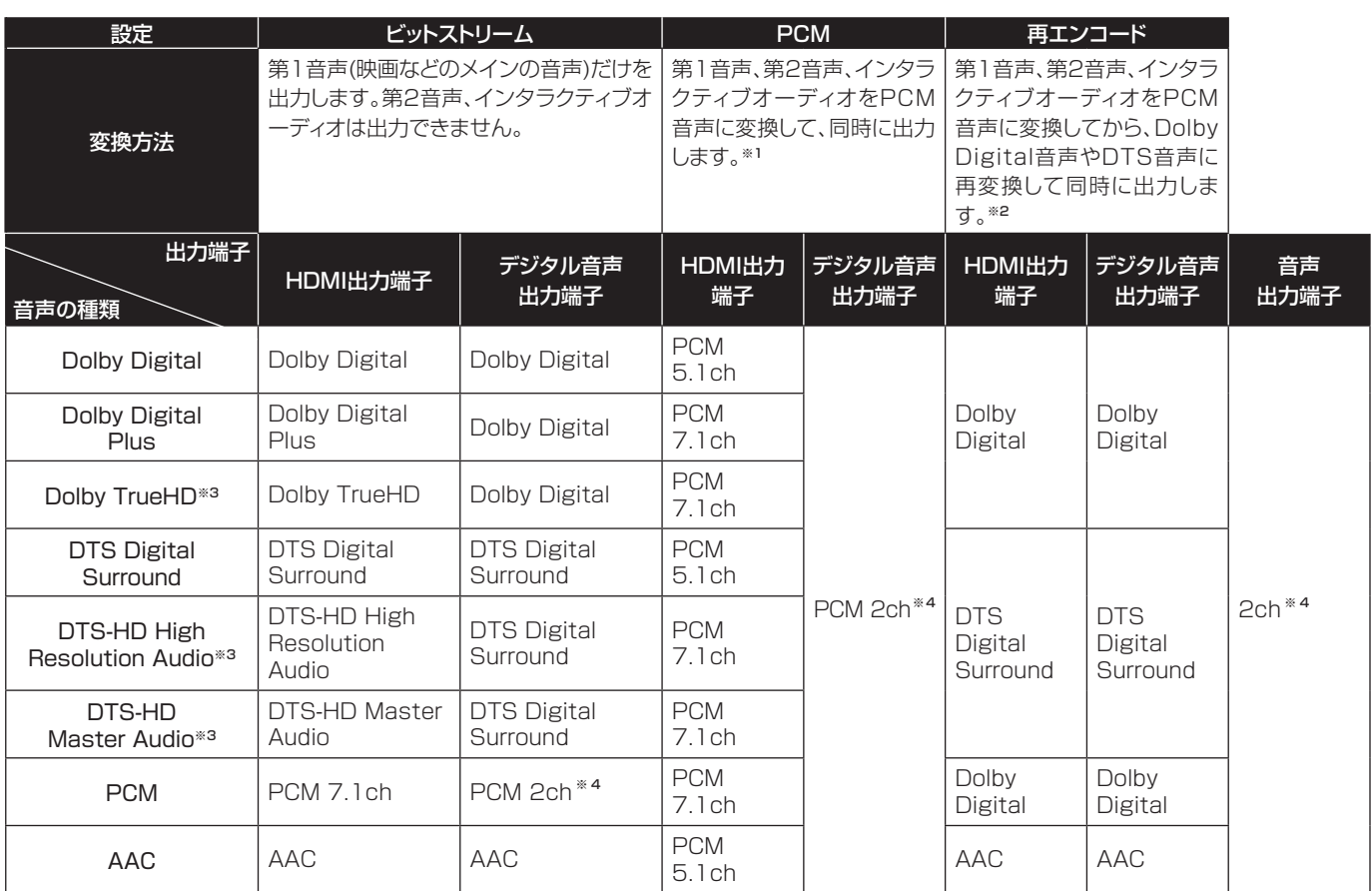

 $^{\ast}$ <sup>1</sup> 早見再生および遅見再生時は設定によらず、PCM 設定時と同様の音声出力となります。ただし、LFE チャンネルは出力されません。  $(5.1 \rightarrow 5.0, 7.1 \rightarrow 7.0)$ 

※ 2 第 2 音声やインタラクティブオーディオがないときは、ディスクによっては再エンコードしないで出力することがあります。

 $*$ <sup>3</sup> 早見再生および遅見再生はできません。

※ 4 マルチチャンネル音声のときは 2 チャンネル音声に変換して出力します。

## ■ お知らせ

- ディスクによっては、チャンネル数が異なることがあります。
- 接続している HDMI 機器によっては、HDMI の出力音声やチャンネル数が異なることがあります。
- [ 解像度 ] が [480p] に設定されているとき、または [ 自動 ] に設定されていても接続機器が 480p にしか対応していな いときは、HDMI の出力音声やチャンネル数が異なることがあります。
- BD ビデオには 3 つの音声が記録されています。
	- ー 第 1 音声:メインになる音声です。
	- ー 第 2 音声:映画の監督や俳優のコメントなど、付録で追加された音声です。
- ー インタラクティブオーディオ:操作したときのクリック音などの音声です。インタラクティブオーディオはディスク によって異なります。

## **システム情報画面を見る**

 停止中にホームメニューを表示する

❖ システム情報画面を終了するには

を押します。

合

を押します。  $\bullet$ 

## (2) 「システム情報1を選ぶ

で選びます。

- 本機のソフトウェアのバージョンなどの情報が表示されます。
- 本機で使用しているソフトウェアのライセンスを表示すると きは「License」を選びます。

## **本機のソフトウェアを更新する ( アップデート )**

本機は下記の方法でソフトウェアを更新できます。

● USB メモリーを使用した更新

本製品に関する製品情報を弊社ホームページで公開しており ます。ブルーレイディスクプレーヤーに関するアップデート、 またはサービス情報をご確認ください。

#### **http://pioneer.jp/support/av\_pc/bdp/blu/**

## △ご注意

- ソフトウェアの更新中に下記のことをしないでくださ い。更新が中止され、誤動作することがあります。
	- ー USB メモリーを抜く
	- ー 電源コードを抜く
	- ー リセットボタンを押す
- ダウンロードと更新の処理があり、それぞれ時間がかか ることがあります。
- ソフトウェアの更新中に他の操作はできません。また、 更新中は中止できません。

## ■ お知らせ

- 更新用ファイルが弊社ホームページで公開されている ときは、お手持ちのコンピューターで USB メモリーに ダウンロードしてください。更新用ファイルのダウン ロードについては、弊社ホームページに記載された説 明をご確認ください。
- 更新用ファイルは USB メモリーのルートディレクト リーに保存してください。フォルダーの中には保存し ないでください。
- USB メモリーには、更新用ファイル以外のファイルは 入れないでください。
- 本機は FAT32、FAT16 または NTFS でフォーマッ トした USB メモリーに対応しています。お手持ちのコ ンピューターで USB メモリーをフォーマットするとき は、下記の設定でフォーマットしてください。
	- ー ファイルシステム:FAT32
	- ー アロケーションユニットサイズ:標準のアロケー ションサイズ
- USB メモリーに保存する更新用ファイルは、最新のも の 1 つだけにしてください。
- USB メモリーを本機に接続するときは、USB 延長ケー ブルを使用しないでください。USB 延長ケーブルを使 用すると本機が正しく動作しないことがあります。

#### $\left(1\right)$ 更新用ファイルの記録された USB メモ リーを接続する

● USB メモリーの接続 / 取り外しのときは、本機の電源を オフにしてください。

2 停止中にホームメニューを表示する

を押します。

#### $\vert 3 \vert$  [ 基本設定 ] を選んで決定する

で選んで、( 決定 ) を押します。

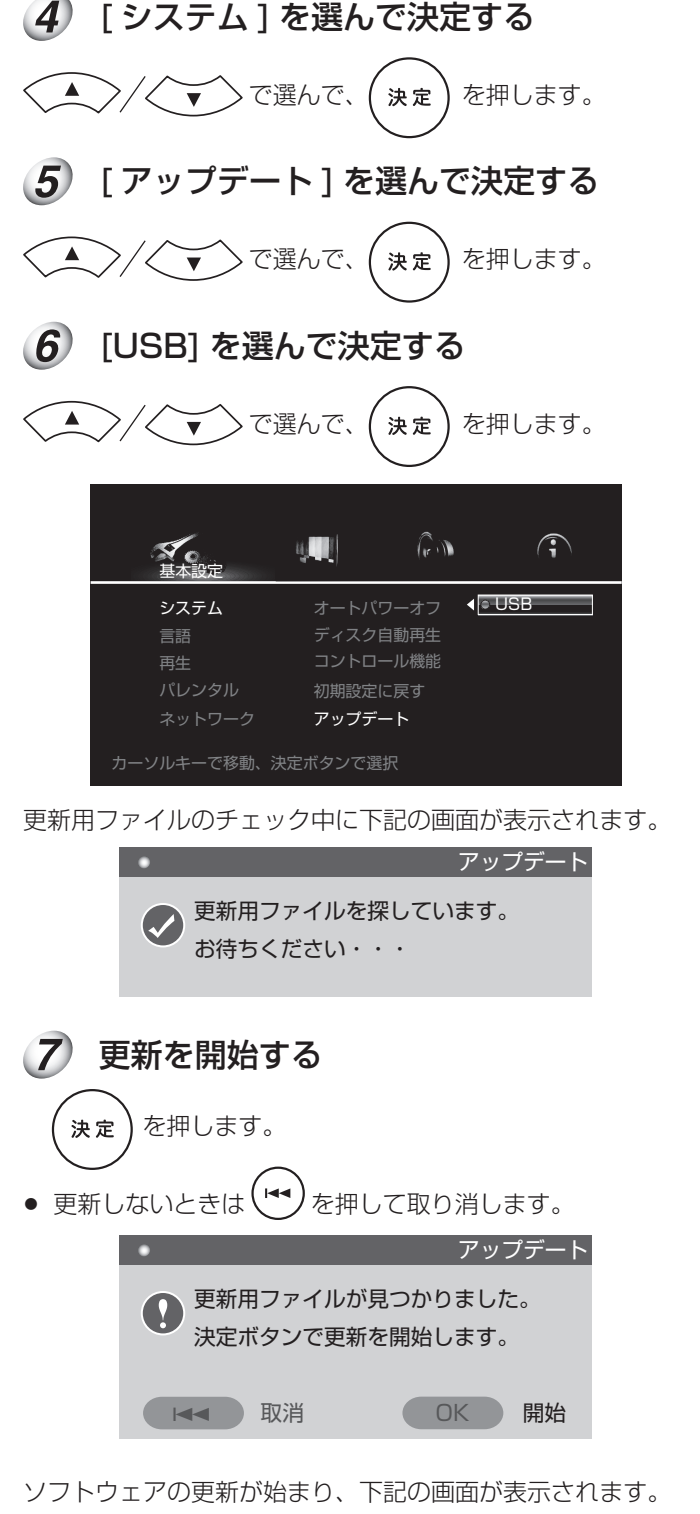

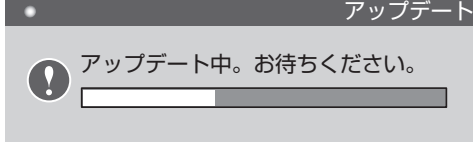

● 更新が終了すると、本機が自動で再起動します。

(8) 設定を行う

再起動したあとに、「はじめに」の画面が表示されます。

## ソフトウェアのバージョンを確認する

「システム情報画面を見る」**(36 ページ)** の手順で、ソフ トウェアが正しく更新されたことを確認してください。

準備接続再生困ったとき その他/詳細設定安全上のご注意サービス 保証とアフター

詳細設定

うの た他 놓

安全上のご注意

サービス

豊

準備

# 5 <sup>章</sup> その他 / 困ったとき

## **使用上のご注意**

## **本機を移動する場合のご注意**

本機を移動する場合は、必ずディスクを取り出し、ディスク トレイを閉じてください。さらに本体の b STANDBY/ON

ボタン ( またはリモコンの ( (h ) ) を押して、表示窓の [OFF]

表示が消えて 10 秒以上待ってから、電源コードを抜いてく ださい。ディスクを内部に入れたまま移動すると、故障の原 因となります。

#### **設置する場所**

組み合わせて使用するテレビや AV システムの近くの安定し た場所を選んでください。

テレビやカラーモニターの上に本機を設置しないでください。 カセットデッキなど、磁気の影響を受けやすい機器とは離し て設置してください。

次のような場所は避けてください

- 直射日光のあたる所
- 湿気の多い所や風通しの悪い所
- 極端に暑い所や寒い所
- 振動のある所
- ホコリやタバコの煙の多い所
- 油煙、蒸気、熱があたる所 (台所など)

#### ❖ 上に物をのせない

本機の上に物をのせないでください。

#### ❖ 通気孔をふさがない

毛足の長い敷物やベッド、ソファーの上などで使用したり、 本機を布などでくるんで使用しないでください。放熱を妨げ、 故障の原因となります。

#### ❖ 熱を受けないようにする

本機をアンプなど、熱を発生する機器の上にのせないでくだ さい。ラックに入れる場合はアンプや他のオーディオ機器か ら出る熱を避けるため、アンプよりできるだけ下の棚に入れ てください。

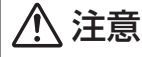

- ◆ 本機を設置する場合には、壁から 10 cm 以上の間隔 をおいてください。また、放熱をよくするために、他 の機器との間は少し離して設置してください。 ラックなどに入れるときは、本機の天面から 10 cm 以上、背面から 10 cm 以上、側面から 10 cm 以上 のすきまをあけてください。 内部に熱がこもり、火災の原因となることがあります。
- 本機の使用環境温度範囲は +5 ℃~ +35 ℃、使用環境湿 度は 85 % 以下 ( 通風孔が妨げられていないこと ) です。 風通しの悪い所や湿度が高すぎる場所、直射日光(または 人工の強い光)の当たる場所に設置しないでください。

## **本機を使わないときは電源を切る**

テレビ放送の電波状態により、本機の電源をオンにしたまま テレビをつけると画面にしま模様が出る場合がありますが、 本機やテレビの故障ではありません。このような場合は本機 の電源を切ってください。ラジオの音声の場合も同様にノイ ズが入ることがあります。

## **結露について**

冬期などに本機を寒いところから暖かい室内に持ち込んだり、 本機を設置した部屋の温度を暖房などで急に上げたりすると、 内部 ( 動作部やレンズ ) に水滴が付きます ( 結露 )。結露した ままでは本機は正常に動作せず、再生ができません。結露の 状態にもよりますが、本機の電源を入れて 1 〜 2 時間放置し、 本機の温度を室温に保てば水滴が消え、再生できるようにな ります。

夏でもエアコンなどの風が、本機に直接あたると結露が起こ ることがあります。その場合は本機の設置場所を変えてくだ さい。

## **製品のお手入れについて**

本体は通常、柔らかい布でから拭きしてください。汚れがひ どい場合は水で 5 〜 6 倍に薄めた中性洗剤に柔らかい布を浸 してよく絞り、汚れを拭き取ったあと乾いた布で拭いてくだ さい。

アルコール、シンナー、ベンジン、殺虫剤などが付着すると 印刷、塗装などがはげることがありますのでご注意ください。 また、ゴムやビニール製品を長時間触れさせることも、キャ ビネットを傷めますので避けてください。

化学ぞうきんなどをお使いの場合は、化学ぞうきんなどに添 付の注意事項をよくお読みください。

お手入れの際は、電源プラグをコンセントから抜いてください。

## **ガラスドア付きラックに入れたときの ご注意**

開/閉

ガラスドアを閉めたまま、リモコンの( ▲)を押してディス クトレイを開けないでください。ディスクトレイの動きが妨 げられると、故障の原因になります。

## **レンズのクリーニングについて**

レンズにゴミやホコリがたまると、音飛びしたり画像が乱れ たりすることがあります。このような場合は、『保証とアフター サービス』**(51 ページ )** をお読みのうえ、清掃をご依頼く ださい。市販されているクリーニングディスクを使用すると レンズを破損する恐れがありますので、ご使用にならないで ください。

## **ディスクの取り扱いについて**

損傷のあるディスク ( ひびやそりのあるディスク ) は使用しな いでください。

ディスクの信号面に傷や汚れをつけないでください。

ディスクを一度に 2枚以上入れないでください。

ディスクに紙やシールなどを貼り付けないでください。ディ スクにそりが発生し、再生できなくなる恐れがあります。また、 レンタルディスクはラベルが貼ってある場合が多く、のりな どがはみ出している恐れがありますので、のりなどのはみ出 しがないことを確認してからご使用ください。

ディスクのレーベル面の記入には、鉛筆やボールペンなどの 筆先の硬いものを使用しないでください。

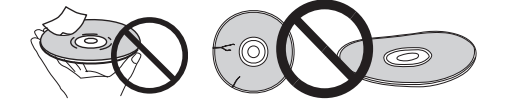

## ❖ 保管

必ずケースに入れ、高温多湿の場所や直射日光の当たる場所、 極端に温度の低い場所を避けて垂直に保管してください。 ディスクに付いている注意書は必ずお読みください。

## ❖ ディスクのお手入れ

ディスクに指紋やホコリが付くと、再生できなくなることが あります。このようなときは、クリーニングクロスなどで内 周から外周方向へ軽く拭いてください。そのとき、汚れたク リーニングクロスは使用しないでください。

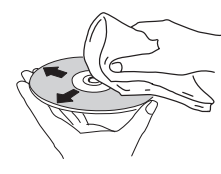

ベンジン、シンナーなどの揮発性の薬品は使用しないでくだ さい。また、レコードスプレー、帯電防止剤などは使用でき ません。

汚れがひどいときは、柔らかい布を水に浸してよく絞ってか ら汚れを拭き取り、そのあと乾いた布で水気を拭き取ってく ださい。

#### ❖ 特殊な形のディスクについて

本機では、特殊な形のディスク ( ハート型や六角形等 ) は再生 できません。故障の原因になりますので、そのようなディス クはご使用にならないでください。

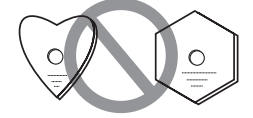

## ❖ ディスクの結露について

冬期などにディスクを寒いところから暖かい室内に持ち込ん だとき、ディスクの表面に水滴が付くことがあります ( 結露 )。 ディスクが結露していると正常に再生できないことがありま すので、ディスクの表面の水滴をよく拭き取ってから使用し てください。

再生

接綜

準 備

## **故障かな?と思ったら**

故障かな?と思ったら、下記の項目を確認してください。また、本機と接続している機器(テレビなど)もあわせて確認してく ださい。弊社ホームページにも「商品についてよくあるお問い合わせ(FAQ)」を掲載しております。

http://pioneer.jp/support/purpose/faq/ [パイオニア サポート]で | 検索 | してください。

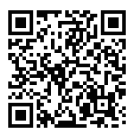

それでも正常に動作しないときは『保証とアフターサービス』**(51 ページ )** をお読みのうえ、販売店にお問い合わせください。

## **再生しているとき**

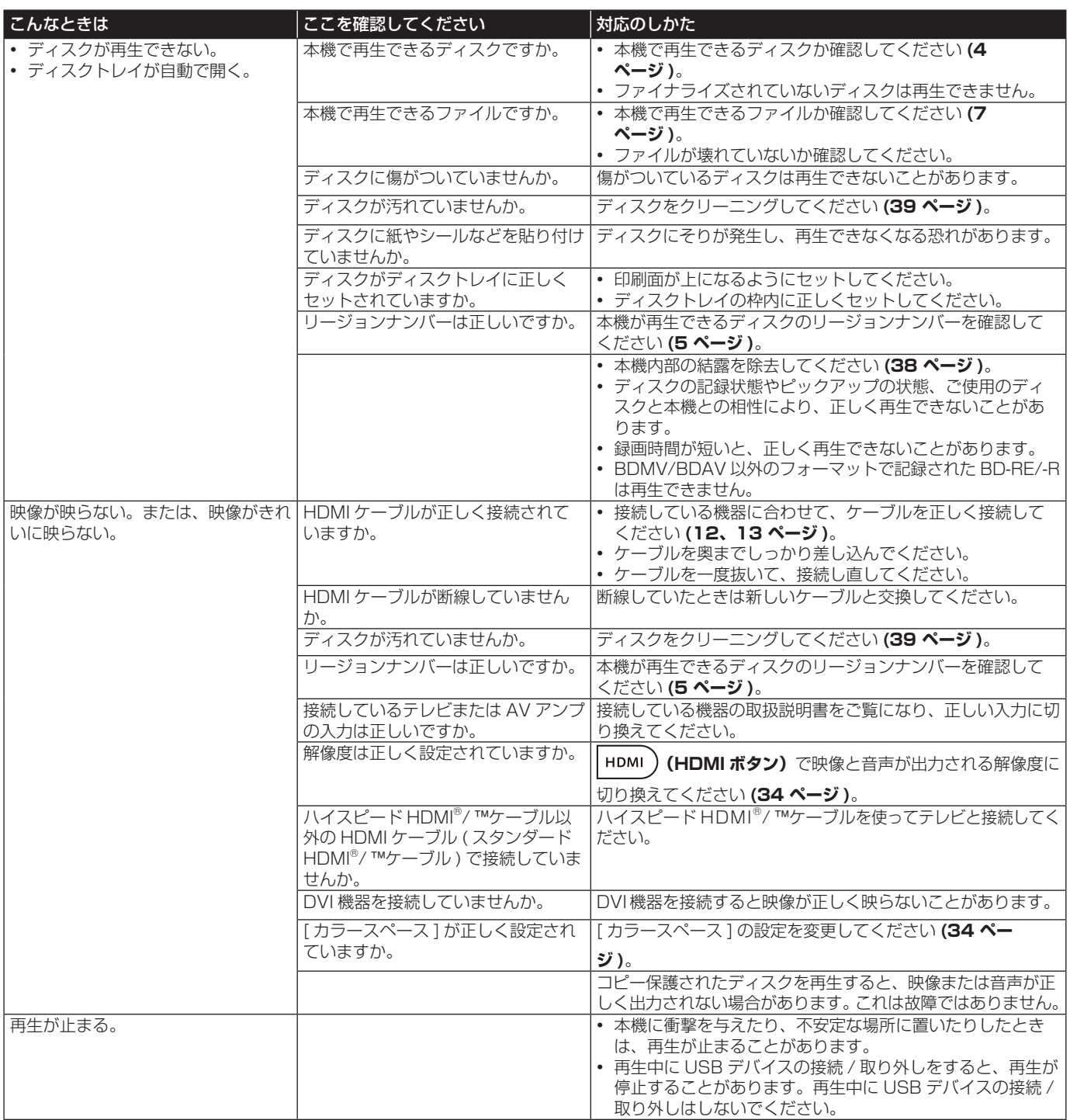

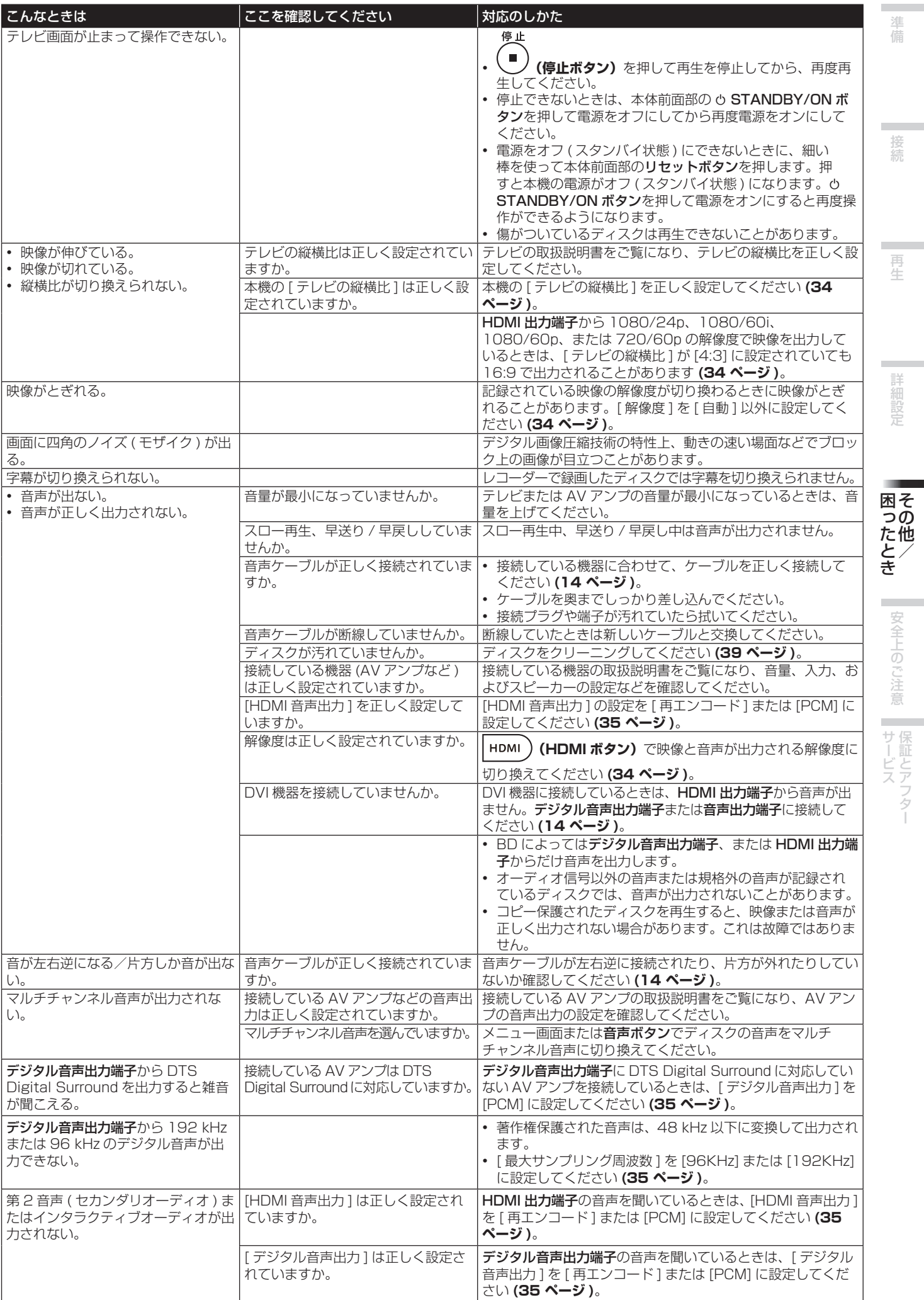

準備接続再生困ったとき その他/詳細設定安全上のご注意サービス 保証とアフター

準備

 $\mathcal{L}^{\text{max}}$ 接続

詳細設定

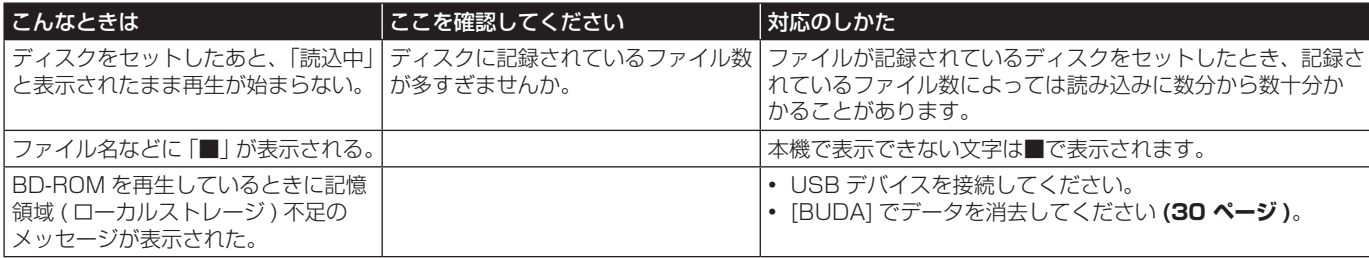

# **コントロール機能**

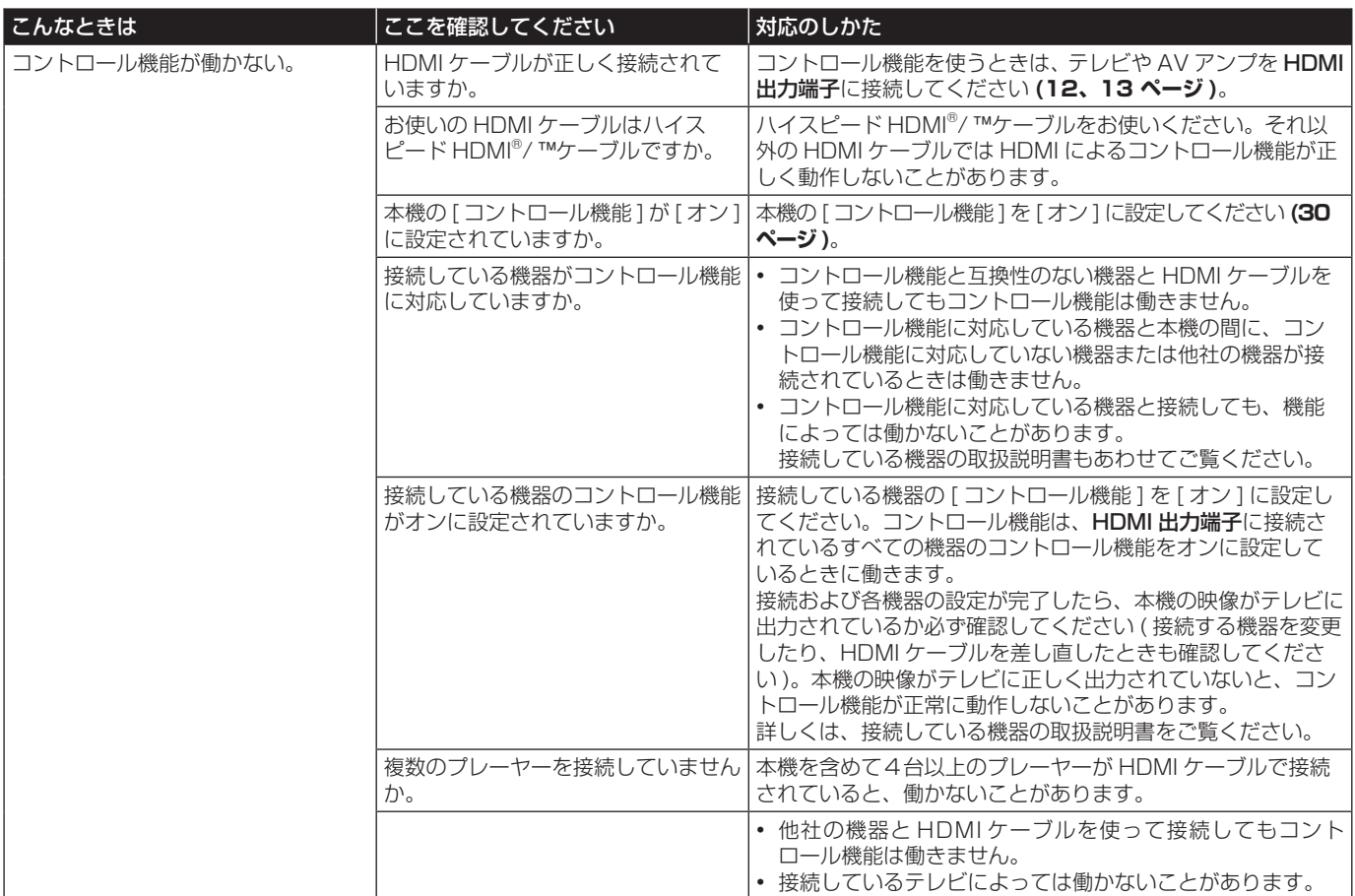

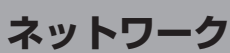

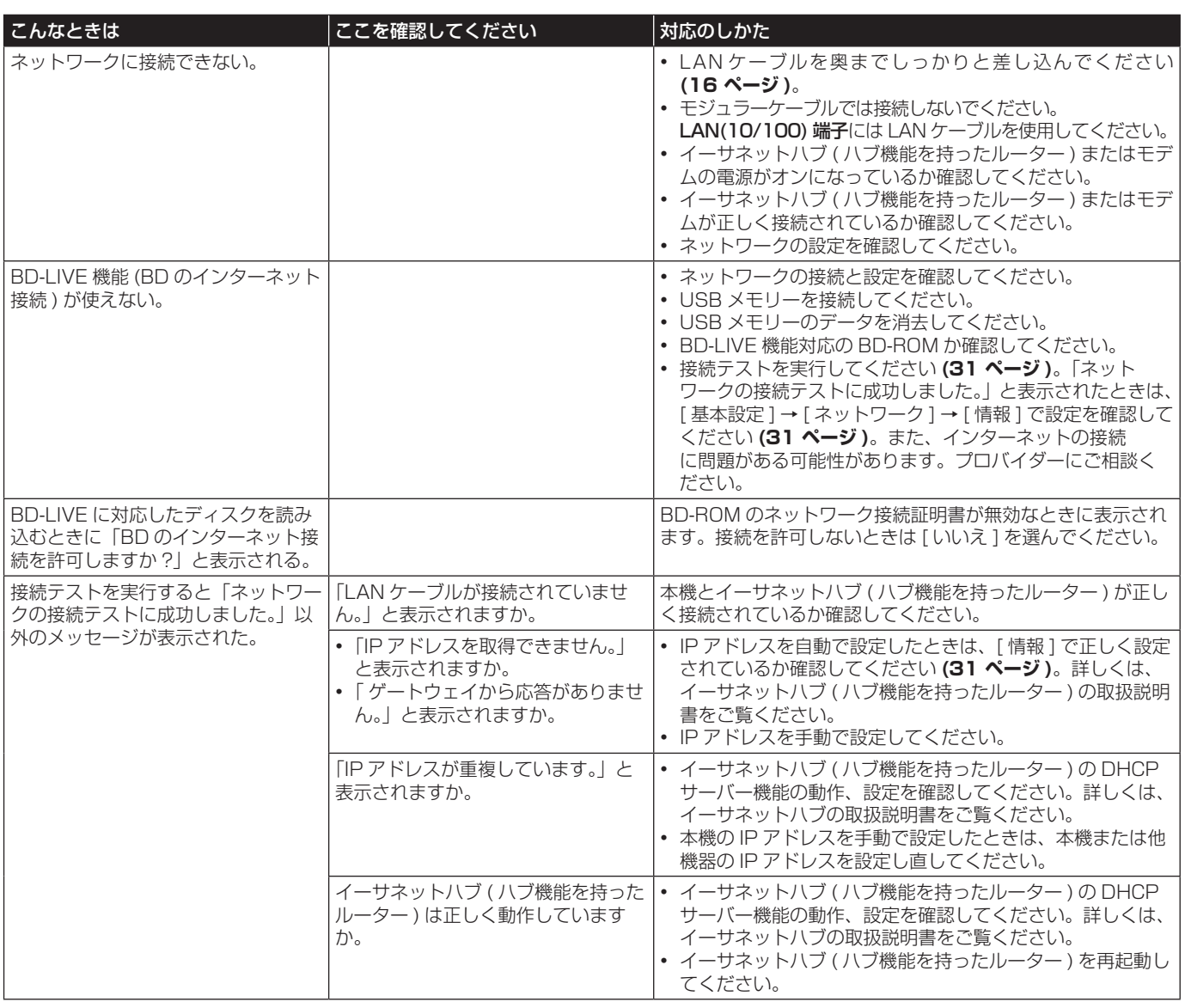

準備接続再生困ったとき その他/詳細設定安全上のご注意サービス 保証とアフター 困ったとき 安全上のご注意 サービス その他/

× 準備

 $\sim$ 接続

再生

詳細設定

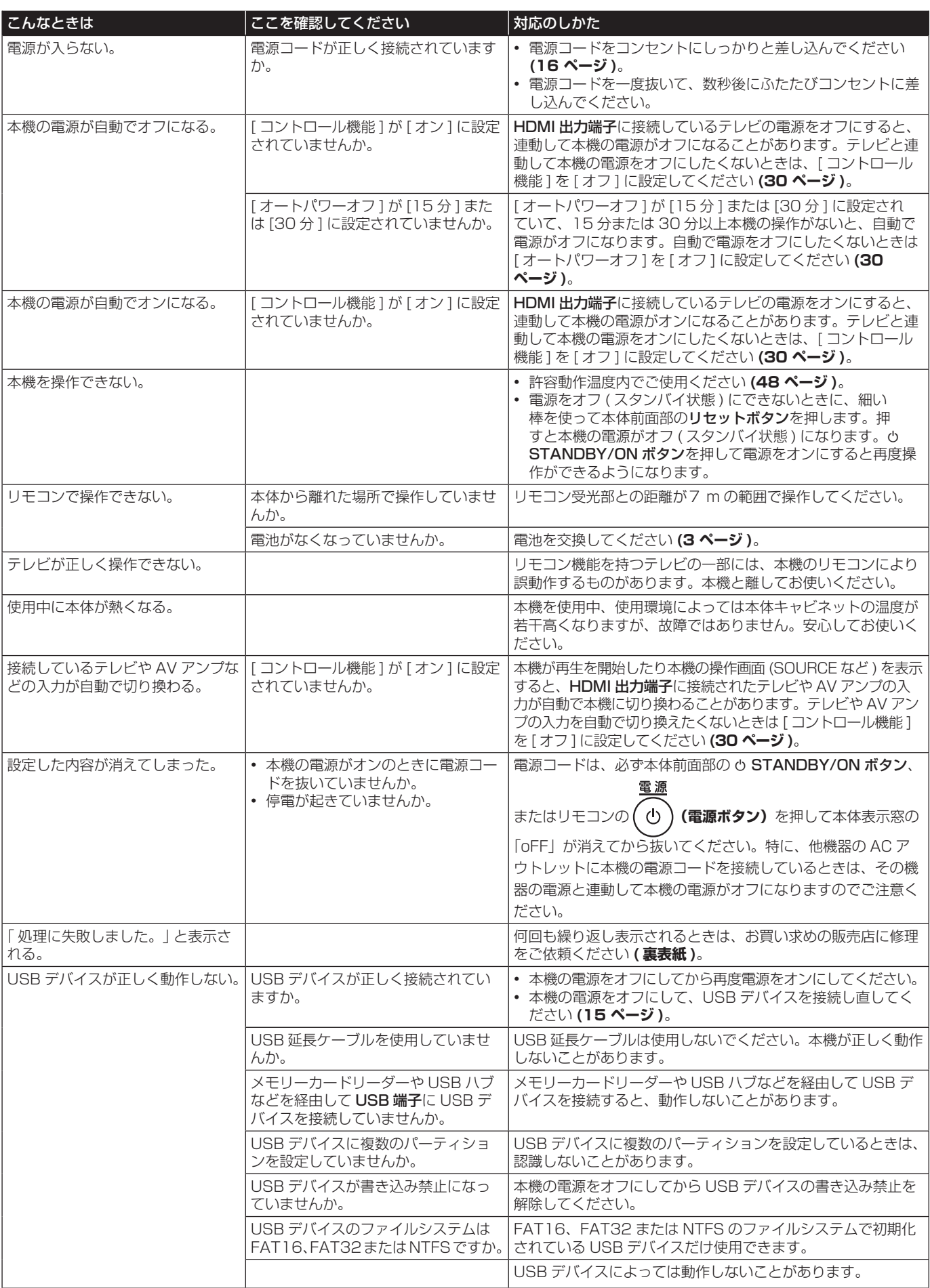

## **用語解説**

## ▼ アングル(マルチアングル)

BD-ROM または DVD ビデオでは、最大 9 つのカメラアン グルの映像を同時に記録できます。記録されているアングル からお好きなものを選んで楽しめます。

#### ▼ イーサネット

同じ場所にある複数のコンピューターなどを接続するローカ ルエリアネットワーク (LAN) の規格です。本機は 10BASE-T/100BASE-TX に対応しています。

## ▼インターレーススキャン (飛び越し走査)

映像の 1 画面を 2 回に分けて描きます。最初に奇数番目の走 査線を描き、次に偶数番目の走査線を描いて1画面(フレーム) を表示します。本機の取扱説明書では解像度の数字の後ろに 「i」を付けて (1080i など ) 表記してあります。

#### ▼ インタラクティブオーディオ

BD-ROM のタイトルに収録されている音声です。たとえば、 メニュー画面を操作しているときのクリック音などのことで す。

#### ▼ サブネットマスク

サブネット ( 分割して管理されるネットワーク ) を表す部 分が IP アドレスのどの部分かを識別するのに使われます。 「255.255.255.0」のように表示されます。

#### ▼ 視聴制限

「ディスクを視聴するときの視聴制限レベルを変更する」をご 覧ください **(32 ページ )**。

## ▼ 第 2 映像(セカンダリービデオ)

BD-ROM では、ピクチャーインピクチャー機能により主映像 に重ねて表示される副映像が記録されているディスクがあり ます。この副映像を第 2 映像と言います。

## ▼ 第 2 音声 (セカンダリーオーディオ)

BD-ROM では、主音声と混合される副音声が記録されている ディスクがあります。この副音声を第 2 音声と言います。第 2 音声が第 2 映像用の音声として記録されているディスクも あります。

## ▼ デフォルトゲートウェイ

ネットワーク間でデータを通過させるルーターなどの通信機 器です。送り先のゲートウェイが明示的に設定されていない ネットワークにデータを送る際に使われます。

#### ▼ ピクチャーインピクチャー (P in P)

主映像上に副映像を表示する機能のことです。BD-ROM では 第 2 映像が収録されているものがあり、主映像に重ねて第 2 映像を表示できます。

#### ▼ フレーム / フィールド

映像の 1 画面を構成する単位をフレームと言います。1080i などのインターレーススキャンの 1 フレームは、フィールド と言われる 2 枚の画面から構成されています。

## ▼ プログレッシブスキャン (順次走査)

映像の 1 画面を 2 回に分けずに 1 画面ずつ描きます。特に 静止画の文字やグラフィックス、横線などの多い画像で、チ ラツキを抑えた美しい画像をご覧になれます。本機の取扱説 明書では、解像度の数字の後ろに「p」を付けて (480p など ) 表記してあります。

#### ▼ ポート番号

インターネット上の通信において、複数の相手と同時に接続 するために IP アドレスの下に設けられたサブ ( 補助 ) アドレ スです。

#### ▼ マルチセッション

マルチセッション / マルチボーダーとは、1 枚のディスクに 2 つ以上のセッション / ボーダーデータを記録する方法です。 ディスクにデータを記録するとき、その記録の始めから終わ りまでをひとまとめにした単位をセッション / ボーダーとい います。

#### ▼ リージョンナンバー (地域番号)

「リージョンナンバー ( 地域番号 ) について」**(5 ページ )** をご覧ください。

#### ▼ リニア PCM

圧縮をしない音声信号です。

## ▼ AVCHD(エーブイシーエイチディー)

Advanced Video Codec High Definition の略です。「DVD の再生について」**(5 ページ )** をご覧ください。

## ▼ AVCREC (エーブイシーレック)

「DVD の再生について」**(5 ページ )** をご覧ください。

## ▼ BDAV(ビーディーエーブイ)

Blu-ray Disc Audio/Visual の略です。BD の規格のうち、 BS デジタルまたは地上デジタル放送の番組を録画するため に設計されたビデオアプリケーションの規格を、本機では BDAV と表しています。

#### ▼ BD-J(ビーディー・ジェー)(Java) アプ リケーション

Blu-ray Disc Java の略です。BD ビデオでは、BD-J(Java) アプリケーションを利用することにより、ゲームなどを含む、 よりインタラクティブ性の高いタイトルを制作できます。

## ▼ BD-LIVE(ビーディー・ライブ)

Blu-ray Disc Live の略です。「BD の再生について」**(5 ページ)** をご覧ください。

## ▼ BDMV(ビーディーエムブイ)

Blu-ray Disc Movie の略です。BD の規格のうち、パッケー ジされたハイビジョン (HD) 映画コンテンツのために設計さ れたビデオアプリケーションの規格を、本機では BDMV と 表しています。

安全上のご注意

再生

困そ っの た他 ゚と、<br>き

## ▼ BONUSVIEW(ボーナスビュー)

「BD の再生について」**(5 ページ )** をご覧ください。

## ▼ BUDA(ビーユーディーエー)

Binding Unit Data Area の略です。BD-Live を使ってダウ ンロードしたファイルや、遊んだゲームのスコアなどの情報を USB デバイスに保存できる機能です。

## ▼ Deep Color(ディープカラー)

「HDMI について」**(11 ページ )** をご覧ください。

## ▼ DHCP (ディーエイチシーピー)

Dynamic Host Configuration Protocol の略です。ネット ワークに接続された機器 ( コンピューターなど ) に IP アドレ スなどの設定情報を提供するためのものです。

## ▼ DivX(ディビックス)

「動画ファイルの対応フォーマット」**(6 ページ )** をご覧 ください。

## ▼ DNS(ディーエヌエス)

Domain Name System の略です。インターネットに接続 された機器 ( ホスト ) のホスト名と IP アドレスを対応させる システムです。

## ▼ Dolby Digital (ドルビーデジタル)

Dolby Digital は、通常の PCM 音声の数分の 1 のデータ量 で最大 5.1 チャンネルの音声を収録する音声フォーマットで す。

## ▼ Dolby Digital Plus (ドルビーデジタルプラス)

Dolby Digital の拡張・改良版である Dolby Digital Plus は、限られたデータ帯域を使って高品質なサラウンド音声を 提供する高い効率性と柔軟性を備えた音声フォーマットです。 BD-ROM では、最大 7.1 チャンネルのデジタル音声を収録 できます。

## ▼ Dolby TrueHD (ドルビートゥルーエイチディー)

元の音声データをまったく同じ音質で再現できる可逆圧縮 ( ロスレス圧縮 ) 方式を使用した音声フォーマットです。BD-ROM では、96 kHz/24 bit では最大 8 チャンネル、192 kHz/24 bit では最大 6 チャンネルの音声を収録できます。

## ▼ DRM(ディーアールエム)

Digital Rights Management の略です。デジタルデータの 著作権を保護する技術です。デジタル化された動画、画像、 または音声などの品質は、複製や送受信の繰り返しによって 劣化しません。このようなデジタルデータを著作者の許諾な しで流通や再生することを制限するための技術です。

## ▼ DTS Digital Surround (ディーティーエスデジタルサラウンド)

DTS Digital Surround は、48 kHz/24 bit の音声を 5.1 チャンネルで収録する音声フォーマットです。

#### ▼ DTS-HD High Resolution Audio (ディーティーエス・エイチディーハイレゾ リューションオーディオ)

不可逆圧縮方式を使用した音声フォーマットです。96 kHz/24 bit の 7.1 チャンネル音声を収録できます。

#### ▼ DTS-HD Master Audio (ディーティーエス・エイチディーマスター オーディオ)

元の音声データとまったく同じ音質を再現できる可逆圧縮 (ロ スレス圧縮 ) 方式を使用した音声フォーマットです。BD では、 96 kHz/24 bit の 7.1 チャンネル音声または 192 kHz/24 bit の 5.1 チャンネル音声を収録できます。

## ▼ HDMI(エイチディーエムアイ)

High-Definition Multimedia Interface の略です。「HDMI について」**(11 ページ )** をご覧ください。

## ▼ IP (アイピー) アドレス

インターネットやローカルエリアネットワークに接続されて いる機器 ( コンピューターなど ) を識別するための番号です。 4つに区切られた数字で表されます。

## ▼ MAC(マック)アドレス

MAC は Media Access Control の略です。LAN カードな どのネットワーク機器に付与される機器固有の識別番号です。

## ▼ MPEG (エムペグ)

Moving Picture Experts Group の略です。デジタル圧縮 形式として映像や音声を符号化するために使用される規格群 の名前です。動画の規格には、MPEG-1 Video・MPEG-2 Video・MPEG-4 Visual・MPEG-4 AVC などがありま す。音声の規格には、MPEG-1 Audio・MPEG-2 Audio・ MPEG-2 AAC などがあります。

## ▼ VC-1 (ブイシーワン)

マイクロソフトが開発した動画圧縮方式で、米国映画テレビ ジョン技術者協会 (SMPTE) によって規格化されたものです。 BD には、この方式で動画が記録されているディスクがあり ます。

## ▼ x.v.Color(エックスブイカラー)

「HDMI について」**(11 ページ )** をご覧ください。

## ▼ USB(ユーエスビー)

Universal Serial Bus の略です。USB は、周辺機器をコン ピューターに接続するための標準規格です。

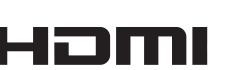

**BONUS VIEW™** 

"BONUSVIEW" は Blu-ray Disc Association の商標です。 

 $VE_{\tau\text{M}}$ 

"BD LIVE"ロゴは Blu-ray Disc Association の商標です。

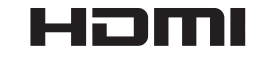

HDMI と HDMI High-Definition Multimedia Interface と いう用語、および HDMI ロゴは、HDMI Licensing, LLC の 米国その他の国々における商標または登録商標です。

## x.v.Color

"x.v.Color" および x.v.Color は、ソニー株式会社の商標で す。

"Blu-ray Disc"、"Blu-ray"および"Blu-ray Disc"ロゴ は Blu-ray Disc Association の商標です。

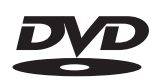

DVD フォーマットロゴライセンシング (株)の商標です。

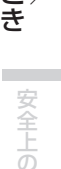

困そ<br>っの た他

再生

準備接続再生困ったとき その他/詳細設定安全上のご注意サービス 保証とアフター

**AVCHD.** 

Oracle と Java は、Oracle Corporation 及びその子会 社、関連会社の米国及びその他の国における登録商標です。 文中の社名、商品名等は各社の商標または登録商標である場

合があります。

"AVCHD"および"AVCHD"ロゴはパナソニック株式会社 とソニー株式会社の商標です。

AVCHD は、高効率な符号化技術を使ってさまざまなメディ アに高精細なハイビジョン信号を記録する、ハイビジョン (HD) デジタルビデオカメラの規格です。

AVCREC

"AVCREC"および AVCREC は商標です。 AVCREC は、BDAV のコンテンツを DVD で記録 / 再生で きるように開発された規格です。

 $D_{\rm ID}$ 

DivX®、DivX Certified®、DivX Plus® HD、関連ロゴは、 DivX, LLC の商標であり、使用には許可が必要です。

Copyright 2004-2010 Verance Corporation.Cinavia ™ は Verance Corporation の 商 標 で す。 米 国 特 許 第 7,369,677 号および Verance Corporation よりライセン スを受けて交付されたまたは申請中の全世界の特許権により 保護されています。すべての権利は Verance Corporation が保有します。

Dolby、ドルビー及びダブル D 記号はドルビーラボラトリー ズの商標です。

DTS 特許については、http://patents.dts.com を参照し てください。DTS ライセンシングリミテッドからの実施権 に基づき製造されています。DTS、DTS-HD、記号、および DTS と記号の組み合わせは DTS 社の登録商標であり、また、 DTS-HD Master Audio ¦ Essential は DTS 社の商標です。 © DTS 社 不許複製。

**47**

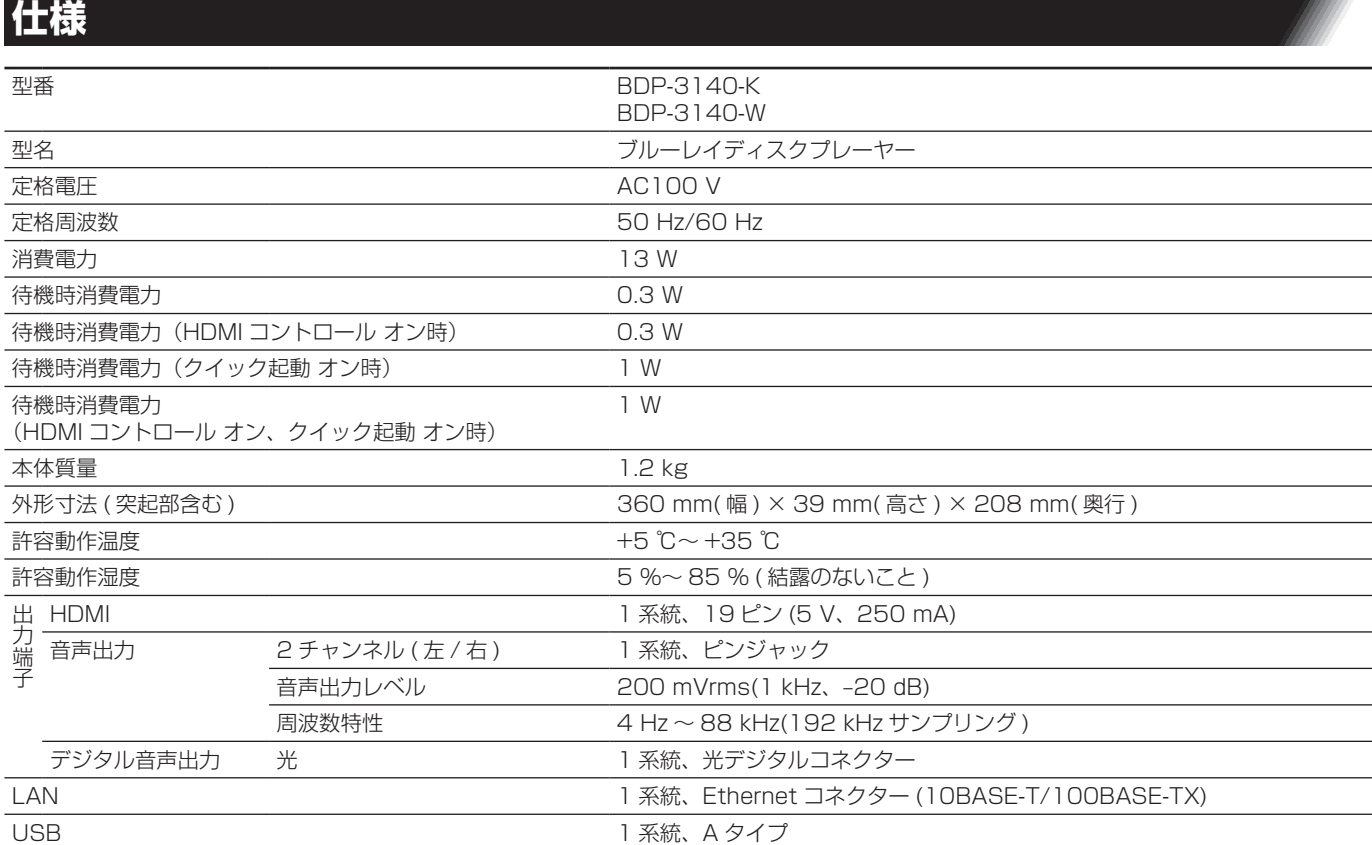

## ◎ お知らせ

- 本機の仕様および外観は、改良のため予告なく変更することがあります。
- 本機は、ロヴィコーポレーションの米国特許および他の知的所有権によって保護された、著作権保護技術を搭載してい ます。解析や改造は禁止されていますので行わないでください。

• 記載の社名および製品名は、各社の商標または登録商標です。

# 安全上のご注意

ご使用前に「安全上のご注意」を必ず読み、正しく安全にお使いください。

この取扱説明書および製品には、製品を安全に正しくお使いいただき、 お客様や他の方々への危害や財産の損害を未然に防止するために、い ろいろな絵表示をしています。その表示と意味は次のようになってい ます。

内容をよく理解してから本文をお読みください。

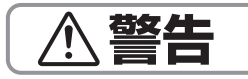

この表示を無視して、誤った取り扱いをすると、人が死亡または重傷 を負う可能性が想定される内容を示しています。

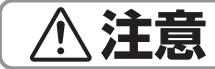

この表示を無視して、誤った取り扱いをすると、人が傷害を負う可能 性が想定される内容、および物的損害のみの発生が想定される内容を 示しています。

#### **絵表示の例**

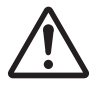

記号は注意(警告を含む)しなければならない内容で あることを示しています。 図の中に具体的な注意内容が描かれています。

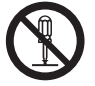

記号は禁止(やってはいけないこと)を示しています。 図の中や近くに具体的な禁止内容(左図の場合は分解禁 止)が描かれています。

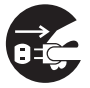

●記号は行動を強制したり指示したりする内容を示して います。図の中に具体的な指示内容(左図の場合は電源 プラグをコンセントから抜く)が描かれています。

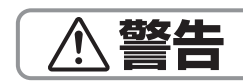

#### ❖ 異常時の処置

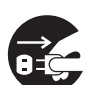

万一、煙が出ている、変なにおいや音がするなどの異常 状態のまま使用すると、火災・感電の原因となります。 すぐに本機の電源スイッチを切り、電源プラグをコンセ ントから抜いてください。煙が出なくなるのを確認して、 販売店に修理をご依頼ください。お客様による修理は危 険ですから絶対にしないでください。

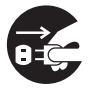

万一、内部に水や異物等が入った場合は、すぐに本機の 電源スイッチを切り、電源プラグをコンセントから抜い て、販売店にご連絡ください。そのまま使用すると火災・ 感電の原因となります。

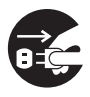

万一、本機を落としたり、カバーを破損した場合は、す ぐに本機の電源スイッチを切り、電源プラグをコンセン トから抜いて販売店にご連絡ください。そのまま使用す ると火災・感電の原因となります。

#### ❖ 設置

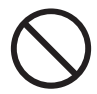

付属の電源コードはこの機器のみで使用することを目的 とした専用部品です。他の電気製品ではご使用いただけ ません。他の電気製品で使用した場合、発熱により火災・ 感電の原因となることがあります。

また、電源コードは本製品に付属のもの以外は使用しな いでください。他の電源コードを使用した場合、この機 器の本来の性能が出ないことや、電流容量不足による発 熱から火災・感電の原因となることがあります。

電源コードの上に重いものを載せたり、コードが本機の 下敷きになったりしないようにしてください。コードの 上を敷物などで覆うと、気づかずに重いものを載せてし まうことがあります。重いものを載せるとコードが傷つ いて、火災・感電の原因となります。

#### ❖ 使用環境

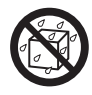

本機の内部に水が入ったり、濡れたりしないようご注意 ください。火災・感電の原因となります。雨天、降雪中、 海岸、水辺での使用は特にご注意ください。

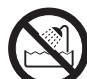

風呂場、シャワー室等では使用しないでください。火災・ 感電の原因となります。

表示された電源電圧 ( 交流 100 ボルト、50 Hz/60 Hz) 以外の電圧で使用しないでください。火災・感電の原因 になります。

本機を使用できるのは日本国内のみです。船舶などの直 流 (DC) 電源には接続しないでください。火災の原因とな ります。

## ❖ 使用方法

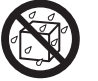

本機の上に花びん、コップ、化粧品、薬品や水などの入っ た容器を置かないでください。こぼれたり、中に入った 場合、火災・感電の原因となります。

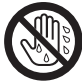

濡れた手で電源プラグを抜き差ししないでください。感 電の原因となることがあります。

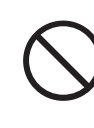

本機の通風孔などから、内部に金属類や燃えやすいもの など異物を差し込んだり、落としたりしないでください。 火災・感電の原因となります。特に小さなお子様のいる ご家庭ではご注意ください。

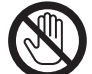

雷が鳴り出したら、アンテナ線や電源プラグには触れな いでください。感電の原因となります。

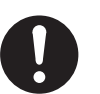

電源プラグの刃および刃の付近にホコリや金属物が付着 している場合は、電源プラグを抜いてから乾いた布で取 り除いてください。そのまま使用すると火災・感電の原 因となります。

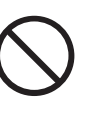

電源コードを傷つけたり、加工したり、無理に曲げたり、 ねじったり、引っ張ったり、加熱したりしないでくださ い。コードが破損して火災・感電の原因となります。コー ドが傷んだら(芯線の露出、断線など)、販売店に交換を ご依頼ください。

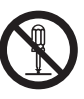

本機のカバーを外したり、改造したりしないでください。 内部には電圧の高い部分があり、火災・感電の原因とな ります。内部の点検・整備・修理は、販売店にご依頼く ださい。

備

接綜

再生

設定

困そ うの た他 ₹

ご安 注全 意上  $\overline{\sigma}$ 

**注意**

## ❖ 設置

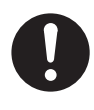

電源プラグはコンセントに根元まで確実に差し込んでく ださい。差し込みが不完全だと、発熱したりホコリが付 着して火災の原因となることがあります。また、電源プ ラグの刃に触れると感電することがあります。

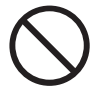

電源プラグは、根元まで差し込んでもゆるみがあるコン セントには接続しないでください。発熱して火災の原因 となることがあります。販売店や電気工事店にコンセン トの交換を依頼してください。

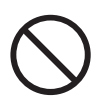

電源プラグを抜くときは、電源コードを引っ張らないで ください。コードが傷つき火災・感電の原因となること があります。必ずプラグを持って抜いてください。

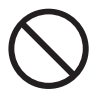

電源コードを熱器具に近づけないでください。コードの 被ふくが溶けて、火災・感電の原因となることがあります。

移動させる場合は、電源スイッチを切り、必ず電源プラ グをコンセントから抜き、外部の接続コードを外してか ら、行ってください。コードが傷つき火災・感電の原因 となることがあります。

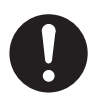

ぐらついた台や傾いたところなど不安定な場所に置かな いでください。落ちたり、倒れたりして、けがの原因と なります。

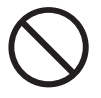

本機の上にテレビやオーディオ機器を載せたまま移動し ないでください。倒れたり、落下したりしてけがの原因 となることがあります。重い場合は、持ち運びは 2 人以 上で行ってください。

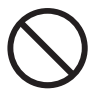

窓を閉め切った自動車の中や直射日光が当たる場所など、 異常に温度が高くなる場所に放置しないでください。火 災の原因となることがあります。

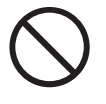

本機を調理台や加湿器の近くなど、油煙やホコリの多い 場所には置かないでください。火災・感電の原因となる ことがあります。

テレビ、オーディオ機器、スピーカー等に機器を接続す る場合は、それぞれの機器の取扱説明書をよく読み、電 源を切り、説明に従って接続してください。また、接続 は指定のコードを使用してください。

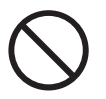

本機の上に重いものや外枠からはみ出るような大きなも のを置かないでください。バランスがくずれて倒れたり、 落下してけがの原因となることがあります。

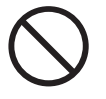

本機の上にテレビを置かないでください。放熱や通風が 妨げられて、火災や故障の原因となることがあります ( 取 扱説明書でテレビの設置を認めている機器は除きます )。

放熱を良くするため他の機器、壁などから間隔をとり、 またラックに入れるときはすき間をあけてください。ま た、次のような使いかたをしないでください。通風孔を ふさぐと内部に熱がこもり、火災の原因となることがあ ります。

- ◆ 押し入れなど、風通しの悪い狭いところに押し込む。
- ◆ じゅうたんやふとんの上に置く。
- ◆ テーブルクロスなどをかける。
- ◆ 横倒しにする。
- ◆逆さまにする。

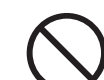

本機の上に火がついたろうそくなどの裸火を置かないで ください。火災の原因となります。

#### ❖ 使用方法

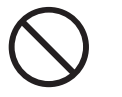

ディスクを使用する機器の場合、ひび割れ、変形、また は接着剤などで補修したディスクは使用しないでくださ い。ディスクは機器内で高速回転しますので、飛び散っ てけがの原因となることがあります。

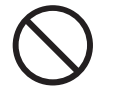

レーザーを使用している機器では、レーザー光源をのぞ きこまないでください。レーザー光が目に当たると視力 障害を起こすことがあります。

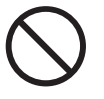

音が歪んだ状態で長時間使わないでください。スピーカー が発熱し、火災の原因となることがあります。

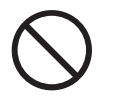

本機に乗ったり、ぶら下がったりしないでください。特 にお子様はご注意ください。倒れたり、壊れたりしてけ がの原因となることがあります。

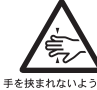

お子様がディスク挿入口に、手を入れないようにご注意 ください。けがの原因になることがあります。<br><sub>手を挟まれないよう注</sub>。

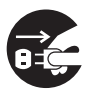

旅行などで長期間ご使用にならないときは、安全のため 必ず電源プラグをコンセントから抜いてください。

#### ❖ 保守・点検

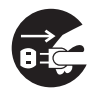

お手入れの際は安全のために電源プラグをコンセントか ら抜いて行ってください。感電の原因となることがあり ます。

5 年に一度くらいは内部の掃除を販売店などにご相談く ださい。内部にホコリがたまったまま、長い間掃除をし ないと、火災や故障の原因となることがあります。特に 湿気の多くなる梅雨期の前に行うとより効果的です。な お、掃除費用については販売店などにご相談ください。

#### 注意

この製品は、レーザ製品の安全基準 IEC 60825-1:2007 規 格の基で評価されたクラス 1 レーザ製品ですが、内部にはクラス 1 のレベルを超える危険なレーザ放射があります。分解や改造な どは絶対に行わないでください。

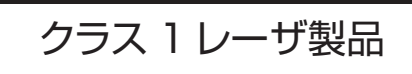

危険なレーザ放射に接する恐れのある部分には、以下の注意文表 示があります。

> CAUTION - CLASS 2 LASER RADIATION WHEN OPEN DO NOT STARE INTO THE BEAM

> > **D58-5-2-2b\*\_B2\_Ja**

● 取扱説明書に掲載しているイラストは説明のため簡略化し ていますので、実際のものとは多少異なることがあります。

## 7 章

# 保証とアフターサービス

## **保証書 ( 別添 ) について**

保証書は必ず「お買い上げ店名・お買い上げ日」などの記入 を確かめて販売店から受け取り、内容をよく読んで大切に保 存してください。

保証期間は購入日から 1 年間です。

#### △ご注意

• 「安全上のご注意」**(49 ページ)**および「使用上の ご注意」**(38 ページ)**をよくお読みのうえ、正しく ご使用になることをお勧めいたします。

### **補修用性能部品の保有期間**

弊社はこの製品の補修用性能部品を製造打ち切り後、8 年間 保有しています。性能部品とは、その製品の機能を維持する ために必要な部品です。

## **修理に関するご質問、ご相談**

裏表紙に記載の修理受付窓口、またはお買い求めの販売店に ご相談ください。

## **修理を依頼されるとき**

修理を依頼される前に **40 ~ 44 ページ**の「故障かな? と思ったら」の項目をご確認ください。

それでも正常に動作しないときは、ご使用を中止し、必ず電 源プラグを抜いてから、裏表紙に記載の修理受付窓口または お買い求めの販売店へご依頼ください。

本品は持ち込み修理対応製品です。

故障して修理をお受けになる場合は、修理受付窓口またはお 買い求めの販売店に製品と保証書を持参してお申し付けくだ さい。なお、お客様のご要望により出張修理を行う場合の出 張修理代、または宅配便による引き取り回収修理の送料は、 有料とさせていただきます。

## **連絡いただきたい内容**

- ご住所
- お名前
- お電話番号
- 製品名: ブルーレイディスクプレーヤー
- 型番: BDP-3140-K BDP-3140-W
- お買い求め日
- 故障または異常の内容 「いつ、どのくらいの頻度で、どのような操作 (使用したディ スクも ) で、どうなる」といった詳細

#### **保証期間中は**

修理に際しましては、保証書をご提示ください。保証書に記 載されている当社保証規定に基づき修理いたします。

## **保証期間が過ぎているときは**

修理すれば使用できる製品については、ご希望により有料で 修理いたします。

本機は一般家庭用機器として作られたものです。一般家庭用 以外(たとえば飲食店等での営業用の長時間使用、車両、船 舶への搭載使用)で使用し、故障した場合は、保証期間内で も有償修理を承ります。

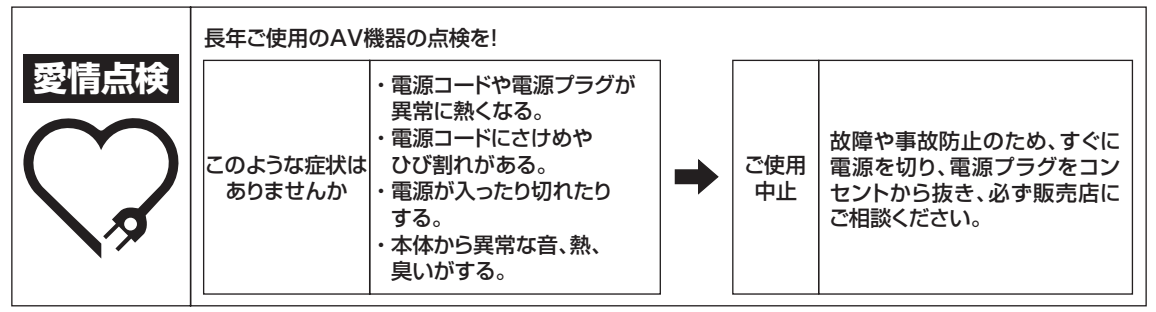

**K026\*\_A1\_Ja**

備

再生

安全上のご注意

困そ うう た他 놓

#### ブルーレイディスクプレーヤーに関するお知らせ 本製品に関する製品情報を弊社ホームページで公開しております。ブルーレイディスクプレーヤーに関するアップデ ート、またはサービス情報(商品についてよくあるお問い合わせ(FAQ))をご確認ください。 **http://pioneer.jp/support/av\_pc/bdp/blu/** 鳳游園 パイオニア サポート | で | 検索 | してください。 <各窓口へお問い合わせ時のご注意> 「0120」で始まる電話番号は、携帯電話・PHS・一部のIP電話などからは、ご使用になれません。 ナビダイヤルは、携帯電話・PHSなどからご利用可能ですが、通話料がかかります。また一部の IP電話などからは、ご使用になれません。 正確なご相談対応のために折り返しお電話をさせていただくことがございますので発信者番号の通知に ご協力いただきますようお願いいたします。 商品についてのご相談窓口のご案内 ※番号をよくお確かめの上でおかけいただきますようお願いいたします 商品の取り付け・組み合わせなどについては、お買い求めの販売店様へお問い合わせください。 家庭用オーディオ/ビジュアル商品についてのご相談窓口 ● 商品のご購入や取り扱い、故障かどうかのご相談窓口およびカタログのご請求について カスタマーサポートセンター 受付時間 月曜~金曜9:30~18:00、土曜9:30~12:00、13:00~17:00(日曜・祝日・弊社休業日は除く) 【固定電話から】 ■電話 【固定電話から】 0120-944-222(無料) 【携帯電話・PHSから】 0570-037-620(ナビダイヤル・有料) ■ファックス 0570-037-602(ナビダイヤル・有料) ■インターネットホームページ http://pioneer.jp/support/ ※商品についてよくあるお問い合わせなど 修理についてのご相談窓口 ※番号をよくお確かめの上でおかけいただきますようお願いいたします 修理をご依頼される場合は、取扱説明書の『故障かな?と思ったら』を一度ご覧になり、故障かどうかご確認 ください。それでも正常に動作しない場合は、①型名②ご購入日③故障症状を具体的に、ご連絡ください。 修理受付窓口 受付時間 月曜~金曜9:30~18:00、土曜9:30~12:00、13:00~17:00(日曜・祝日・弊社休業日は除く) ■電話 【固定電話から】 0120-5-81028(無料) 【固定電話から】 【携帯電話・PHSから】 0570-037-610(ナビダイヤル・有料) ■ファックス 0120-5-81029(無料) ■インターネットホームページ http://pioneer.jp/support/purpose/repair/ ※インターネットによる修理のお申し込みを受け付けております 部品のご購入についてのご相談窓口 ※番号をよくお確かめの上でおかけいただきますようお願いいたします ● 部品(付属品、取扱説明書など)のご購入について 部品受注センター 受付時間 月曜~金曜9:30~18:00、土曜9:30~12:00、13:00~17:00(日曜・祝日・弊社休業日は除く) ■電話 【固定電話から】 0120-5-81095(無料) 【固定電話から】 【携帯電話・PHSから】 0570-057-140(ナビダイヤル・有料) ■ファックス 0120-5-81096(無料) ■インターネットホームページ http://pioneer.jp/support/purpose/parts/flow/ ※FAXでご注文の際は上記ホームページの付属品購入の流れを参照のうえ、付属品注文票をダウンロードしてご利用ください 平成27年3月現在 記載内容は、予告なく変更させていただくことがありますので予めご了承ください。 インペン VOL.01

© 2015 パイオニアホームエレクトロニクス株式会社 禁無断転載

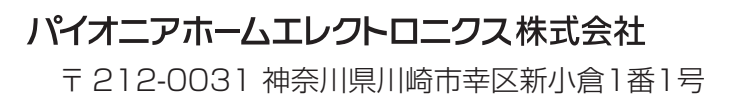

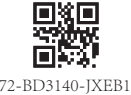

72-BD3140-JXEB1 <72-BD3140-JXEB1>